# SONY

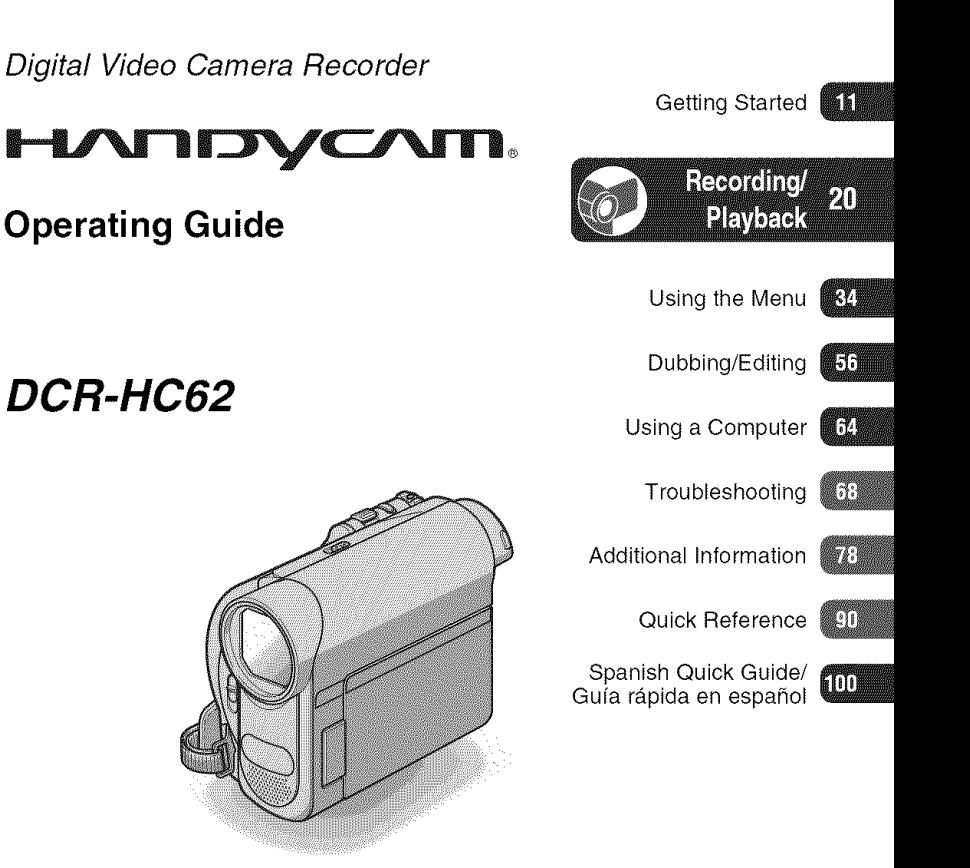

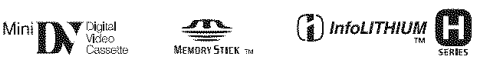

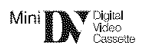

© *2008* Sony Corporation

#### **WARNING**

**To reduce** fire **or shock hazard, do not expose the unit to rain or moisture.**

**Do** not **expose the batteries to excessive heat such as sunshine,** fire **or the like.**

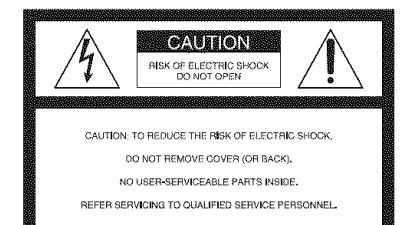

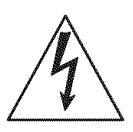

This symbol is intended to alert the user to the presence of uninsulated "dangerous voltage" within the product's enclosure that may be of sufficient magnitude to constitute a risk of electric shock to persons.

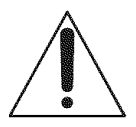

This symbol is intended to alert the user to the presence of important operating and maintenance (servicing) instructions in the **literature** accompanying the appliance.

# **IMPORTANT SAFEGUARDS**

For your protection, please read these safety instructions completely before operating the appliance, and keep this manual for future reference.

Carefully observe all warnings, precautions and instructions on the appliance, or the one described in the operating instructions and adhere to them.

#### $\prod_{i=1}^n$

#### **Power Sources**

This set should be operated only from the type of power source indicated on the marking label. If you are not sure of the type of electrical power supplied to your home, consuh your dealer or local power company. For those sets designed to operate from battery power, or other sources, refer to the operating instructions.

#### Polarization

This set may be equipped with a polarized ac power cord phlg (a phlg having one blade wider than the other).

This plug will fit into the power outlet only one way. This is a safety feature. If you are unable to insert the plug fully into the outlet, try reversing the plug. If the plug should still fail to fit, contact your electrician to have a suitable oullet installed. Do not defeat the safety purpose of the polarized plug by forcing it in.

#### **Overloading**

Do not overload wall outlets, extension cords or convenience receptacles beyond their capacity, since this can result in fire or electric shock.

#### **Objectand**Liquid**Entry**

Never push objects of any kind into the set through openings as they may touch dangerous voltage points or short out parts that could result in a fire or electric shock. Never spill liquid of any kind on the set.

#### **Attachments**

Do not use attachments not recommended by the manufacturer, as they may cause hazards.

#### Cleaning

Unplug the set from the wall outlet before cleaning or polishing it. Do not use liquid cleaners or aerosol cleaners. Use a cloth lightly dampened with water for cleaning the exterior of the set.

#### **Installation**

#### **Water and Moisture**

Do not use power-line operated sets near water – for example, near a bathtub, washbowl, kitchen sink. or laundry tub. in a wet basement, or near a swimming pool. etc.

#### Power-Cord Protection

Route the power cord so that it is not likely to be walked on or pinched by items placed upon or against them, paying particular attention to the plugs, receptacles, and the point where the cord exits from the appliance.

#### **Accessories**

Do not place the set on an unstable cart, stand. tripod, bracket, or table. The set may fall, causing serious injury to a child or an adult, and serious damage to the set. Use only a cart, stand, tripod, bracket, or table recommended by the manufacturer

#### **Ventilation**

The slots and openings in the cabinet are provided for necessary ventilation. To ensure reliable operation of the set, and to protect it from overheating, these slots and openings must never be blocked or covered.

- Never cover the slots and openings with a cloth or other materials.
- Never block the slots and openings by placing the set on a bed, sofa, rug, or other similar surface.
- Never place the set in a confined space, such as a bookcase, or built-in cabinet, unless proper ventilation is provided.
- Do not place the set near or over a radiator or heat register, or where it is exposed to direct sunlight.

#### **Lightning**

For added protection for this set during a lightning storm, or when it is left unattended and unused for long periods of time, unplug it from the wall outlet and disconnect the antenna or cable system. This will prevent damage to the set due to lightning and power-line surges.

#### Service

#### **Damage Requiring Service**

Unplug the set from the wall outlet and refer servicing to qualified service personnel under the following conditions:

- When the power cord or plug is damaged or fraved.
- If liquid has been spilled or objects have fallen into the set.
- If the set has been exposed to rain or water.
- $-I$  f the set has been subject to excessive shock by being dropped, or the cabinet has been damaged.
- If the set does not operate normally when following the operating instructions. Adjust only those controls that are specified in the operating instructions. Improper adjustment of other controls may result in damage and will often require exlensive work by a qualified technician to restore the set to normal operation.
- When the set exhibits a distinct change in performance - this indicates a need for service.

#### Servicing

Do not attempt to service the set yourself as opening or removing covers may expose you to dangerous voltage or other hazards.

Refer all servicing to qualified service personnel.

#### **Replacement**parts

When replacement parts are required, be sure the service technician has used replacement parts specified by the manufacturer that have the same characteristics as the original parts.

Unauthorized substitutions may result in fire, electric shock, or other hazards.

#### **Safety**Check

Upon completion of any service or repairs to the set, ask the service technician to perform routine safety checks (as specified by the manufacturer) to determine that the set is in safe operating condition.

## **Readthis first**

Before operating the unit, please read this manual thoroughly, and retain it for future reference.

#### **CAUTION**

**Replace the battery with the specified type only. Otherwise, fire or injury may result.**

#### For customers in the U.S.A. and **CANADA**

#### **RECYCLINGLITHIUM-IONBATTERIES**

Lithium-Ion batteries are recyclable.

You can help preserve our environment by returning your used rechargeable batteries to the collection and recycling location nearest you.

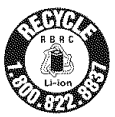

For more information regarding

recycling of rechargeable batteries, call toll free 1-800-822- 8837, or visit http://www.rbrc.org/

**Caution:** Do not handle damaged or leaking Lithium-Ion batteries.

#### **Batterypack**

This device complies with Part 15 of the FCC Rules. Operation is subject to the following two conditions:

(1) This device may not cause harmful interference, and (2) this device must accept any interference received, including interference that may cause undesired operation.

#### Owner's**Record**

The model and serial numbers are located on the bottom. Record the serial number in the space provided below. Refer to these numbers whenever you call your Sony dealer regarding this product.

Model No. DCR-HC62

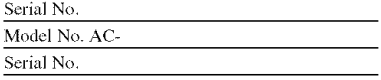

#### For customers in the U.S.A.

If you have any questions about this product, you may call: Sony *Customer* htformation *Center* 1-800- *222-SONY* (7669). The number below is for the FCC related matters only.

#### **RegulatoryInformation**

#### **Declaration of Conformity**

Trade Name: SONY Model No.: DCR-HC62 Responsible Party: Sony Electronics lnc. Address: 16530 Via Esprillo. San Diego. CA 92127 U.S.A. Telephone number: 858-942-2230 This device complies with Part 15 of the FCC Rules. Operation is subject to the following two conditions:

(1) This device may not cause harmful interference, and (2) this device must accept any interference received, including interference that may cause undesired operation.

#### Notes

DCR-HC62 is to be used with AC Adaptor Model AC-L200/L200B.

#### CAUTION

You are cautioned that any changes or modifications not expressly approved in this manual could void your authority to operate this equipment.

#### Note

This equipment has been tested and found to comply with the limits for a Class B digital device, pursuant **to** Part 15 of file FCC *Rules.* These limits are designed to provide reasonable protection against harmful interference in a residential **installation.** This equipment generates, uses, and can radiate radio frequency energy and, if not installed and used in accordance with the instructions, may cause harmful interference to radio communications.

However, there is no guarantee that interference will not occur in a particular installation. If this equipment does cause harmful interference to radio or television reception, which can be determined by turning the equipment off and on, the user is encouraged to try to correct the interference by one or more of the following measures:

- Reorient or relocate the receiving antenna.
- $-$  Increase the separation between the equipment and receiver.
- Connect the equipment into an outlet on a circuit different from that to which the receiver is connected.
- Consult the dealer or an experienced radio/TV technician *lor* help.

The supplied interface cable must be used with the equipment in order to comply with the limits for a digital device pursuant to Subpart B of Part 15 of FCC Rules.

#### **For the State of California, USA only**

Perchlorate Material - special handling may apply, See

www.dtsc.ca.gov/hazardouswaste/perchlorate Pcrchlorate Matcrial: Lithium battery contains perchlorate,

#### Notes on use

#### **Yourcamcorderissuppliedwithtwo kindsofmanuals**

- -"Operating Guide" (This manual)
- -"First Step Guide" for connecting the camcorder to a computer and using the supplied software *(stored on the supplied* CD-ROM)

#### **Type of cassette you can use in your camcorder**

You can use mini DV cassettes marked with  $\sum$ . Your camcorder is not compatible with the Cassette Memory function (p. 79).

#### **Types of** "Memory Stick" **you can** use **in your camcorder**

You can use "Memory Stick" that have the logo shown below (p. 80).

- **MEMORY STICK DUO** ("Memory Stick Duo")
- **MEMORY STICK PRO DUO ("Memory Stick** PRO Duo")
- $-M$ EMORY STICK PRO-H5 Duo ("Memory Stick PRO-HG Duo")

"Memory Stick Duo" (This size can be used with your camcorder,)

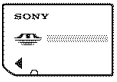

"Memory Stick" (You cannot use with your camcorder.)

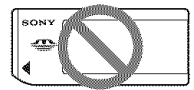

- You cannot use any type of memory card except "Memory Stick Duo."
- "Memory Stick PRO Due" can be used only with "Memory Stick PRO" compatible equipment.
- Do not attach a label or the like on a "Memory Stick Duo" or a Memory Stick Duo adaptor.

#### **When usinga** "Memory **Stick Duo" with** "Memory **Stick" compatible equipment**

Be sure to insert the "Memory Stick Duo" into the Memory Stick Due Adaptor.

Memory Stick Duo Adaptor

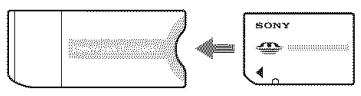

#### **Using the camcorder**

• Do not hold the camcorder by the following parts.

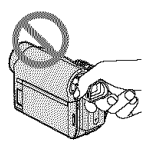

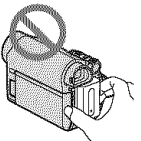

Viewfinder **Battery pack** 

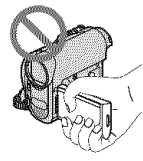

LCD panel

• The camcorder is not dustproof, dripproof or waterproof.

See "On use and care" (p. 83).

• When connecting your camcorder to another device with communication cables, be sure to insert the connector plug in the correct way.

Pushing the plug forcibly into the terminal will damage the terminal and may result in a malfunction of your camcorder.

#### **About menu items,** LCD panel, **viewlinder,and lens**

- A menu item that is grayed out is not available under the current recording or playback conditions.
- The LCD screen and the viewfinder are manufactured using extremely highprecision technology, so over 99.99% of the pixels are operational for effective use. However, there may be some tiny black points and/or bright points (white, red, blue, or green in color) that appear constantly on the *LCD* screen and the viewfiuder. These points are normal results of the manufacturing process and do not affect the recording in any way.

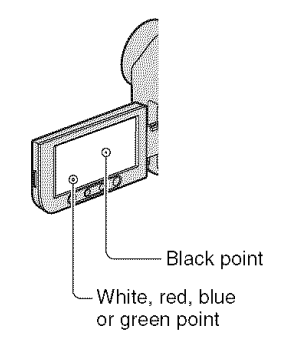

- Exposing the LCD screen, the viewfinder, or the lens to direct sunlight for long periods of time may cause malfunctions.
- Do not aim at the sun. Doing so might cause your camcorder to malflmction. Take pictures of the sun only in low light conditions, such as at dusk.

#### **About changing the language setting**

• The on-screen displays in each local language are used for illustrating the operating procedures. Change the screen language before using your camcorder if necessary (p. 16).

#### On**recording**

- Before starting to record, test the recording fuuction to make sure the picture and sound are recorded without any problems.
- Compensation for the contents of recordings cannot be provided, even if recording or playback is not possible due to a malfunction of the camcorder, storage media, etc.
- TV color systems differ depending on the country/region. To view your recordings on a TV. you need a NTSC system-based TV.
- Television programs, fihns, video tapes, and other materials may be copyrighted. Unauthorized recording of such materials may be contrary to the copyright laws.

#### **About this manual**

- The images of the **LCD** screen and the viewfinder used in this manual for illustration purposes are captured using a digital still camera, and therefore may appear different.
- Design and specifications of recording media and accessories are subject to change without notice.

#### **About the Carl Zeiss lens**

• Your camcorder is equipped with a Carl Zeiss lens. which was developed jointly by Carl Zeiss. in Germany, and Sony Corporation. and produces superior images. It adopts the MTF measurement system for video cameras and offers a quality typical of a Carl Zeiss lens. MTF= Modulation Transfer Function The number value indicates the amount of light from a suhject coming into the lens.

## **Table of Contents**

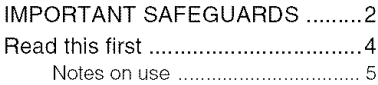

## **Getting Started**

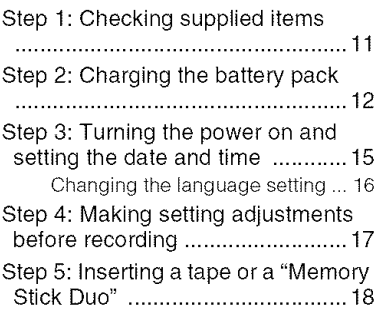

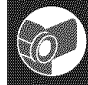

## Recording/Playback

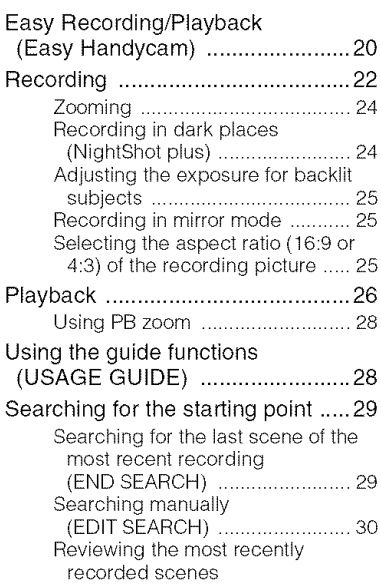

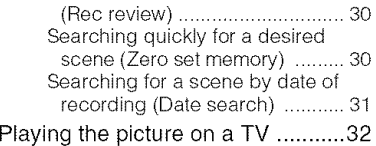

## **Using the Menu**

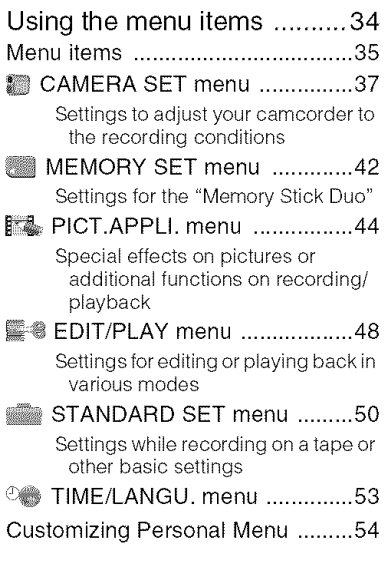

## Dubbing/Editing

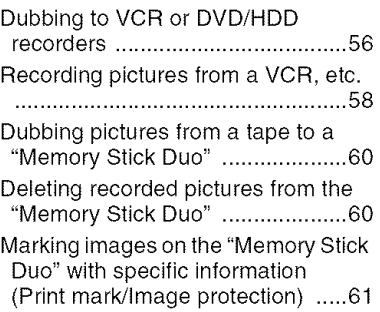

#### Table of Contents (Continued)

#### Printing recorded images (PictBridge compliant printer) ..... 62

#### **Using a Computer**

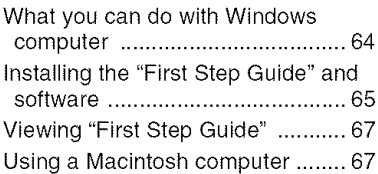

#### Troubleshooting

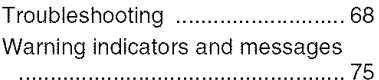

## **Additional Information**

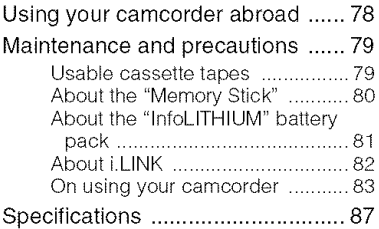

## **Quick Reference**

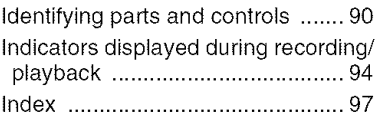

#### Spanish Quick Guide/Guía<br>rápida en español **ETOD**

## 11

## **Getting Started Step 1: Checking supplied items**

Make sure that you have following items supplied with your camcorder. The number in the parentheses indicates the number of that item supplied.

AC Adaptor (1) (p. 12)

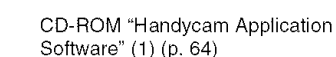

(p. 12, 81)

Operating Guide (This manual) (1)

Rechargeable battery pack NP-FH40 (1)

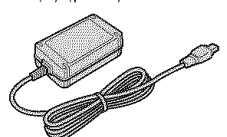

Power cord (Mains lead) (1) (p. 12)

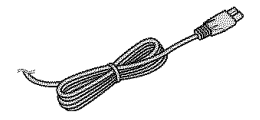

Wireless Remote Commander (1) (p. 93)

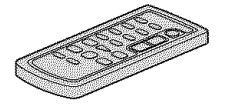

A button-type lithium battery is already installed.

A/V connecting cable (1) (p. 32, 56)

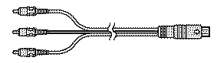

USB cable (1) (p. 62)

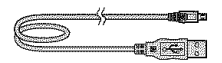

## **Step 2: Charging the battery pack**

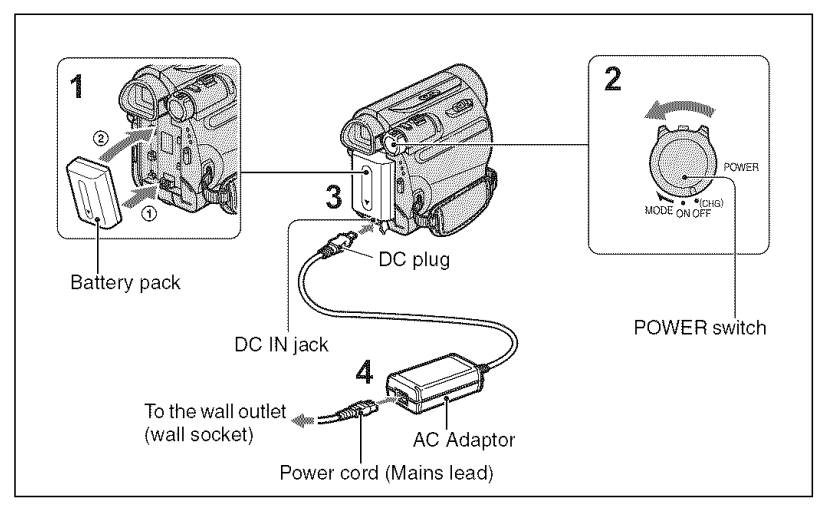

#### **You** can charge **the** "InfoLITHIUM" battery **pack (H series)** (p. 81) after attaching it to your camcorder.

#### **O Notes**

- You cannot attach any "InfoLITHIUM" battery pack other than the H series to your camcorder.
- **1 Align the terminals of** the battery **pack** and your **camcorder** O, **then attach the** battery **pack and click it into place** Q.
- #t **," Slide the POWER switch in the direction of the arrow to OFF(CHG) (The default setting).**
- **With the mark on the DC plug facing down, connect the AC Adaptor to the DC IN jack on your camcorder.**

**4 Connect the power cord (mains lead) to the AC Adaptor and the wall outlet (wall socket).**

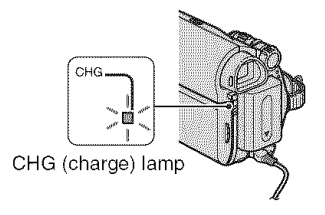

The CHG (charge) lamp lights up and charging starts. The CHG (charge) lamp turns off when the battery is fully charged. Disconnect the AC Adaptor from the DC IN jack.

#### **O Notes**

• Disconnect the AC Adaptor from the DC IN jack holding both the camcorder and the DC plug.

m

#### **To use an outside power source**

You can operate your camcorder using the power from the wall outlet (wall socket) by making the same connections as you do when charging the battery pack. The battery pack will not lose its charge in this case.

#### **To remove the battery** pack

- (\_) Turn off the power, fllen press PUSH.
- @ Remove the baltery pack in Ihe direclion of Ihe arrow.

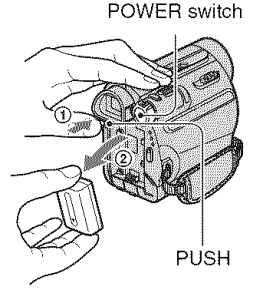

#### **When storing the battery** pack

Fully discharge **the** battery before storing it for an extended period (p. 82).

#### **To checkthe remaining battery (Battery Info)**

Set the POWER switch to OFF (CHG), then press DISP/BATT INFO.

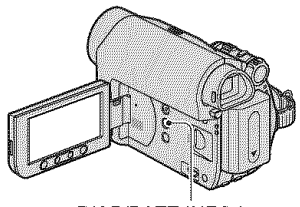

DISP/BATT INFO button

After a while, the approximate recordable time and battery information appear for about 7 seconds. You can view the battery information for up to 20 seconds by pressing DISP/BATT INFO again while the information is displayed.

Remaining battery (approx.)

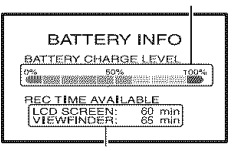

Recording capacity (approx.)

You can check the remaining battery charge on the LCD screen.

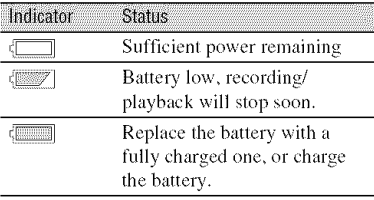

#### **Charging time**

Approximate time (min.) required when you fully charge a fully discharged battery pack.

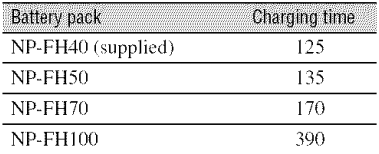

#### **Recording time**

Approximate time (min.) available when you use a fully charged battery pack.

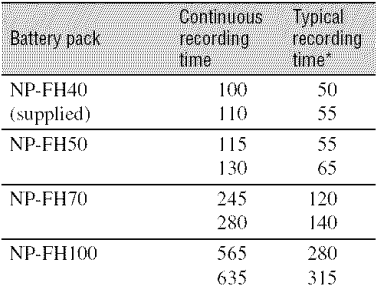

Typical recording time shows the time when you repeat recording start/stop, turning the power on/off and zooming.

#### **0 Notes**

• All times measured under the following conditions:

Top: Recording with LCD screen. Bottom: Recording with viewfinder while the LCD panel closed.

#### **Playing time**

Approximate time (min.) available when you use a fully charged battery pack.

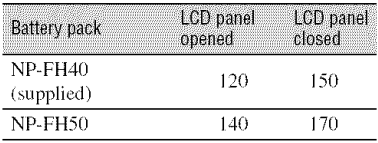

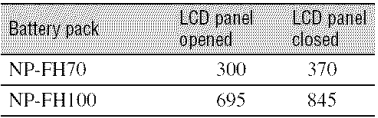

#### On **the battery pack**

- Before changing the battery pack, slide the POWER switch to OFF (CHG).
- The CHG (charge) lamp flashes during charging, or the Battery Info (p. 13) will not be correctly displayed under the following conditions.
	- The battery pack is not attached correctly.
	- $-$  The battery pack is damaged.
	- The battery pack is worn-out (for Battery Info only),
- The power will not be supplied from the battery as long as the AC Adaptor is connected to the DC IN jack of your camcorder, even when the power cord (mains lead) is disconnected from the wall outlet (wall socket).

#### **On the charging/recording/playback time**

- Times measured with the camcorder at  $25^{\circ}$ C (77°F). (10°C - 30°C (50°F - 86°F) is recommended.)
- The recording and playback time will be shorter when you use your camcorder in low lemperatures.
- The recording and playback time will be shorter depending on the conditions under which you use your camcorder.

#### **On the AC Adaptor**

- Use the nearby wall outlet (wall socket) when using the AC Adaptor. Disconnect the AC Adaptor from the wall outlet (wall socket) immediately if any malfunction occurs while using your camcorder.
- Do not use the AC Adaptor placed in a narrow space, such as between a wall and furniture.
- Do not short-circuit the DC plug of the AC Adaptor or battery terminal with any metallic objects. This may cause a malfunction.
- Even if your camcorder is turned off, AC power (house current) is still supplied to it while connected to the wall outlet (wall socket) via the AC Adaptor.

## **Step 3: Turning the power on and setting the date** and time

Set the date and time when using this camcorder for the first time. If you do not set the date and time, the [CLOCK SET] screen appears every time you turn on your camcorder or change the POWER switch position.

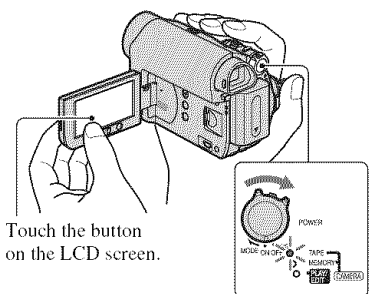

POWER switch

#### 4 **/ While pressing the green button, slide the POWER switch in the direction of the arrow to turn on the respective lamp.**

**CAMERA-TAPE:** To record on a tape. **CAMERA-MEMORY:** To record on a "Memory Stick Duo." **PLAY/EDIT:** To play or edit pictures.

The [CLOCK SET] screen appears.

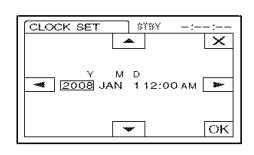

## **2** Set [Y] (year) with  $\boxed{\sim}$   $\boxed{\sim}$ .

You can sel any year up to **the** year 2079.

**3** Move to [M] (month) with  $\boxed{r}$ , **then** set with  $\boxed{\bullet}$   $\boxed{\bullet}$ .

#### **4** Move to  $[D]$  (day) with  $E$ , then **set with 1\_7/[\_ and repeat for the hour and minute.**

For midnight, set it to 12:00 AM. *For* midday, set it to 12:00 PM.

#### \_D **Make sure the date and time settings are correct, then touch IOKI.**

The clock starts.

#### **To turn off the power**

Slide the POWER switch to OFF (CHG).

#### **To resetthe date and time**

You can set the desired date and time by  $\text{touching}$   $\mathbb{P}\text{-}\text{MENU} \rightarrow \mathbb{R}/\mathbb{F} \rightarrow \text{CLOCK}$ *SET]* (p. 34).

#### **(J Notes**

- If you do not use your cameorder for **about 3 months**, the built-in rechargeable battery gets discharged and the date and time settings may be cleared from the memory. In that case, charge the rcchargeable battery and then set the date and time again (p. 86).
- At the time of purchase, the power is set to turn off automatically if you leave your camcorder without any operation attempted for approximately 5 minutes, 1o save batlery power ([A.SHUT OFF], p. 52).

#### **"\_° Tips**

• The date and time are not displayed while recording, but they are automatically recorded on the tape, and can be displayed during playback (see page 51 for [DATA CODE] (During Easy Handycam operation, you can set only [DATE/TIMEI)).

#### Step 3: Turning the power on and setting the date and time (Continued)

• If the buttons on the touch panel do not work correctly, adjust the touch panel (CALIBRATION) (p. 85).

#### **Changing the language setting**

You can change the on-screen displays to show messages in a specified language. Touch  $\overline{P\text{-}\text{MENU}} \longrightarrow [M\text{ENU}] \longrightarrow$  $\circ$  (TIME/LANGU.)  $\rightarrow$  [LANGUAGE], then select the desired language.

## **Step 4: Making setting adjustments before recording**

#### **Opening the lens cover**

Slide the LENS COVER switch to OPEN.

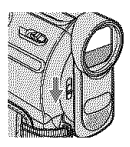

Afler recording, set the LENS COVER switch to CLOSE, to close the lens cover.

#### The LCD panel

Open the LCD panel 90 degrees to the camcorder  $(0)$ , then rotate it to the best angle to record or play  $(Q)$ .

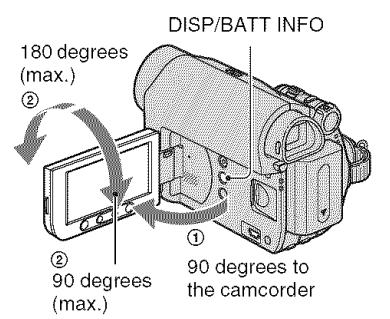

#### **0 Notes**

• Do not press the buttons below the LCD frame accidentally when you open or adjust the LCD panel.

#### "\_° **Tips**

- If you rotate the LCD panel 180 degrees to the lens side, you can close the LCD panel with the *LCD* screen facing out. This is convenient during playback operations.
- See [LCD/VF SET] [LCD BRIGHT] (p. 51) to *adjust* the brightness of the *LCD* screen.
- Press DISP/BATT INFO to toggle the screen indicators (such as Battery Info) on or off.

#### The viewfinder

You can view pictures using the viewfinder to avoid wearing down the battery, or when the picture seen on the LCD screen is poor.

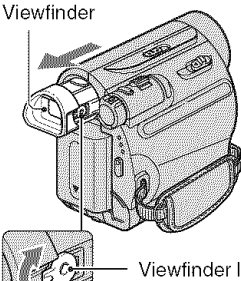

Viewfinder lens adjustment lever Move it until the picture is clear.

#### "\_° **Tips**

• You can adjust the brightness of the viewtindcr backlight by selecting [LCD/VF SET] - [VF B.LIGHT] (p. 51 ).

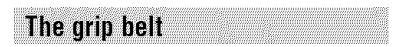

Fasten the grip belt and hold your camcorder correctly.

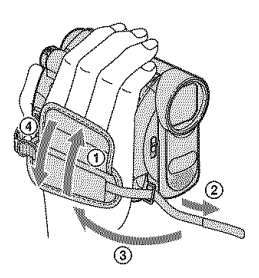

## **Step5: Insertinga tape or a** "Memory **Stick DUO"**

#### **Cassette tape**

You can use mini DV  $^{\text{Mini}}$  **IN** cassettes only  $(p. 79)$ .

#### **1** Slide and **hold the** [- OPEN/ **EJECT** lever in **the direction of the arrow and open the lid.**

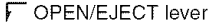

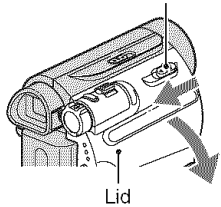

The cassette compartment automatically comes out and opens up.

#### **/ Insert a cassette with its window** facing **outwards, then press** PUSH.

Push the center of the back of the cassette lightly.

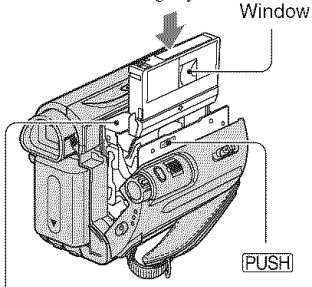

Cassette compartment

**The cassette compartment automatically slides back in.**

#### **O Notes**

**• Do not** force **the cassette compartment closed by pressing the portion** marked **DONOT PUSH** while **it is sliding in. It** may **cause a malfunction.**

**3 Close the lid.**

#### **To eject the cassette**

Open the lid following the same procedure as described in step 1 and remove the cassette.

#### **"\_"Tips**

• The recordable time varies depending on  $[$  $\overline{op}$  REC MODE] (p. 50).

#### "Memory Stick Duo"

You can use "Memory Stick" that have the logo shown below (p. 80).

- -MEMORY STICK DUO ("Memory Stick Duo")
- **MEMORY STICK PRO DUG ("Memory Stick** PRO Duo")
- $-Mem<sub>GR</sub>$ STICK PRO-HGBuo ("Memory Stick PRO-HG Duo")

#### **1 Open the LCD panel.**

**2 Insert the** "Memory **Stick Duo" into the Memory Stick Duo slot in** the right direction until it **clicks.**

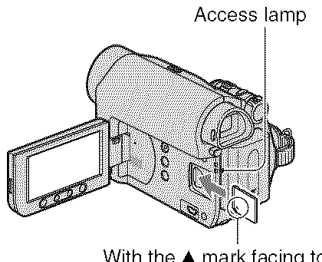

With the ▲ mark facing to the LCD screen

#### **To eject a** "Memory Stick **Duo"**

Lightly push in once and slide out the "Memory Stick Duo" alongside the camcorder body.

#### **0 Notes**

- When the access lamp is lit or flashing, your camcorder is rcading/writing data. Do not shake or knock your camcorder, turn the power off, eject the "Memory Stick Duo," or remove the battery pack. Otherwise, image data may be damaged.
- If you force the "Memory Stick Duo" into the slot in the wrong direction, the "Memory Stick Duo," the Memory Stick Duo slot, or **image** dala may be damaged.
- Do nol rcmove the *"Memory* Stick Duo" forcibly with the fingers as it may be damaged.
- When inserting or ejecting the "Memory Stick Duo," be careful that the "Memory Stick Duo" does not pop out and drop.

#### "\_° **Tips**

• The number of recordable pictures varies depcnding on the image quality or the image size. For details, see page 42.

**Easy Recording/Playback (Easy Handycam)** 

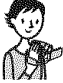

With this Easy Handycam operation, most of the camera settings are automatically optimally adjusted, which frees you from detailed adjustments. The screen font size increases for easy viewing.

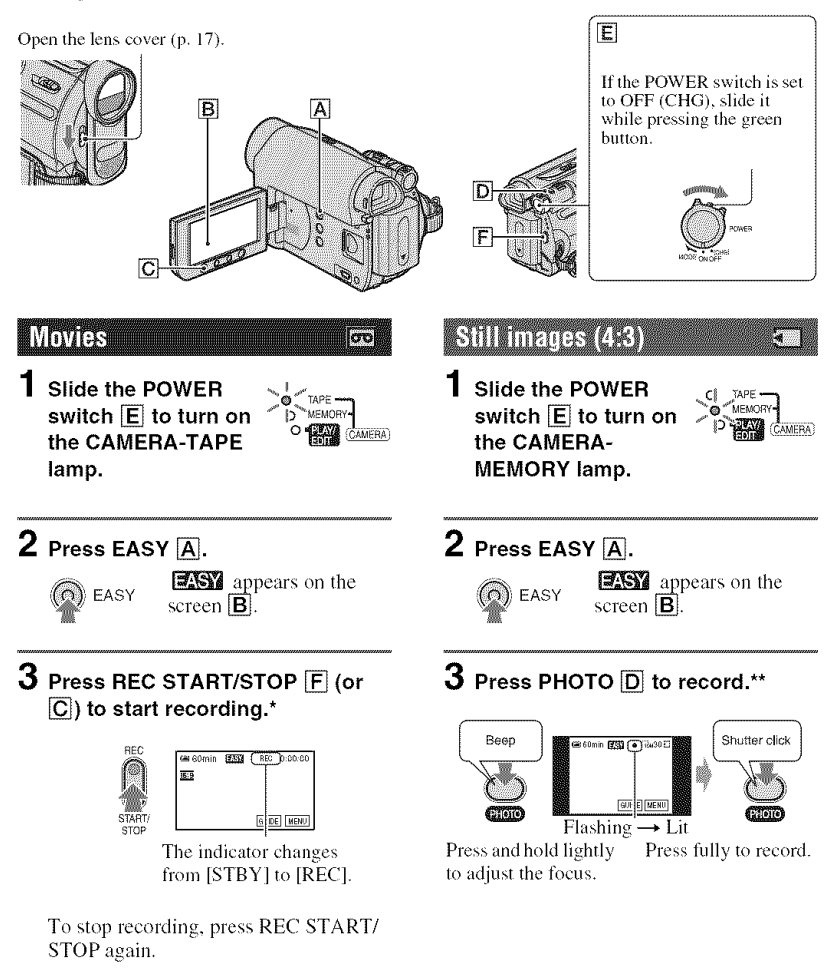

<sup>\*</sup> Movies are recorded in SP (Slandard Play) mode on a cassette.

<sup>\*\*</sup> Still images are recorded in [FINE] quality on a "Memory Stick Duo."

#### **Playing back movies/still images**

Slide the **POWER switch** [] **to turn on the PLAY/EDIT** lamp. **Touch the buttons on the screen** [] **as** follows.

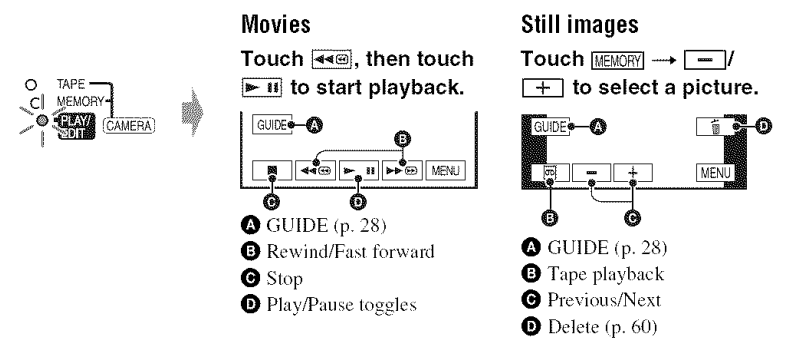

#### • **To cancel EasyHandycam** operation

Press EASY  $\overline{A}$  again.  $\overline{M}$  disappears from the screen.

## • **Adjustable menu settings during Easy Handycam** operation

Touch [MENU] to display adjustable menu settings. See page 34 for details on settings.

- Almost all the settings return to their defaults automatically (p. 35).
- P-MENU is not displayed during Easy Handycam operation.
- Cancel Easy Handycam operation if you want to add any effects or settings to the images.

#### • **Unavailable buttonsduring Easy Handycam**

During Easy Handycam operation, the following buttons are unavailable. [Invalid during Easy Handycam operation.] may appear if operations not available during Easy Handycam are attempted.

- $\blacksquare$  (back light) button (p. 25)
- WIDE SELECT button (in the CAMERA-MEMORY mode)(p, 25)
- PHOTO button (in the CAMERA-TAPE mode) (p. 22)

## **Recording**

Open the lens cover (p. 17).

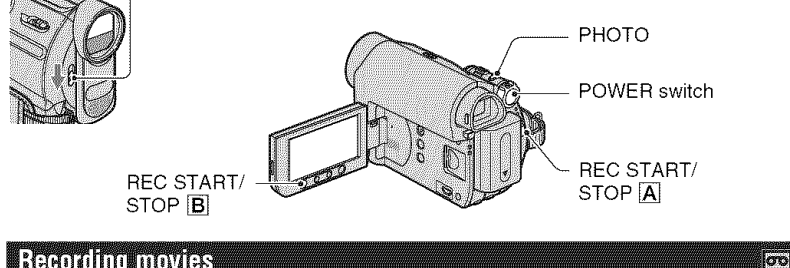

## **Recording movies**

Movies are recorded on a tape.

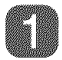

#### **Slide the POWER switch in the direction of the arrow repeatedly to turn on the CAMERA-TAPE lamp.**

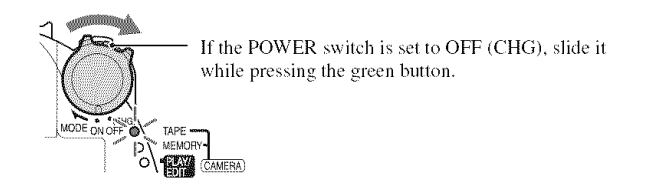

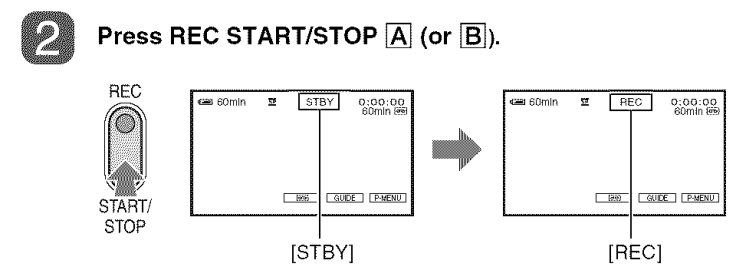

To stop recording, press REC START/STOP  $\overline{A}$  (or  $\overline{B}$ ) again.

#### O **Notes**

• You cannot record movies onto a "Memory Stick Duo" using your camcorder.

#### "\_" **Tips**

• While recording movies on a tape, or while in standby mode, you can record a still image on a "Memory Stick Duo" by pressing PHOTO fully. Still images will be fixed to image size [0.2M] in 16:9 screen or [VGA  $(0.3M)$ ] in 4:3 screen (p. 42).

kT.

#### **Recording still images**

Still images are recorded on the "Memory Stick Duo."

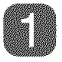

#### **Slide the POWER switch in the direction of the arrow repeatedly to turn on the CAMERA-MEMORY lamp.**

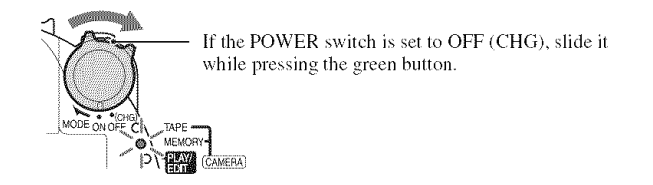

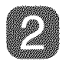

**Press and hold PHOTO lightly to adjust the** focus, **then press it** fully.

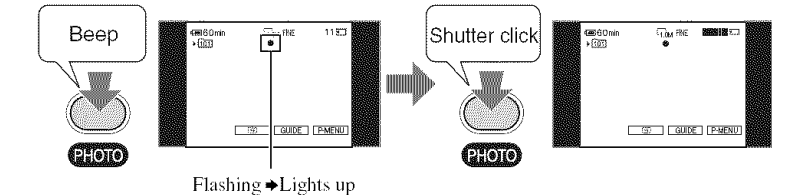

A shutter sound is heard. When **||||||** disappears, the image has been recorded.

#### **To checkthe latestrecordingon a** "Memory Stick **Duo"**

Touch  $\boxed{\textcircled{5}}$ . To delete the picture, touch  $\boxed{\textcircled{1}} \rightarrow \text{[YES]}$ .

#### "\_" **Tips**

• See page 42 for details on the image quality, the image size or the number of recordable pictures.

#### **Recording (Continued)**

#### **Zooming**

You can magnify images up to 25 times the original size with the power zoom lever or the zoom buttons below the LCD frame.

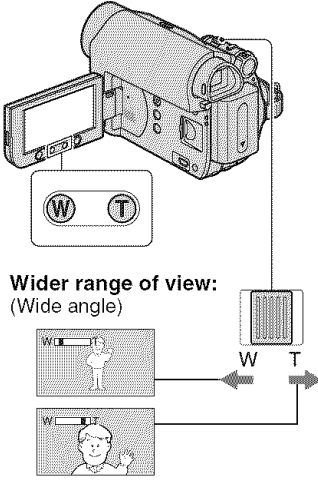

**Close view:** (Telephoto)

Move the power zoom lever slightly for a slower zoom. Move it further for a faster zoom.

#### 0 **Notes**

- [STEADYSHOT] may not reduce image blurring as desired when the power zoom lever is set to the T (Telephoto) side.
- Be sure to keep your finger on the power zoom lever. If you move your finger off the power zoom lever, the operation sound of the power zoom lever may also be recorded.
- You cannot change the zoom speed with the zoom buttons below the LCD frame.
- The minimum possible distance between camcorder and subject while maintaining sharp focus is about  $1 \text{ cm}$  (about  $13/32 \text{ in.}$ ) for wide angle and about  $80 \text{ cm}$  (about  $2\frac{5}{8}$  feet) for telephoto.

#### "\_° **Tips**

• You can set [DIGITAL ZOOM] (p. 41) if you want to zoom to a level greater than 25  $\times$ .

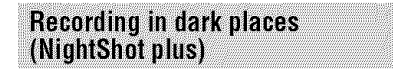

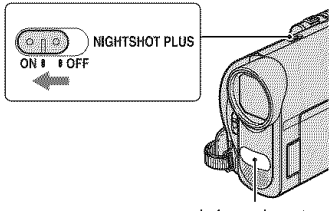

Infrared port

Set the NIGHTSHOT PLUS switch to ON. **(**{\_ and ["NIGHTSHOT PLUS"] appears.)

#### 0 **Notes**

- The NightShot plus and Super NightShot plus functions use infrared light. Therefore, do not cover the infrared port with your fingers or other objects. Remove the conversion lens (optional) if it is attached.
- Adjust the focus manually ([FOCUS], p. 39) when it is hard to focus automatically.
- Do not use the NightShot plus and Super NightShot plus functions in bright places. This may cause a malfunction.

#### "\_° **Tips**

• To record an image brighter, use Super NightShot plus function (p. 40). To record an image more faithfully to the original colors, use Color Slow Shutter fimction (p. 40).

#### **Adjusting the exposure for backlit subjects**

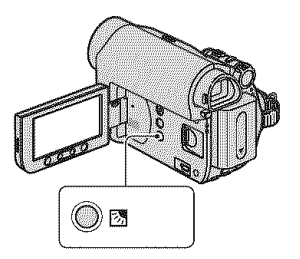

To adjust the exposure for backlit subjects, press  $\boxtimes$  (back light) to display  $\boxtimes$ . To cancel the backlight function, press  $[3]$ (back light) again.

#### Recording in mirror mode

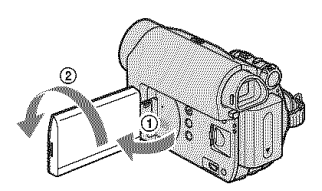

Open the LCD panel 90 degrees to the camcorder  $(\hat{\mathbf{Q}})$ , then rotate it 180 degrees  $\text{to the lens side}$  ( $\text{Q}$ ).

#### "\_° **Tips**

• A mirror-image of the subject appears on the LCD screen, but the image will be normal when recorded.

#### Selecting the aspect ratio (16:9 or 4:3) of the recording picture

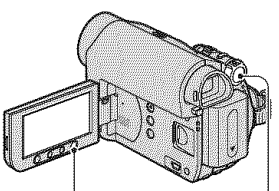

WIDE SELECT POWER switch

- **Selecting the aspect ratio for movies**<br> **O** Set the POWER switch to CAMERA-<br>
TAPE.<br> **(2)** Press WIDE SELECT repeatedly to<br>
select the desired screen aspect ratio.<br> **\*\*** Tins @ Set Ihe POWER switch Io CAMERA-TAPE.
- (2) Press WIDE SELECT repeatedly to select the desired screen aspect ratio.<br>  $\ddot{\mathbf{g}}$  **Tips**  $\ddot{\mathbf{g}}$

- Differences between 4:3 and 16:9 image views vary depending on the zoom position when recording.
- If you play back a picture on TV, sel [TV TYPE] for playback in the aspect ratio of the TV (p. 33).
- When viewing pictures recorded in 16:9 aspect ratio with [TV TYPE] set to [4:3], pictures may appear rough depending on the subject (p. 33).

#### Selecting **the aspect ratio** for **still images**

(\_) Set the POWER switch to CAMERA-MEMORY.

The aspect ratio of the picture switches to 4:3.

(\_) Press WIDE SELECT to select the desired screen aspect ratio.

#### **0 Notes**

 $\bullet$  Still images will be fixed to image size [0.7M]  $(\sum_{\text{OM}})$  in the 16:9 (wide) mode. In the 4:3 mode, you can select up to  $[1.0M]$  ( $_{1.0M}$ ).

#### "\_° **Tips**

• For the number of recordable pictures, see page 42.

## **Playback**

#### **Slide the POWER switch in the direction of the arrow repeatedly to turn on the PLAY/EDIT lamp.**

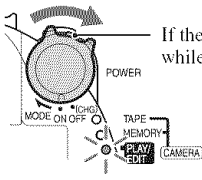

If the POWER switch is set to OFF (CHG), slide it while pressing the green button.

#### **Playing movies**

loo

#### **Touch**  $\overline{\bullet}$   $\overline{\bullet}$ , then **touch**  $\overline{>}$  **u** to start playback.

**Toggles** Play or Pause as you touch\*

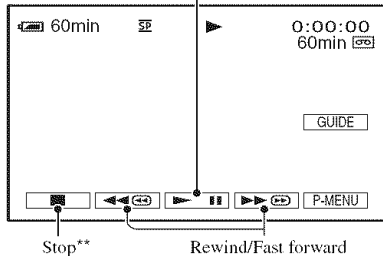

\* Playback automatically stops if pause is engaged for more than 3 minutes.

\*\*  $\frac{1}{2}$  [MEMORY] is displayed instead of  $\Box$  when a "Memory Stick Duo" with recorded images is inserted and a tape is not being played.

#### **To adjust the sound volume**

Touch  $\frac{\text{PMS}}{\text{PMS}} \rightarrow$  [VOLUME], then  $\boxed{-}$  / $\boxed{+}$  to adjust the volume.

#### **"\_"Tips**

• If you cannot find [VOLUME] in **P-MENU**, touch [MENU] (p. 34),

#### **To search for a scene during playback**

Touch and hold  $\rightarrow \blacksquare$  /  $\blacktriangleleft \blacksquare$  during playback (Picture Search), or  $\rightarrow \blacksquare$ /  $\blacktriangleleft \square$  while fast forwarding or rewinding the tape (Skip *Scan).*

#### **"\_" Tips**

• You can play back in various modes ( $[| \overrightarrow{\text{co}}]$ VAR.SPD PB], p. 48).

#### Continued $\rightarrow$  27

=. "10

#### **Viewing still images**

#### **Touch <b>MEMORY**.

The most recenlly recorded image is displayed.

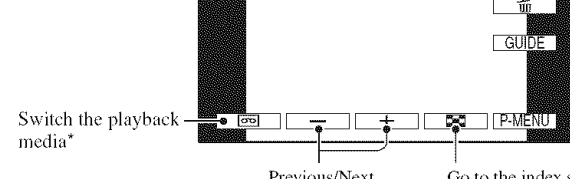

**,**rain

**CT**om

Previous/Next Go to the index screen display

10/10 1012

**MEMORY PLAN** 

\* MEMORY is displayed on the tape playback screen.

#### **Todisplay**pictureson**a** "MemoryStick**Duo"**on**theindexscreen**

Touch  $\boxed{\bullet}$ . Touch one of the pictures to back to the single display mode.

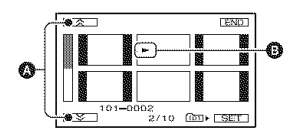

O Previous/Next 6 pictures

**O** The picture displayed before switching to the index screen.

To view pictures in other folders, touch  $\boxed{22} \longrightarrow \boxed{2E}$   $\rightarrow$  [PB FOLDER], select a folder with  $\boxed{\mathbf{v}}$ / $\boxed{\mathbf{A}}$ , then touch  $\boxed{\text{OK}}$  (p. 44).

#### Playback (Continued)

#### **Using PB zoom**

You can magnify the recorded picture from about  $1.1$  to 5 times the original size. Magnification can be adjusted with the power zoom lever or the zoom buttons below the LCD frame.

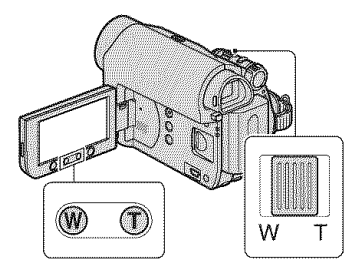

- (\_) Play back tile picture you want to magnify.
- (\_) Magnil3 the picture with T (Telephoto). The screen is framed.
- **3** Touch the screen at the point you want to display in the center of the displayed frame.
- (\_) A([iust the magnification with W (Wide angle)/T (Telephoto).

To cancel, touch [END].

#### **O Notes**

• You cannot change the zoom speed with the zoom buttons below the LCD frame.

## **Using the guide functions(USAGE GUIDE)**

You can easily select the desired setting screens by using the guide functions (USAGE GUIDE/.

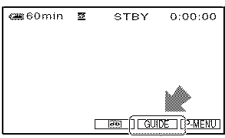

Your camcorder has 3 guide functions as shown below.

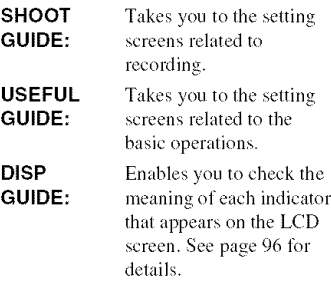

#### **1 Touch [GUIDE].**

#### **2 Select the desired item.**

e.g., to record night views Touch [SHOOT GUIDE] → [SELECT  $SCENE$   $\rightarrow \Box$  1 to display [To keep the moodof a night view].

## **3 Touch** [SET].

The desired setting screen appears. Adjust the settings according to your purpose.

# ording/P

#### **Unavailable settings during Easy Handycam**

During Easy Handycam operation, some items are unavailable. If an attempted setting is not available, but still desired, touch [SET] to display an on-screen instruction. Follow the instruction to cancel Easy Handycam operation and then select the setting.

#### "\_" **Tips**

• If [SET] is not displayed in step **3**, follow the instruction on the screen.

## **Searching for the starting point**

Searching for the last scene of the most recent recording (END **SEARCH)** 

[END SEARCH] will not work once you \_4iectthe cassette after you have recorded on the tape.

**Make sure that the CAMERA-TAPE lamp lights up (p. 22).**

#### $Touch$   $\overline{OQ} \rightarrow \overline{O1}$ . caasomin 12<mark>7</mark><br>END SEARCH  $+$  $0:00:00$ **EXECUTING** CANCEL

Touch here to cancel the operation.

The last scene of the most recent recording is played back for about 5 seconds, and the camcorder enters the standby mode at the point where the last recording has finished.

#### **0 Notes**

• [END SEARCH] will not work correctly when there is a blank section between recorded sections on the tape.

#### "\_° **Tips**

• You can also select [END SEARCH] from the menu. When the PLAY/EDIT lamp lights up, select the [END SEARCH] short-cut in Personal Menu (p. 34).

#### Searching for the starting point (Continued)

#### **Searching manually** (EDIT SEARCH)

You can search for the start point to start the next recording while viewing the pictures on the screen. The sound is not played back during the search. **Make sure that the CAMERA-TAPE lamp lights up (p. 22).**

#### $1$  **Touch**  $\overline{50}$ .

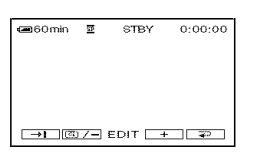

 $2$  Touch and hold **the fi**ll (to go backward)<sup>[1]</sup> (to go forward) **and release it at the point where you want the recording to start.**

**Reviewing the most recently** recorded scenes (Rec review)

You can view about 2 seconds of the scene recorded just before you stopped the tape. **Make sure that the CAMERA-TAPE lamp lights up (p. 22).**

 $T$ ouch  $\overline{q_0}$   $\rightarrow$   $\overline{q_1}$   $\rightarrow$   $\overline{q_2}$ 

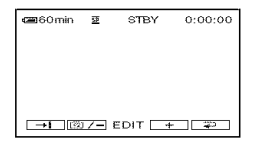

The last 2 seconds (approx.) of the most recently recorded scene are played back. Then, your camcorder is set to standby.

#### Searching quickly for a desired scene (Zero set memory)

**Make sure that the PLAY/EDIT lamp lights up (p. 26).**

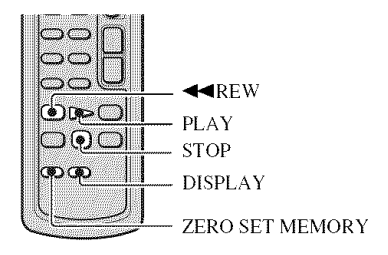

4 **/ During playback, press ZERO SET MEMORY on the Remote Commander at a point you want to locate later on.**

The tape counter is reset to "0:00:00" and  $\rightarrow 0$  ÷ appears on the screen.

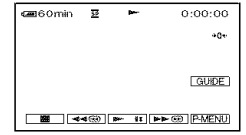

If the tape counter is not displayed, press DISPLAY.

**2 PressSTOP when you want to stop playback.**

## **3** Press <<<<<<

The tape stops automatically when the tape counter reaches "0:00:00."

The tape counter returns to the time code display, and the zero set memory display disappears.

## **4 Press PLAY.**

Playback starts from the point designated " $0:00:00$ " on the tape counter.

#### **To cancel the operation**

Press ZERO SET MEMORY again before rewinding.

#### O **Notes**

- There may be a discrepancy of several seconds between the time code and the tape counter.
- Zero set memory will not function correctly if there is a blank section between recorded sections on the tape.

#### Searching for a scene by date of recording (Date search)

You can locate the point where the recording date changes. **Make sure that the PLAY/EDIT lamp lights up (p. 26).**

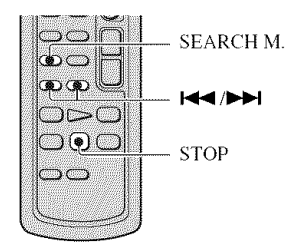

4 **| Press SEARCH M. on the Remote Commander.**

#### **2** Press III(previous)/III(next) to **select a recording date.**

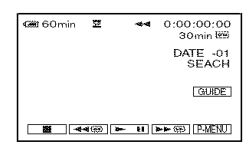

#### **To** cancel **the operation**

Press STOP.

#### O **Notes**

• The Date search will not function correctly when there is a blank section between recorded sections on the tape.

## **Playing the picture on a TV**

You can connect your camcorder to the input jack of a TV or a VCR using the A/V connecting cable ( $\overline{1}$ ) or the A/V connecting cable with S VIDEO ( $\overline{2}$ ). Connect your camcorder to the wall outlet (wall socket) using the supplied AC Adaptor for this operation (p. 12). Refer also to the instruction mauuals supplied with the devices to be connected.

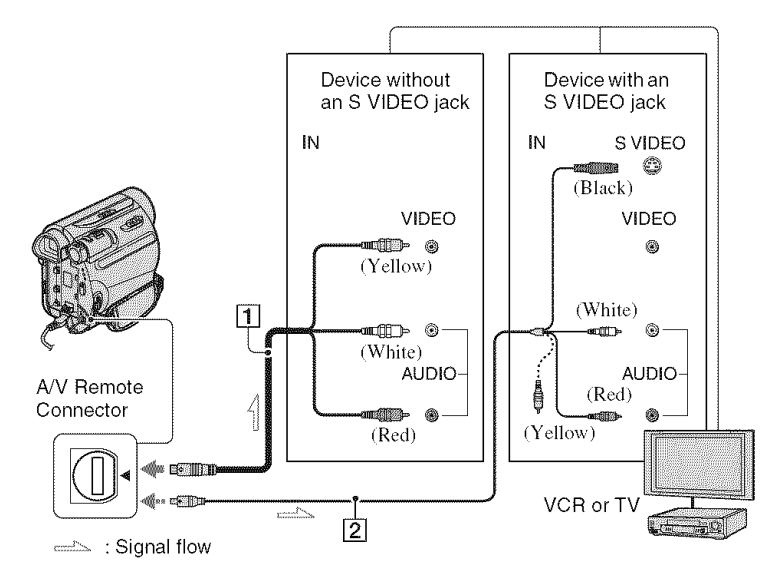

#### [] **A/V connecting cable** (supplied)

Connect to the input jack of another device.

#### [] **A/V connecting cable with S VIDEO (optional)**

When connecting to another device via the S VIDEO jack, by using the A/V connecting cable wilh an S VIDEO cable, pictures can be reproduced more faithfully than with the supplied A/V cable connection.

Connect the white and red plugs (left/right audio) and S VIDEO plug (S VIDEO channel) of an A/V connecting cable. In this case, the yellow (slandard video) plug connection is not necessary. S VIDEO connection only will not output audio.

#### "\_° **Tips**

• You can display the time code on the TV screen by setting [DISP OUTPUT] to [V-OUT/ PANEL] (p. 52).

#### **When connecting your camcorder to a TV through a VCR**

Connect your camcorder to the LINE IN input on the VCR. Set the input selector on the VCR to LINE (VIDEO 1. VIDEO 2. etc.), if the VCR has an input selector.

#### **To setthe aspect ratio accordingto theconnectedTV(16:9/4:3)**

Change the aspect ratio of the image according to the screen size of your TV.

- (\_) Slide the POWER switch repeatedly to turn on the PLAY/EDIT lamp.
- $\circledR$  Touch PMENU  $\rightarrow$  [MENU]  $\rightarrow$  ###  $(STANDARD SET) \rightarrow [TV TYPE] \rightarrow$  $[16:9]$  or  $[4:3] \rightarrow \boxed{OK}$ .

#### **Notes**

- When you set [TV TYPE] to [4:3], or when the picture's aspect ratio switches between 16:9 and 4:3, the image may jitter.
- On some 4:3 TVs, the still image recorded in 4:3 aspect ratio may not appear in full screen. This is not a malfunction.

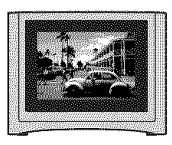

• When you play back a picture recorded in 16:9 aspect ratio on a 4:3 TV not compatible with the 16:9 signal, set [TV TYPE] to [4:3].

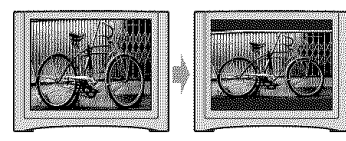

• When you connect your camcorder to a TV compatible with the ID-1/ID-2 system, and play back the tape, set ITV TYPEI to [16:91. The TV automatically switches the aspect ratio according to the playback picture.

#### **When yourTV is monaural**(Only **one** audio input jack)

Connect the yellow plug of the A/V connecting cable to the *video* input jack and connect the white (left channel) or the red (right channel) plug to the audio input jack of your TV or VCR.

## **Using the Menu Using the menu items**

#### **Slide the POWER switch in the direction of the** arrow **repeatedly to turn on the respective lamp.**

CAMERA-TAPE lamp:  $\overline{\text{O}}$  settings on a tape

CAMERA-MEMORY lamp: settings on a "Memory Stick" Duo'

PLAY/EDIT lamp: settings for viewing/editing

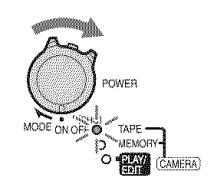

## **Touch the LCD screen to select the menu item.**

Unavailable items will be grayed out.

#### • **To usethe short-cutsof** Personal**Menu**

On Personal Menu, short-cuts for frequently used menu items are added.

#### **"\_° Tips**

• You can customize Personal Menu as you like (p. 54).

#### 1 Touch PMENUT.

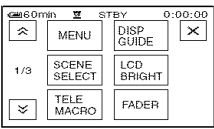

(\_) Touch the desired item. If the desired item is not displayed on the screen, touch  $\sqrt{\frac{1}{2}}$  until the item is displayed.

@ Select the desired setting\_ then touch TOK .

#### • **To use menu items**

You can customize menu items that are not added to Personal Menu.

 $\bigcirc$  Touch PMENU  $\rightarrow$  [MENU].

- @ Select the desired menu. Touch  $\boxed{\triangle}$  / $\boxed{\triangledown}$  to select the item, then touch  $[OK]$ . (The process in step  $\circled{3}$  is the same as that in step  $(2)$ .)
- (\_) Select the desired item. You can also touch the item directly to select it.
- (\_) Customize the item.

After finishing the settings, touch OK  $\rightarrow \boxed{\mathsf{X}}$  (close) to hide the menu screen.

If you decide not to change the setting, touch  $\boxed{\rightleftarrows}$  to return to the previous screen.

#### • **To use menu items during Easy Handycam operation**

**P-MENU** is not displayed during Easy Handycam operation. Touch [MENU] to display the menu index screen.

**Menu items** Available menu items ( $\bullet$ ) vary depending on which lamp is lit. During Easy Handycam operation, the following settings are automatically applied (p. 20).

 $\blacksquare$  in  $\blacksquare$  in  $\blacksquare$  in

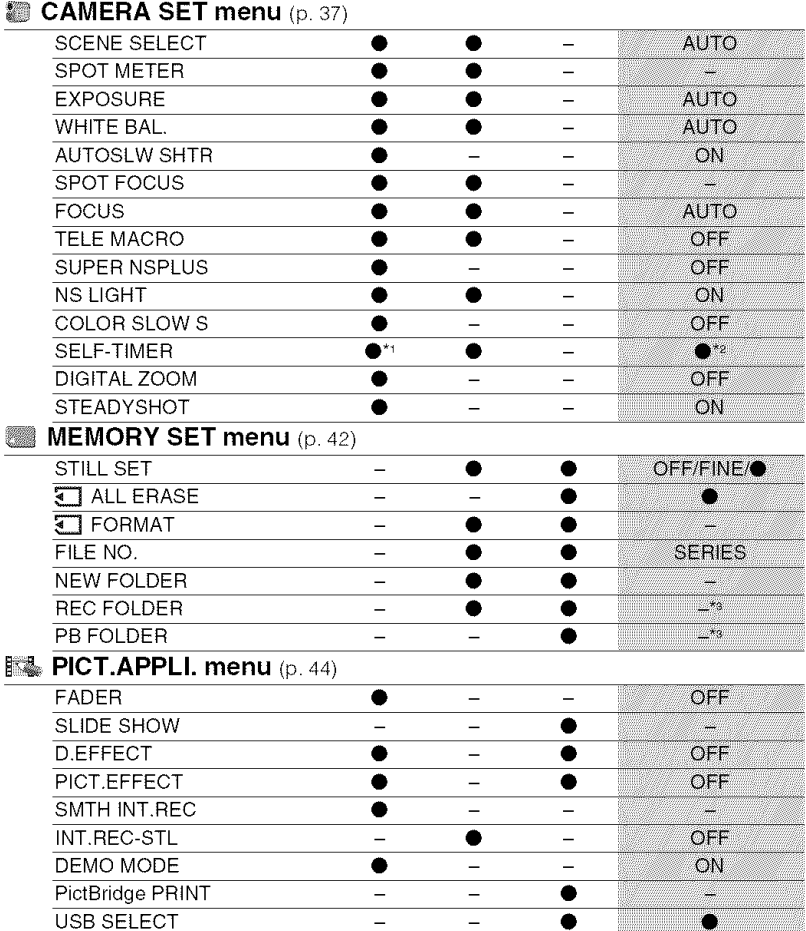

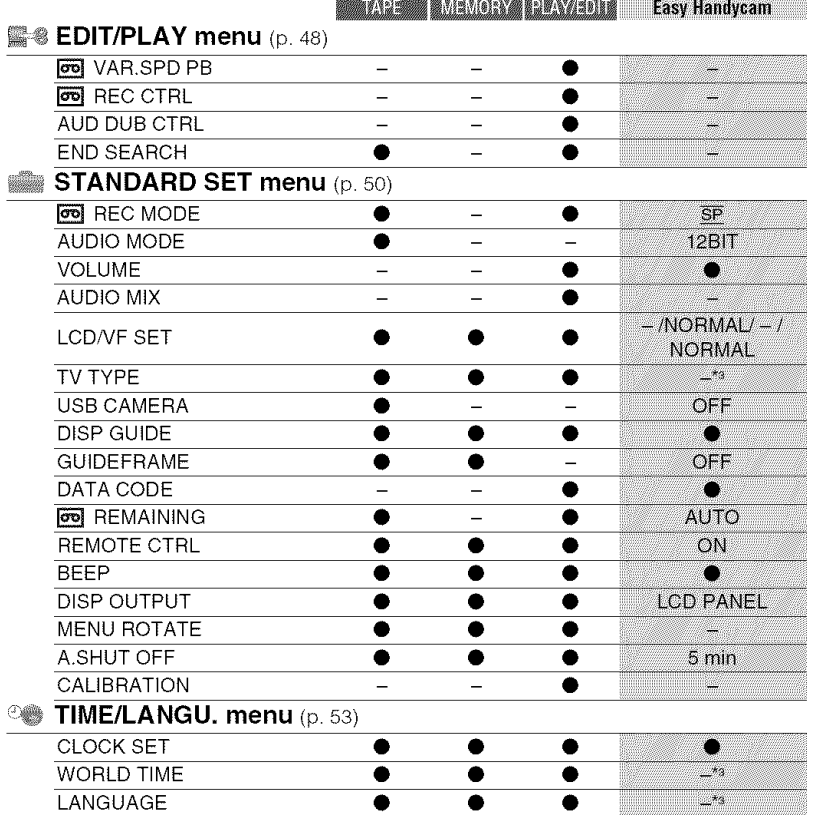

 $*$ <sup>1</sup> This setting is available only when recording a still image.

 $*$ <sup>2</sup> The setting is displayed only when the POWER switch is set to CAMERA-MEMORY.

 $*$ <sup>3</sup> The setting value before entering Easy Handycam operation will be retained.
# CAMERA **SETmenu**

## Settings**to**adjust**yourcamcordertothe** recording conditions

The default settings are marked with  $\blacktriangleright$ . The indicators in parentheses appear when the items are selected.

#### **See page 34 for details on selecting menu items.**

## **SCENE SELECT**

You can record pictures effectively in various situations with the SCENE SELECT function.

## \_"**AUTO**

Select to automatically record pictures effectively without the [SCENE SELECT] function.

## **TWILIGHT\*** (  $\bigcup$  )

Select to maintain the darkening atmosphere of **Ihe** distant surroundings in twilight scenes.

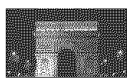

## CANDLE**(\_)**

Select to maintain the dim atmosphere of a candlelit scene.

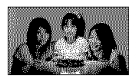

### **SUNRSESUNSET\*(Sunrise& Sunset) (..\_-)**

Select to maintain the atmosphere of situations such as sunsets and sunrises.

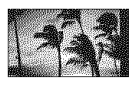

**FIREWORKS\*** (/\_'.;\_ **)** Select to record all the splendor of fireworks.

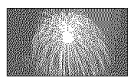

## LANDSCAPE<sup>\*</sup>([A])

Select to shoot distant subjects clearly. This setting also prevents your camcorder from focusing on glass or metal mesh in windows between the camcorder and the subject.

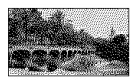

## **PORTRAIT** (Soft portrait) (e)

Select to bring out the subject such as people or flowers while creating a soft background.

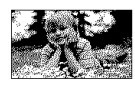

**SPOTLIGHT\*\* (@) =** Select **Io** prevent people's faces from appearing excessively white when subjects are lit by, strong light.

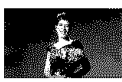

## SPORTS\*\* (Sports lesson) (' $\hat{\mathbf{X}}$ )

Select to minimize shake when shooting fast moving subjects.

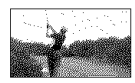

## **BEACH\*\*** (?

Select to prevent people's faces from appearing dark in strong light or reflected light, such as at a beach in midsummer.

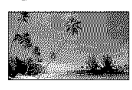

# **SNOW\*\*(**\_ **)**

Select this when shooting in very bright, white conditions, such as on a ski slope; otherwise picture may appear too dark.

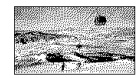

## $\mathbb{Z}$  CAMERA SET menu (Continued)

- \* Adjusted to focus on subjects farther away only.
- \*\* Adjusted not to focus on subjects a short distance away.

### **Notes**

• If you set [SCENE SELECT], [WHITE BAL.] setting is canceled.

#### **SPOT METER (Flexible spot** mora

You can adjust and fix the exposure to the subject, so that it is recorded in suitable brightness even when there is strong contrast between the subject and the background, such as subjects in the spotlight on stage.

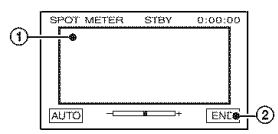

**(\_** Touch the point where you want to fix and adjust the exposure on the screen.

-**-** appears.

@ Touch IENDI.

To return the setting to automatic exposure. touch  $[AUTO] \rightarrow [END]$ .

## **(b Notes**

• It you set [SPOT METER], [EXPOSURE] is automatically set to [MANUAL].

## **EXPOSURE**

You can fix the brightness of a picture manually. Adjust the brightness when the subject is too bright or too dark.

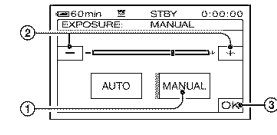

@ Touch [MANUAL].  $\longrightarrow$  appears.

 $\Omega$  Adjust the exposure by touching  $\boxed{-}$ /  $\Box$ 

**3** Touch **[OK]**.

To return the setting to automatic exposure. touch  $[AUTO] \rightarrow [OK]$ .

## **(J Notes**

• When you operate the POWER switch or change the [SCENE SELECT] setting, the brightness of a picture may be changed even if you adjusted it in [EXPOSURE].

## **WHITE BAL. (White balance)**

You can adjust the color balance to the brightness of the recording environment.

### AUTO

The white balance is adjusted automatically.

## OUTDOOR**('\_)**

The white balance is appropriately adjusted for the following recording conditions:

- Outdoors
- $-$ Night views, neon signs and fireworks
- Sunrise or sunset
- Under daylight fluorescent lamps

## INDOOR  $(\exists\&\cdot)$

The white balance is appropriately adjusted for the following recording conditions:

- Indoors
- At party scenes or studios where the lighting conditions change quickly
- Under video lamps in a studio, or under sodium lamps or incandescent-like color lamps

## **ONE**PUSH**(\_m\_)**

The white balance will be adjusted according to the ambient light.

- @ Touch [ONE PUSH].
- @ Frame a white object such as a piece of paper, to fill the screen under the same lighting conditions as you will shoot the subject.

 $\circledS$  Touch  $[\mathbb{N}]$ .

 $\mathbb{R}$  flashes quickly. When the white balance has been adjusted and stored in the memory, the indicator stops flashing.

#### ¢rJ **Notes**

- Set [WHITE BAL.] to [AUTO] or [ONE PUSH] under while or cool while fluorescent lamps.
- When you select [ONE PUSH], keep framing white object while  $\sum_{n=1}^{\infty}$  is flashing quickly.
- $t$ <sup>2</sup> flashes slowly if [ONE PUSH] could not be set,
- When [ONE PUSH] was selected, if  $x \rightarrow$  keeps flashing after touching OK, set [WHITE BAL.] to [AUTO].
- If you set [WHITE BAL.], [SCENE SELECT] is set to [AUTO].

## "\_° **Tips**

- If you have changed the battery pack while [AUTO] was selected, or taken your camcorder outdoors after inside use with the [EXPOSURE] set (or vice versa), select [AUTO] and aim your camcorder at a nearby white object for about 10 seconds for better color balance adjustment.
- When the white balance has been set with [ONE PUSHI, if you change the [SCENE SELECTI settings, or bring your camcorder outdoors from inside the house, or vice versa, you need to redo the [ONE PUSH] procedure to readjust the white balance.

## **AUTOSLW SHTR (Auto Slow** Shinar

When you set [AUTOSLW SHTR] to ION], the shutter speed is slowed down automatically to 1/30 in dark places.

## **SPOT FOOLS**

You can select and adjust the focal point to a subject not located in the center of the screen.

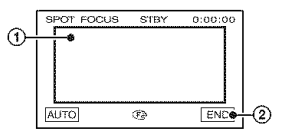

- (!) Touch the subject on the screen. **<sup><sup>3</sup>**</sup> appears.
- @ Touch [END].

To adjust the focus automatically, touch  $[AUTO] \rightarrow [END]$ .

#### **O Notes**

• If you set [SPOT FOCUS], [FOCUS] is automatically set to [MANUAL].

### EITHIN

You can adjust the focus manually. You can select this function also when you want to focus on a certain subject intentionally.

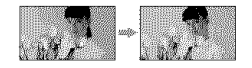

- (2) Touch IMANUAL].  $\bullet$  appears.
- $\Omega$  Touch  $\frac{2}{\omega}$  (focusing on close subjects)  $\rightarrow \mathbf{A}$  (focusing on distant subjects) to sharpen the focus.  $\bullet$  appears when the focus cannot be adjusted any closer, and  $\triangle$ appears when the focus cannot be adjusted farther away.
- 3) Touch **[OK]**.

To adjust the focus automatically, touch  $[AUTO] \rightarrow [OK]$ .

### **(J Notes**

• The minimum possible distance between camcorder and subject while maintaining sharp focus is about 1 cm (about 13/32 in.) for wide angle and about 80 cm (about 2 5/8 feet) for telephoto.

## "\_° **Tips**

• It is easier to focus on the subject by moving the power zoom lever towards T (Telephoto) to adjust the focus, then towards W (Wide angle) to adjust the zoom for recording. When you want to record a subject at close range, move the power zoom lever to W (Wide angle), then adjust the focus.

## **TELE MACRO**

This is useful to shoot small subjects, such as flowers or insects. You can blur out backgrounds and the subject stands out clearer.

When you set [TELE MACRO] to [ON]  $(T_{\mathbf{V}}^{\mathbf{w}})$ , the zoom (p. 24) moves to the top of the T (Telephoto) side automatically and allows for recording subjects at a close distance, down to about 38 cm *(15* in.).

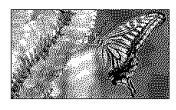

To cancel, touch [OFF], or zoom to wideangle (W side).

## **0 Notes**

- When recording a distant subject, focusing may be difficult and can take some time.
- Adjust the focus manually ([FOCUS], p. 39) when it is hard to focus automatically.

**SUPER NSPLUS (Super NightShot** niis)

The picture will be recorded at a maximum of 16 times the sensitivity of NightShot plus recording if you set [SUPER NSPLUS] to [ON] while the NIGHTSHOT PLUS switch (p. 24) is also set to ON.

S<a>[o]</a> and ["SUPER NIGHTSHOT PLUS"] appear on the screen.

To cancel the setting, set [SUPER NSPLUS] to [OFF] or set the NIGHTSHOT switch to OFF.

## **(b Notes**

- Do not use NightShot plus/[SUPER NSPLUS] in bright places. This may cause a malfunction.
- Do not cover the infrared port with your fingers or other objects (p. 90).
- Remove the conversion lens (optional) if it is attached.
- Adjust the focus manually ([FOCUS], p. 39) when it is hard to focus automatically.

• The shutter speed of your camcorder changes depending on the brightness. The motion of the picture may slow down in this case.

## **NS LIGHT (NightShot Light)**

When using either the NightShot plus (p. 24) or [SUPER NSPLUS] (p. 40) function to record, you can record clearer pictures by setting [NS LIGHT], which emits infrared light (invisible), to [ON] (the default setting).

## **(b Notes**

- Do not cover the infrared port with your fingers or other objects (p. 90).
- Remove the conversion lens (optional) if it is attached.
- The maximum shooting distance using [NS LIGHT] is about 3 m (10 feet).

## "\_° **Tips**

• If you record subjects in dark places, such as night scenes or in moonlight, set [NS *LIGHTI* to [OFF]. You can make the image color deeper this way.

## **COLOR SLOWS (Color Slow** Sillich

When you set [COLOR SLOW S] to [ON], you can record an image brighter in color even in dark places.

[COLOR SLOW SHUTTER] appear on the screen.

To cancel [COLOR SLOW S], touch [OFF].

## **Notes**

- Adjust the focus manually ([FOCUS], p. 39) when it is hard to focus automatically.
- The shutter speed of your camcorder changes depending on the brightness. The motion of the picture may slow down at this time.

## SELF-TIMER

When you set [SELF-TIMER] to [ON]  $(6)$ , the self-timer starts recording in about 10 seconds alter pressing PHOTO to record still images.

To cancel the count down, touch [RESET].

To cancel [SELF-TIMER], touch [OFF].

## "\_° **Tips**

• You can also set the self-timer with the PHOTO button of the Remote Commander (p. 93).

## **DIGITAL ZOOM**

You can select the maximum zoom level in case you want to zoom to a level greater than  $25 \times$  (the default setting) while recording on a tape. Note that the image quality decreases when you are using the digital zoom.

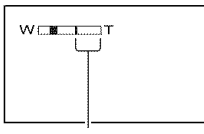

The right side of the bar shows the digital zooming factor. The zooming zone appears when you select the zooming level.

## P,"**OFF**

Up to  $25 \times$  zoom is performed optically.

## 50 x

Up to  $25 \times$  zoom is performed optically, and after that, up to  $50 \times$  zoom is performed digitally.

## **2000 x**

Up to  $25 \times$  zoom is performed optically, and after that, up to  $2,000 \times$  zoom is performed digitally.

## STEADYSHOT

You can compensate for camera shake (the default setting is [ON]).

Set [STEADYSHOT] to [OFF] (*\*) when using a tripod (optional) or the conversion lens (optional), then the image becomes naturah

# MEMORY **SETmenu**

## **Settings for the** "Memory **Stick Duo"**

The default settings are marked with  $\blacktriangleright$ . The indicators in parentheses appear when the items are selected.

#### **See page 34** for **details on selecting menu items.**

## **STILL SET**

## **N <b>BURST**

You can record several still images one after another by pressing PHOTO.

## \_OFF

Select this when not recording continuously.

## $NORMAL(\square)$

Records still images continuously at about 0.5 second intervals.

The maximum munber of images are recorded when you press and hold PHOTO fully.

In 4:3 aspect ratio:

Record up to 4 images (1.0M image size), or 13 images *(VGA* image size) continuously.

In 16:9 aspect ratio:

Record up to 4 images (0.7M image size) continuously.

## **EXP.BRKTG (BRK)**

Records 3 images consecutively with different exposures at about 0.5 second intervals. You can compare the 3 images and select an image recorded at the best exposure.

## **0 Notes**

- [BURST] can be set only when the POWER switch is set to CAMERA-MEMORY.
- [BURST] cannot be set during Easy Handycam operation.
- The maximum number of images will be recorded in the self-timer mode or when you are operating with the Remote Commander.
- [EXP.BRKTGI will not function when there is space of less than 3 images remaining on the "Memory Stick Duo."

## **WE REAL OUALITY**

## \_" **FINE(FINE)**

Records still images at the fine image quality level.

## **STANDARD(STD)**

Records still images at the standard image quality level.

## **0 Notes**

• Image quality is automatically fixed to [FINE] during Easy Handycam operation.

### **M [1888] IMAGE SIZE**

#### $\blacktriangleright$  1.0M  $(\square_{\text{DM}})$

Allows you to record more still images in relatively clear quality.

### VGA**(O.3M)(\_)**

Allows for the maximum number of images to be recorded.

## **0 Notes**

- [IMAGE SIZE] can be set only when the POWER switch is set to CAMERA-MEMORY.
- If you set a scrccn ratio of 16:9 **(wide),** [IMAGE SIZE] is fixed to  $[0.7M]$  automatically (p. 25).

## Capacity **of the** "Memory Stick **Duo"** and the number of recordable pictures

### **In 4:3 aspect ratio**

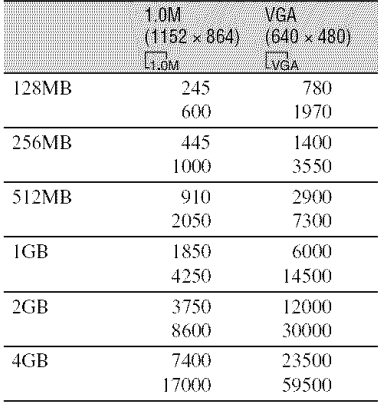

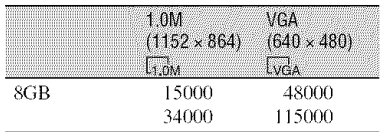

#### **In 16:0 aspect ratio**

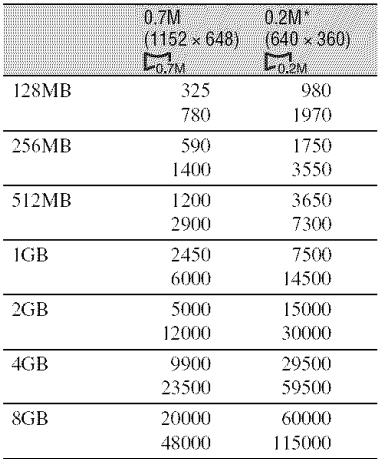

\* If you record a still image on a "Memory Stick" Duo" with the POWER switch set to CAMERA-TAPE. [IMAGE SIZEI is automatically fixed at [0.2M]. You cannot select [0.2M] for the image size in [STILL SET].

#### **O Notes**

- All numbers measured at the following settings: Top: [FINE] is selected for image quality. Bottom: [STANDARD] is selected for image quality.
- When using the "Memory Stick Duo" made by Sony Corporation.

The number of pictures you can record varies depending on the recording environment and the recording media.

## **TALL ERASE**

Deletes all the pictures without image protection on a "Memory Stick Duo" or in the selected folder.

(!) Select [ALL FILES] or [CURRNT FOLDER (Current folder)]. [ALL FILES]: Deletes all the images on the "Memory Stick Duo."

**[CURRNT FOLDER (Current folder)]:** Deletes all the images in the selected folder.

**②** Touch [YES] twice  $\rightarrow \boxed{\mathbf{X}}$ .

#### **O Notes**

- When using a "Memory Stick Duo" with the write-protect tab engaged, cancel image protection by sliding the tab back beforehand (p. 80).
- The folder will not be deleted even when you delete all the pictures in the folder.
- Do not do any of the following while  $[\Box]$ Erasing all data...] is displayed:
	- Operate the POWER switch/operation btlttons.
	- Eject the "Memory Stick Duo."

## **CHEORIVE**

The "Memory Stick Duo" has been formatted at the factory, and does not require formatting at purchase.

To execute formatting, touch [YES] twice  $\rightarrow \sqrt{X}$ .

*Formatting* is completed, and all the images will be deleted.

#### **O Notes**

- Do not do any of the following while  $[\overline{\bullet}]$ Formatting...] is displayed:
	- Operate the POWER switch/operation buttons.
	- Eject the "Memory Stick Duo."
- *Formatting* erases everything on the "Memory Stick Duo" including protected image data and newly created folders.

## **MEMORY SET menu** (Continued)

## **FILENO**

## **SERIES**

Assigns file numbers in sequence even if the "Memory Stick Duo" is replaced with another one. The file number is reset when a new folder is created or the recording folder is replaced with another.

## **RESET**

Resets the file number to 0001 each time the "Memory Stick Duo" is changed.

## **NEW FOLDER**

You can create a new folder (102MSDCF to 999MSDCF) on a "Memory Stick Duo." When 9,999 images are stored in the current folder, a new folder is automatically created for storing subsequent images.

Touch [YES]  $\rightarrow \boxed{\times}$ ].

## **0 Notes**

- You cannot delete the created folders using your camcorder. You will have to format the "Memory Stick Duo" (p. 43), or delete them using your computer.
- The number of recordable pictures on a "Memory Stick Duo" may decrease as the number of folders increases.

## **REC FOLDER (Recording folder)**

Select the folder to be used for recording with  $\boxed{\bullet}$  / $\boxed{\bullet}$ , then touch  $\boxed{\text{OK}}$ .

## **0** Notes

- As the default setting, pictures are saved in the 101MSDCF folder.
- Once you record a picture in a folder, the same folder will be set as the default folder for playback.

## PB FOLDER (Playback folder)

Select the playback folder with  $\boxed{\triangle}/\boxed{\triangledown}$ , then touch  $|OK|$ .

# **EXAMPLE** PICT. APPLI. menu

## **Special effects on picturesor** additional **functionson recording/playback**

The default settings are marked with  $\blacktriangleright$ . The indicators in parentheses appear when the items are selected.

#### **See page 34** for **details on selecting menu items.**

## ENER

You can add the following effects to currently recording pictures.

**①** Select the desired effect in standby mode (to fade in) or recording mode (to fade out), then touch  $\overline{OK}$ .

When [OVERLAP], [WIPE] or [DOT FADER] is selected, the screen turns to blue while storing the image, then Ihe image on a tape is stored as a still image.

@ Press REC START/STOP.

The fader indicator stops flashing and disappears when the fade is complete.

To cancel [FADERI before starting the operation, touch [OFF] in step  $\Phi$ . If you press REC START/STOP once. the setting is canceled.

Fading out Fading in

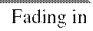

## WHITE **FADER**

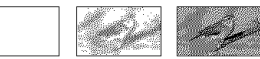

#### **BLACKFADER**

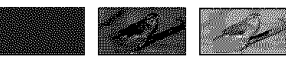

### MOSAIC **FADER**

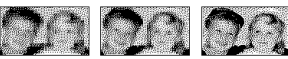

## MONOTONE

When fading in, the picture gradually changes from black and white to color. When fading out, it gradually changes from color to black and white.

#### OVERLAP**(fadeinonly)**

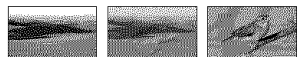

#### **WIPE** (fade in only)

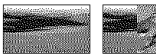

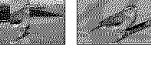

### **DOT FADER (fade in only)**

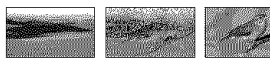

## **SLIDE SHOW**

Plays back in sequence the images stored on a "Memory Stick Duo." or in a folder (slide show).

- **①** Touch **SET** → [PB FOLDER].
- (\_) Select [ALL FILES (\_)] or [CURRNT FOLDER ( $\Box$ , Current folder)], then touch **IOK**.

If you select [CURRNT FOLDER ( $\uparrow$ T], Current folder)], all the images in the current playback folder selected in [PB FOLDER] (p. 44) arc played back in sequence.

- (\_) Touch [REPEAT].
- (\_) Select [ON] or [OFF], then [\_]. To repeat the slide show, select [ON]  $(CD)$ .

To execute the slide show only once\_ select **IOFFI.**

 $\textcircled{5}$  Touch [END]  $\rightarrow$  [START].

To cancel */SLIDE* SHOW], *touch [END].* To pause, touch [PAUSE].

## ن<sup>ہ</sup> Tips

• You can select the first picture for the slide show with  $\boxed{\phantom{2}$  / $\boxed{+}$  before touching [START].

## **D. EFFECT (Digital effect)**

You can add digital effects to your recordings.

- (\_) Touch Ihe desired effecl.
- (2) Adjust the effect with  $\boxed{-}$   $\boxed{+}$ , then  $t$ ouch  $\overline{\text{OK}}$ .

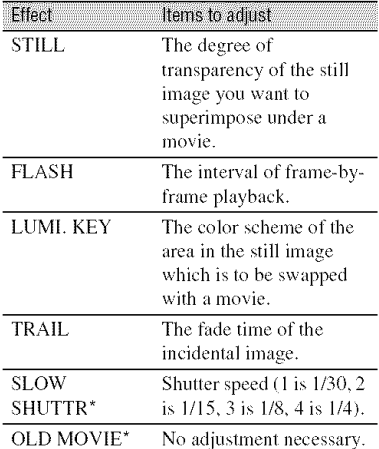

\* Available during recording on a tape only.

#### **3** Touch [OK].

 $\overline{D}$ <sup>\*</sup>, appears.

To cancel [D.EFFECT], touch [OFF].

#### $\blacktriangleright$  OFF

Does not use [D.EFFECT] setting.

#### STILL

Records a movie while superimposing it on a still image memorized by touching [STILL].

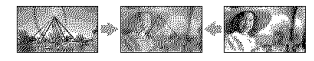

## **FLASH(flashmotion)**

Records a movie with a serial-still-image effect (strobe effect).

## LUMI. KEY (luminance key)

Replaces a brighter area in a still image memorized at the moment when [LUMI. KEY] was selected, with a movie.

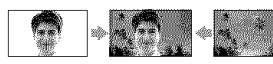

## **TRAIL**

When recording, trailing afterimages are left in the picture.

### **SLOWSHUTTR(slow shutter)**

The shutter speed is slowed down. Suitable for shooting a subject more clearly in a dark place.

### OLD **MOVIE**

Adds an old movie effect with a sepia hue to pictures.

## 0 **Notes**

- Adjust the focus manually using a tripod (optional) since adjusting the focus automatically is hard when [SLOW SHUTTR] is selected. ([FOCUS]. p. 39)
- You cannot select  $16:9/4:3$  as the aspect ratio for [OLD MOVIEI.
- Effects added to the playback pictures are not output via the  $\frac{1}{8}$  DV Interface (i.LINK). Only the original pictures can be output.
- You cannot add effects to externally input pictures.

## **"\_**i° **Tips**

• You can save pictures edited using special effects on a "Memory Stick Duo" (p. 60) or record them on another VCR/DVD device, etc. (p. 56).

## PICT EFFECT (Picture effect)

You can add special effects to a picture during recording or playback.  $\mathbf{p}$ <sup>+</sup>, appears.

#### I\_ OFF

Does not use [PICT.EFFECT] setting.

#### **NEG.ART**

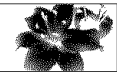

The color and brightness are reversed.

#### SEPIA

Pictures appear in sepia.

#### **B&W**

Pictures appear in black and white.

#### **SOLARIZE**

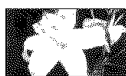

Pictures appear as an illustration with strong contrast.

#### **PASTEL\***

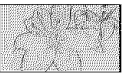

Pictures appear as a pale pastel drawing.

#### MOSAIC\*

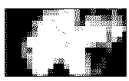

Pictures appear mosaic-patterned.

\* Not available during playback.

#### 0 **Notes**

- Effects added to the playback pictures are not output via the  $\frac{2}{3}$  DV Interface (i.LINK). Only the original pictures can be output.
- You cannot add effects to externally input pictures.

• You can save pictures edited using special effects on a "Memory Stick Duo" (p. 60) or record them on another VCR/DVD device, etc. (p. 56).

## **SMTH INT.REC (Smooth interval Lane recording**

Your camcorder will shoot 1 frame of the picture at a selected interval and keep them in memory until it has stored several frames. This function is useful to observe the movement of clouds or the changes of daylight. These pictures appear smooth when played back. Connect your camcorder to the wall outlet **(wall** socket) using the supplied AC Adaptor for this operation.

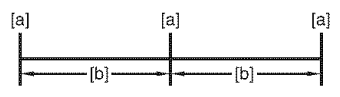

[a]: Recording

- [b]: Interval
- $\bigoplus$  Touch  $\boxed{\mathbb{SE}}$   $\rightarrow$   $\boxed{-}$  / $\boxed{+}$  to select a desired interval time  $(1 \text{ to } 120 \text{ seconds}) \rightarrow$ loki.
- @ Touch [REC START]. Recording starts and  $\bullet$  changes to red.

To interrupt, touch [REC STOP]. To resume, touch [REC START]. To cancel, touch [REC STOP], then [END].

## **O Notes**

- During Smooth interval recording, your camcorder may perform the END SEARCH function to locate the end in current recordings on the tape after several frames have been recorded.
- Do not turn off the power or disconnect the power source while a message is displayed on the screen.
- The camcorder will shoot several frames for the first and last shots of the Smooth interval recording.
- Smooth interval recording is released when approximately 12 hours have elapsed after shooting has begun.
- Sounds are not recorded.
- The last few frames may not be recorded if the battery or tape has run out.
- There may be discrepancies in the interval.

## "\_" **Tips**

- If you adjust the focus manually, you can record clear pictures even if the light changes ([FOCUS], p. 39).
- You can silence the recording beep by setting of  $[BEEP]$  (p. 52).

## **INT.REC-STL (Interval photo** recording

You can record still images on the "Memory Stick Duo" at a selected interval. This fimction is useful to observe the movement of clouds or the changes in daylight, etc.

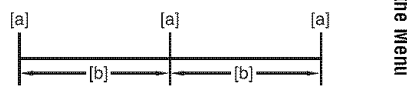

- [a]: Recording
- [b]: Interval
- $\overline{O}$  Touch **SET**  $\rightarrow$  a desired interval time (1, 5) or 10 minutes)  $\rightarrow$   $\overline{OK}$   $\rightarrow$   $\overline{ON}$  ( $\overline{CD}$   $\rightarrow$ )  $\rightarrow$  $\overline{OK}$   $\rightarrow \overline{X}$ .
- @ Press PHOTO fidly.  $\hat{\mathcal{D}}$  as stops flashing and the interval still image recording starts.
- To cancel [INT.REC-STL], select [OFF1.

## DEMONTONE

The default setting is [ON], allowing you to view the demonstration about 10 minutes after you have removed both a cassette and a "Memory Stick Duo" from your camcorder, and slide the POWER switch repeatedly to turn on the CAMERA-TAPE lamp.

## E& PICT.APPLI. menu (Continued)

## "\_° **Tips**

- *•* The demonstration will be suspended in situations such as those described below.
	- When you touch the screen during the demonstration. (The demonstration starts again after about 10 minutes.)
	- When a cassette or a "Memory Stick Duo" is inserted.
	- $=$  When the POWER switch is set to other than CAMERA-TAPE,

## **Plattifice PHINT**

*See* page 62.

# USBSELEN

You can connect the camcorder to a personal computer with a USB cable and view pictures on the computer. You can also connect the camcorder to a PictBridge\_ compatible printer using this function.

#### **ill** Memory **Stick**

Select this to view pictures on a "Memory Stick Duo" on the computer or to import them to the computer. Refer to "First Step Guide" on the supplied CD-ROM for details.

### **PictBridge PRINT**

Select this when you connect the camcorder to a PictBridge-compatible printer to print out directly (p. 62).

## **Film** STREAM

Select this to view movies on a tape on the computer.

## 0 **Notes**

• During Easy Handycam operation,  $\Box$ STREAM] cannot be set.

# **N**  $\otimes$  EDIT/PLAY menu

**Settings for editing or playing back in various modes**

#### **See page 34** for **details on selecting menu** items.

## **TOO 1/21: SPD 28** (Various speed playback)

You can play back in various modes while viewing movies.

(\_) Touch the lk)llowing buttons during playback.

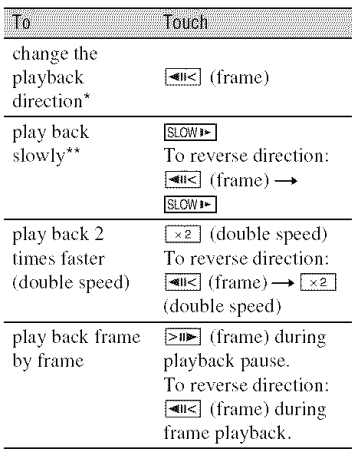

- \* Horizontal lines may appear at the top, bottom, or in the center of the screen. This is not a malflmction.
- \*\*Pictures output from the  $\stackrel{\bullet}{\bullet}$  DV Interface (i.LINK) cannot be played back smoothly in slow mode,

## 2 Touch  $\boxed{\fbox{$\fbox{$\fbox{$\neg$}}$}} \rightarrow \boxed{\fbox{$\fbox{$\times$}}$}.$

To return to the normal playback mode, touch  $\blacktriangleright$  **II** (Play/Pause) twice (once from frame playback).

## 0 **Notes**

• You will not hear the recorded sound. You may see mosaic-like images of the previously played picture.

## $\overline{50}$   $\overline{1}$   $\overline{1}$   $\overline{2}$   $\overline{9}$   $\overline{1}$   $\overline{1}$   $\overline{1}$   $\overline{3}$ (Movie recording control)

See page 58.

## **AUD DUB CTRL (Audio dubbing)**

Using the internal stereo microphone (p. 90), you can add sound to a tape already recorded in the 12-bit mode (p. 50) without erasing the original sound.

### 0 **Notes**

- You cannot record additional audio:
	- When the tape has been recorded in the 16-bit mode (p. 50).
	- When the tape has been recorded in the LP mode.
	- When your camcorder is connected via an i.LINK cable.
	- When the tape has been recorded in 4CH MIC mode on other camcorders.
	- On blank sections of the tape.
	- When the tape has been recorded in a TV color system other than that of your camcorder (p. 78).
	- When the write-protect tab of the cassette is set to SAVE (p. 79).
	- On sections recorded in HDV format.
- When you add sound, the picture will not be output from the A/V Remote Connector. Check the picture on the LCD screen or the viewfinder.
- You can only record additional audio over a tape recorded on your camcorder. The sound may deteriorate when you dub audio on a tape recorded on other camcorders (including other DCR-HC62 camcorders).

## **Recording sound**

**htsert** a recorded cassette into your camcorder beforehand.

- (\_) Slide the POWER switch repeatedly to turn on the PLAY/EDIT lamp.
- $\circled{2}$  Touch  $\triangleright$  **II** (Play/Pause) to play back the tape, then touch it again at the point where you want to start recording the sound.
- $\textcircled{3}$  Touch PMENU]  $\rightarrow$  [MENU]  $\rightarrow$   $\overset{\textcircled{3}}{...}$  $(EDIT/PLAY) \rightarrow \overline{OK} \rightarrow \overline{H}$   $(AUD DUB)$  $CTRL$   $\rightarrow$   $\overline{OK}$   $\rightarrow$  [AUDIO DUB].

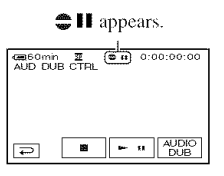

 $\bigoplus$  Touch  $\blacktriangleright$  **H** (Play).

Your camcorder starts audio recording via the internal stereo microphone.

 $\bullet$  appears while recording the new sound in stereo 2 **(ST2)** during the playback of the tape.

**(5)** Touch  $[\blacksquare]$  (Stop) when you want to stop recording.

To dub on other scenes, repeat step  $(2)$  to select scenes, then touch [AUDIO DUB].

**(\_)** Touch **[\_** --+ IX].

## "\_° **Tips**

• To set the end point for audio dubbing, beforehand, press ZERO SET MEMORY on the Remote Commander at the scene at which you want to stop audio dubbing during playback. After step  $\ddot{Q}$  to  $\ddot{Q}$ , the recording stops automatically at the selected scene.

## To check **the recordedsound**

- (!) Play hack the tape on which you ha\_e **recorded** audio **(p.** 26).
- $\textcircled{2}$  Touch  $\textcircled{P}\text{MENU} \rightarrow \textcircled{M}\text{MENU} \rightarrow \textcircled{H}\text{M}\text{M}$  $(STANDARD SET) \rightarrow \overline{OK} \rightarrow \overline{[AUDIO]}$  $M[X] \rightarrow \boxed{OK}$

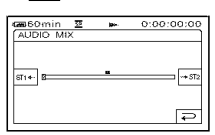

**3** Touch  $ST + \sqrt{+ST^2}$  to adjust the balance of the original sound **(ST** I**)** and the new sound  $(ST2)$ , then touch  $[OK]$ .

## 0 Notes

• The original sound (ST1) is output at the default setting.

## **E-eEDIT/PLAY menu (Continued)**

## **END SEARCH**

## **EXEC**

The most recently recorded picture is played back for about 5 seconds and then stops automatically.

### **CANCEL**

Stops **[END** SEARCH].

### **0 Notes**

• After ejecting the cassette, the END SEARCH function is not available.

# **STANDARDSET**

# **menu**

#### **Settings while recording on a tape or other basicsettings**

The default settings are marked with  $\blacktriangleright$ . The indicators in parentheses appear when the items are selected.

#### **See page 34** for **details on selecting menu items.**

## co REC MODE (Recording mode)

### $\blacktriangleright$  SP (SF)

Records in the SP *(Standard Play)* mode on a casselte.

## LP **(\_)**

Increases Ihc recording *time* to 1.5 times the SP mode (Long Play).

### **0 Notes**

- If you record in the LP mode, pictures may appear mosaic-like or sound may be interrupted when you play back the tape on other camcorders or VCRs.
- When you mix recordings in the SP mode and in the LP mode on one tape, the playback picture may be distorted or the time code may not be written properly between the scenes.

## **AUDIO NODE**

### $\blacktriangleright$  12BIT

Records in the 12-bit mode *(2* stereo sounds).

### $16B$ IT ( $,16b$ )

Records in the 16-bit mode *(I* stereo sound with high quality).

## **MOLUME**

See page 26.

## **AUDIO MIX**

See page 49.

## **LODAIF SET**

The recorded picture will not be affected by this operation.

### **M** LCD BRIGHT

You can adjust the brightness of the LCD screen.

 $\bigcirc$  Adjust the brightness with  $\boxed{-/}$ . 2 Touch [OK].

### M **LCD**BL **LEVEL**

You can adjust the brightness of the LCD screen's backlight.

#### **NORMAL**

Standard brightness.

#### **BRIGHT**

Brightens the LCD screen.

#### **0 Notes**

- When you connect your camcorder to outside power sources, [BRIGHT] is automatically selected for the setting.
- When you select [BRIGHT], battery life is slighlly reduced during recording.

#### 898 LCD COLOR

You can adjust the color on the LCD screen with  $\boxed{-}$  / $\boxed{+}$ .

 $\overline{a}$  , and a second and second  $\overline{a}$ 

Low intensity High intensity

#### N **VF B.LIGHT**

You can adjust the brightness of the view finder.

#### **NORMAL**

Standard brightness.

#### **BRIGHT**

Brightens the viewfinder screen.

#### 0 **Notes**

- When you connect your camcorder to outside power sources, [BRIGHT] is automatically selected for the setting.
- When you select [BRIGHT], battery life is slightly reduced during recording.

## **TIANTE**

See page 33.

## USH GAMERA

When you set [**tel** STREAM] and connect your camcorder to your computer via the USB cable, you can view the picture your camcorder is currently seeing on your computer like a live camera. You can also import the picture to your computer. Refer to the "First Step Guide" on the supplied CD-ROM for details **(p.** 67).

## nsetuna

*See* page 96.

## CUIDEFRAVE

You can display the frame and check that the subject is horizontal or vertical by setting [GUIDEFRAME] to [ON]. The frame is not recorded. Press D]SP/ BATT INFO to make the frame disappear.

### "\_° **Tips**

• Placing the subject at the cross point of the guide frame makes a balanced composition.

## **DATA MODE**

During playback, displays information **(data** code) recorded automatically at the time of recording.

#### $\triangleright$  OFF

Data code is not displayed.

#### **DATE/TIME**

Displays the date and time.

## **CAMERA** DATA (below)

Displays camera setting data.

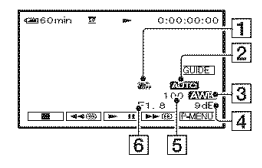

[] SteadyShot off

- 2 Exposure
- **3** White balance
- $\overline{4}$  Gain
- **5** Shutter speed
- 6 Aperture value

### **0 Notes**

- The exposure adjustment value (OEV), a shutter speed, and the aperture value appear when still images on a "Memory Stick Duo" are played back.
- In the [DATE/TIME] data display, the date and time are displayed in the same area. If you record a picture without setting the clock, [--- ------] and [--:--:--] will appear.
- During Easy Handycam operation, you can set [DATE/TIME] only.

## **Foot REMANNING**

## $\blacktriangleright$  AUTO

Displays the remaining tape indicator for about 8 seconds in situations such as those described below.

- When you set the POWER switch to PLAY/ EDIT or CAMERA-TAPE with a cassette inserted.
- When you touch  $\blacktriangleright$  III (Play/Pause).

### ON

Always displays the remaining tape indicator.

## **REMOTE CTRL (Remote control)**

The default setling is [ON], allowing you *to* use the supplied *Remole* Commander (p. 93).

## "\_i° **Tips**

• Set to [OFF] to prevent your camcorder from responding to a command sent by another VCR remote control unit.

## **INST**

### \_,'0N

A beeping sound starts when you start/stop recording, or operate the touch panel.

### OFF

Cancels the beeping sound and shutter sound.

## DISEMINEMI

### ► LCD PANEL

Shows displays such as the time code on the *LCD* screen and in the viewfinder.

#### V-OUT/PANEL

Shows displays such as the time code on Ihe TV screen, LCD screen, and **in** the view finder.

## **MENU ROTATE**

#### **NORMAL**

Scrolls the menu items downwards by touching  $\boxed{\blacktriangle}$ .

#### **OPPOSITE**

Scrolls the menu items upwards by touching  $\boxed{\blacktriangle}$ .

## A. SHUT OFF (Auto shut off)

### $\blacktriangleright$  5 min

The camcorder is automatically turned off when you do not operate your camcorder for more than approximately 5 minutes.

### **NEVER**

The camcorder is not automatically turned off.

## **0 Notes**

• When you connect your camcorder to a wall outlet (wall socket), [A.SHUT OFF] is automatically set to [NEVER],

## **CALIBRATION**

See page 85.

# **<sup>@</sup>@TIME/LANGU. menu**

**See page 34 for details on selecting menu items.**

## **CLOCK SET**

See page 15.

## **WORLD TIME**

When using your camcorder abroad, you can set the time difference by touching  $\boxed{-}$ / $\boxed{+}$ , the clock will be adjusted in accordance with the time difference. If you set the time difference to 0, the clock returns to the originally set time.

## LANGUACE

You can select the language to be used on the LCD screen.

### **O Notes**

• Your camcorder offers [ENG[SIMP]] (simplified English) for when you cannot find your native tongue among the options.

# **Customizing Personal Menu**

You can add desired menu items to any Personal Menu allocated to the lamp positions currently lit. This is convenient if you add frequently used menu items to Personal Menu.

## Adding a menu item

You can add up Io 28 menu items **to** each Personal Menu. Delete a less important menu item, if you want to add more.

## $1$  **Touch**  $\overline{\text{P-MENU}} \rightarrow \text{[P-MENU SET UP]}$ → **[ADD].**

If the desired menu item is not displayed, touch  $\sqrt{2}$ / $\sqrt{2}$ .

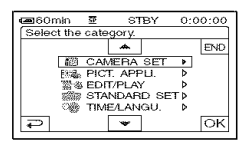

## **2 Touch** F\_I/F\_I **to select <sup>a</sup> menu category, then touch**  $\overline{OK}$ **.**

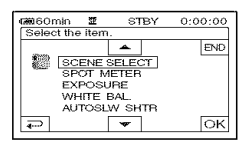

**3 Touch I\_/1\_ to select <sup>a</sup> menu**  $\text{item, then touch } \overline{OK} \rightarrow \text{[YES]} \rightarrow$ F\_I.

The menu item is added to the end of Ihe lisl.

## Deleting a menu item

## $T$ ouch  $\overline{P$ MENU → [P-MENU SET UP] **--\* [DELETE].**

If the desired menu item is not displayed, touch  $\sqrt{\frac{2}{\pi}}$ .

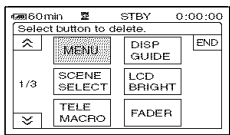

**Touch the menu item that you want to delete.**

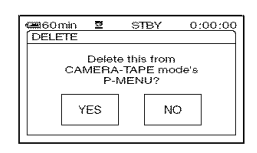

# **3** Touch [YES]  $\rightarrow \boxed{\times}$ .

### **O Notes**

• You cannot delele [MENU] and [P-MENU SET UPI.

## Arranging the order of menu items displayed on Personal Menu

## **1 Touch**  $\frac{p_{\text{MEM}}}{p_{\text{MEM}}}$  → [P-MENU SET UP]  $\rightarrow$  [SORT].

If the desired menu item is not displayed, touch  $\sqrt{\sqrt{x}}$ .

- 2 **Touch the** menu **item** you **want** to move.
- **3 Touch I\_1/\_ to move the menu item to the desired place.**

# $4$  **Touch**  $\overline{OK}$ .

To sort more items, repeal steps 2 **to 4.**

## **5** Touch [END]  $\rightarrow \boxed{\times}$ .

## **fO Notes**

• You cannot move [P-MENU SET UP].

**Initializing the Personal Menu** settings (Reset)

**Touch**  $\frac{P M ENU}{P}$  → [P-MENU SET UP] →  $[RESET] \rightarrow [YES] \rightarrow [YES] \rightarrow [\times].$ 

If the desired menu item is not displayed, touch [초/[포].

# Dubbing/Editing **Dubbing to VCR or DVD/HDD recorders**

You can dub images played back on your camcorder to other recording devices, such as VCRs **or DVD/HDD** recorders.

You can connect your camcorder to VCRs or DVD/HDD recorders, using the A/V connecting cable  $(\overline{1})$ , the A/V connecting cable with S VIDEO  $(\overline{2})$ , or the i.LINK cable  $(\overline{3})$ . Connect your camcorder to the wall outlet (wall socket) using the supplied AC Adaptor for this operation (p. 12). Refer also to the instruction manuals supplied with the devices to be connected.

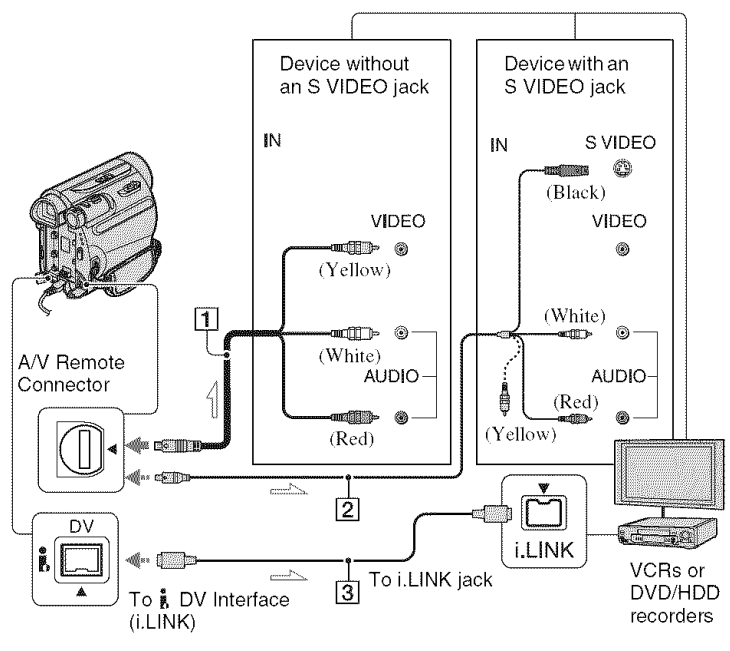

 $\leq$ , : Signal flow

## [] **A/V connecting cable (supplied)**

Connect to the input jack of another device.

### [] **A/V connecting cable with S VIDEO (optional)**

When connecting to another device via the S VIDEO jack, by using the A/V connecting cable with an S VIDEO cable, pictures can be reproduced more faithfully than with the supplied A/V cable connection. Connect the white and red plugs (left/right audio) and S VIDEO plug (S VIDEO channd) of an A/V connecting cable. In this case, the yellow

**(slandard** vide()) plug connection **is** not necessary. S VIDEO connection only will nol output audio.

## [] i.LINK cable (optional)

Use an i.LINK cable to connect your camcorder 1o another device equipped with an i.LINK jack. The video and audio signals are transmitted digitally, producing high quality pictures and sound. Note that you cannot output picture and sound separately.

#### **fO Notes**

- When you are connecting your camcorder to a monaural device, connect the yellow plug of the A/V connecting cable to the video input jack, and the red (right channel) or the white (left channel) plug to the audio input jack on the device.
- **•** When you connect a device via an A/V connecting cable, set [DISP OUTPUT] lo [LCD PANEL] (the default setting) (p. 52).
- While your camcorder is sending signals to another device via an i.LINK cable,  $\mathbf{D}$ VOUT **FING** appears on the LCD screen on your camcorder.

## **4 / Prepare your camcorder for playback.**

**Insert** the recorded cassette.

Slide the POWER switch repeatedly to turn on the PLAY/EDIT lamp.

## **2 Insert the recording media in the recording device.**

If your recording device has an input selector, set it to the appropriate input (such as video inputl, video input2).

**3 Connect your camcorder to the recording device** (VCR **or DVD/ HDD recorder) with the A/V connecting cable (supplied)** [\_, **an A/V connecting cable with S VIDEO (optional)** [] **or an i.LINK cable (optional)** [\_.

*Connect* your camcorder to the input jacks of the recording device.

## $4$  Start playback on the camcord **and recording on the recording device.**

Refer *to* the operating inslruclions supplied with your recording device for details.

### **5 When dubbing is complete, stop your camcorder and the recording device.**

#### **fO Notes**

- Set [TV TYPE] according to the playback device (TV, etc.) when connecting with the A/V connecting cable.
- To record the date/lime and camera setlings data when connected by the A/V connecting cable, display them on the screen (p. 51).
- The following cannot be output via the  $\frac{3}{2}$  DV Interface (i.LINK):
	- Indicators
	- Pictures edited using [PICT.EFFECT] (p. 46), [D.EFFECT]  $(p. 45)$  or PB zoom  $(p. 28)$ .
- When connected using an i.LINK cable, the recorded picture becomes rough when a picture is paused on your camcorder while recording.
- When connected using an i.LINK cable, data code (date/time/camera settings data) may not be displayed or recorded depending on the device or application.

# **Recording pictures from a VCR, etc.**

You can record pictures from a VCR. etc.. onto a tape, you can also record a scene as a still image onto a "Memory Stick Duo" using an optional i.LINK cable.

Be sure to insert a cassette or a "Memory Stick Duo" for recording in your camcorder beforehand.

You can connect your camcorder to a VCR. etc.. or an i.LlNK-compatible device using the i.LINK cable (optional).

Connect your camcorder to the wall outlet (wall socket) using the supplied AC Adaptor for this operation  $(p, 12)$ . Refer also to the instruction manuals supplied with the devices to be connected.

## **O Notes**

**• You cannot record pictures on your camcorder** from **a VCR, etc,, that does not have an i,LINK jack.**

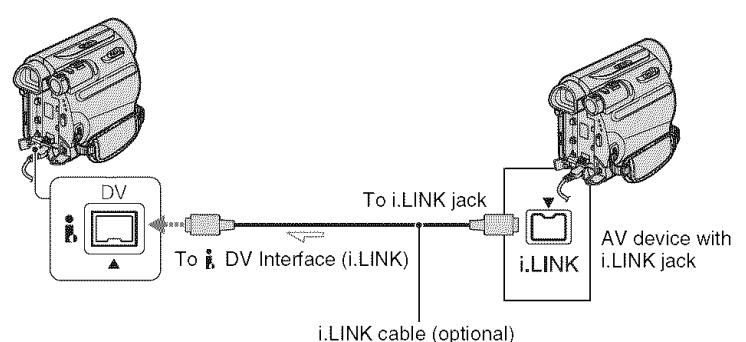

!:::. : Signal flow

When connecting your camcorder to another device using an i.LINK cable, the video and audio signals are transmitted digitally, producing high quality pictures and sound. Note that you cannot output picture and sound separately.

**Recording movies** 

**1 Connect your VCR, etc., to your camcorder with an i.LINK cable.**

**2 Insert <sup>a</sup> cassette into the VCR.**

**3 Slide the POWER switch repeatedly to turn on the PLAY/ EDIT lamp.**

## $\overline{\mathbf{4}}$  Set your camcorder to recording **pause mode.**

Touch  $\overline{PMRNU} \rightarrow [\overline{OO}]$  REC CTRL]  $\rightarrow$ **IREC PAUSEI.** 

## **5 Start playing the cassette on the VCR.**

The picture played on the connected device appears on the LCD screen of your camcorder.

## **6 Touch [REC START] at the point you want to start recording.**

## **7 Stop recording.**

Touch  $\blacksquare$  (Stop) or [REC PAUSE].

**8 Touch**  $\boxed{P}$   $\rightarrow$   $\boxed{X}$ .

**Recording still images** 

- **1 Perform steps <sup>1</sup> to <sup>3</sup> in** "Recording **movies."**
- **Start playing the cassette on the VCR.**

The pictures on the VCR appear on the screen of your camcorder.

**3 Press PHOTO lightly at the scene you want to record. Check the image and press it** fully.

### **(J Notes**

• The DVIN **FINK** indicator appears when you connect your camcorder and other devices via an i.LINK cable. (This indicator may also appear on the connected device.)

# **Dubbing pictures from a tape to a** "Memory **Stick Duo"**

You can record a desired scene onto a "Memory Stick Duo" as a still image, from a movie you recorded on a tape. Make sure you have a recorded tape and a "Memory Stick Duo" inserted into your camcorder.

## 1 **Slide the POWER** switch **repeatedly to turn on the PLAY/ EDIT lamp.**

## i **Search and record the scene you want to record.**

Touch  $\blacktriangleright$  **H** (Play) to play back the tape, then press PHOTO lightly at the scene you want to record. Check the image and press it fully.

### **0 Notes**

- The date and time the picture is recorded on the tape and stored on the "Memory Stick Duo" are recorded. On your camcorder, the date and time the picture is recorded on the tape are displayed. Camera setting data recorded on the tape cannot be stored on the 'Memory Stick Duo."
- Still images will be fixed to image size [0.2M] when playing back the 16:9 picture, or [VGA (0.3M)] when playing back the 4:3 picture.

# **Deleting recorded picturesfromthe** "Memory **Stick Duo"**

- **1 Slide the POWER switch repeatedly to turn on the PLAY/ EDIT lamp.**
- **2 Touch MEMORY**

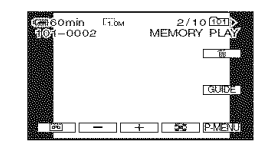

- **3 Select <sup>a</sup> picture you want to** delete with  $\boxed{-1}$   $\boxed{+}$ .
- $\text{Total}$   $\rightarrow$  [YES].

## **0 Notes**

- The pictures cannot be restored once they are deleted.
- Pictures cannot be deleted when a "Memory Stick Duo" with the write-protect tab is set to the write-protect position (p. 80), or when the selected picture is protected (p. 61).

## "\_° **Tips**

- To delete all pictures at once, select [<a>[<a>ALL</a> ERASE] (p. 43).
- You can delete pictures on the index screen  $(p. 27)$ . You can easily search for the picture to be deleted by displaying 6 pictures at once.  $Touch$   $\boxed{\text{SET}}$   $\rightarrow$   $\boxed{\text{m}}$  DELETE]  $\rightarrow$  the picture you want to delete  $\rightarrow$  [OK]  $\rightarrow$  [YES].

# **Markingimagesonthe** "Memory **Stick Duo" with specific information(Printmark/Image protection)**

When you are using a "Memory Stick Duo" with the write-protect tab, make sure the write-protect tab on the "Memory Stick Duo" is not set to the write-protect position  $(p. 80)$ .

## **Selecting still images for** printing (Print mark)

The DPOF (Digital Print Order Format) standard is used to select images for printiug on your camcorder.

By marking images that you want to print out, you do not need to reselect them when you print them out. (You cannot specify the number of printouts.)

- 1 **Slide the POWER switch repeatedly to turn on the PLAY/ EDIT lamp.**
- $2$  **Touch**  $\frac{MENOR}{MENOR} \rightarrow \frac{N}{M} \rightarrow \boxed{SET} \rightarrow$ **[PRINT MARK].**
- **3 Touch the image that you want to print out later.**

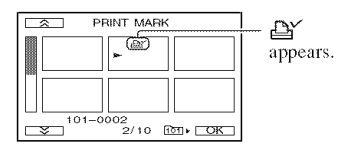

 $4$  **Touch**  $\overline{OR}$   $\rightarrow$  **[END].** 

#### 0 Notes

• To cancel Print mark, touch the image again to cancel Print mark in step 3.

• Do not mark images on your camcorder if the "Memory Stick Duo" already has some images with the Print mark put on using other devices. This may change the information of the images with the Print mark put on using the other device.

## **Preventing accidental erasure** (Image protection)

You can select and mark images to prevent accidenta] erasure.

**1 Slide the POWER switch repeatedly to turn on the PLAY/ EDIT lamp.**

- $2$  **Touch**  $\overline{\text{MEMBN}} \rightarrow \overline{\text{IM}} \rightarrow \overline{\text{SET}} \rightarrow$ **[PROTECT].**
- **3 Touch the image that you want to protect.**

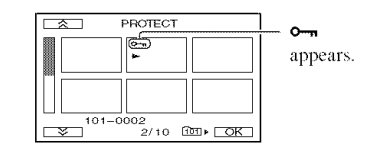

 $4$  Touch  $\overline{\text{OK}}$   $\rightarrow$   $\text{[END]}$ .

## 0 **Notes**

• To cancel image protection, touch the image again to cancel image protection in step 3.

# **Printing recorded images (PictBridge compliant printer)**

You can print out pictures using a PictBridge compliant printer without connecting the camcorder to a computer.

# **PrictBridge**

Connect the AC Adaptor to obtain power from the wall outlet (wall socket)  $(p. 12)$ . Insert the "Memory Stick Duo" containing still images into your camcorder and turn on the printer.

## **Connecting your camcorder to** the printer

- **1 Slide the POWER switch repeatedly to turn on the PLAY/ EDIT lamp.**
- **2 Connect the** \_"(USB) **jack (p. 91) to the printer using the USB cable.**

[USB SELECT] appears on the screen automatically.

## **3 Touch [PictBridge PRINT].**

When connection is complete,  $\mathbb{Z}$ *(PictBridge* connecting) appears on the screen.

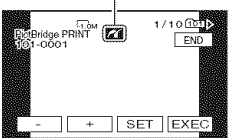

One of Ihe images stored on Ihe "Memory Stick Duo" will be displayed.

### **0 Notes**

• We cannot guarantee the operation of models that are not PictBridge compatible.

## "\_° **Tips**

- You can also operate by selecting in the following orders:
	- $-$  Touch **P-MENU**  $\rightarrow$  [MENU]  $\rightarrow$  **[** $\mathbb{Z}$ <sub> $\mathbb{Z}$ </sup></sub>  $(PICT.\overline{APPLI.}) \rightarrow [USD\; SELECT] \rightarrow$ [PictBridge PRINT]
	- $-$  Touch  $\overline{P\text{-}\text{MENU}} \rightarrow \text{[MENU]} \rightarrow \overline{\text{Rilb}}$  $(PICT.APPLI.) \rightarrow [PictBridge PRINT]$

Printina

- **Select the image to** be **printed** with  $\boxed{-}$  / $\boxed{+}$ .
- $2$  Touch  $\boxed{\text{SET}} \rightarrow$  [COPIES
- **3 Select the** number **of copies to be printed** with  $\boxed{-7}{\sqrt{+1}}$ .

A maximum of 20 copies of the image can be printed.

# $4$  Touch <u>OK</u> - [END]

To print the date and time on the image, touch  $\boxed{\text{SET}} \rightarrow \boxed{\text{DATE}}$  TIME]  $\rightarrow$ [DATE] or [DAY&TIME]  $\rightarrow$   $\overline{OK}$ .

# $\overline{\textbf{5}}$  Touch [EXEC]  $\rightarrow$  [YES]

When printing is finished, [Printing...] disappears and the image selection screen appears again.

Touch [END] when printing is completed.

### **0 Notes**

- Refer also to the operating instructions for the printer to be used.
- Do not attempt the following operations when **2** is on the screen. The operations may not be perlormed properly.
	- Operate the POWER switch.
	- Disconnect the power cord (mains lead).
	- $-$  Disconnect the USB cable from your camcorder or the printer.
	- Remove the "Memory Stick Duo" from your camcorder.
- If the printer stops working, disconnect the USB cable, turn the printer off and on again and restart the operation from the beginning.
- On some printer models, the top, bottom, right, and left edges of images may be trimmed. If you print a still image recorded in a 16:9 (wide) ratio, the left and right ends of the image may be trimmed widely.
- Some printer models may not support the date and time printing function. Refer to your printer's operating instructions for details.
- We cannot guarantee the printing of images recorded with a device other than your camcorder.
- PictBridge is an industry standard established by the Camera & Imaging Products Association (CIPA). You can print still images without using a computer by connecting a printer directly to a digital video camera or digital still camera, regardless of model or manufacturer.

# Using a Computer **What you can do with Windows computer**

When you install the "Picture Motion" Browser" on a Windows computer from the supplied CD-ROM, you can enjoy the following operations.

## **O Notes**

• You cannot install the supplied software, 'Picture Motion Browser, ' on a Macintosh computer.

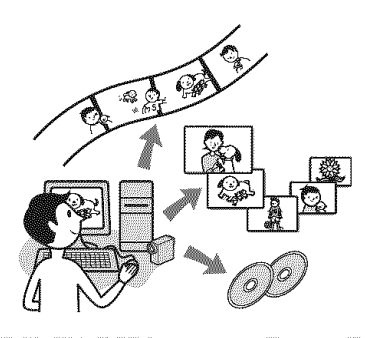

## **Main functions**

## $\blacksquare$  Importing/Viewing movies taken **with your camcorder**

You can manage movies and still images by date and time of shooting, and select movies or still images you want to view as thumbnails. These thumbnails can be enlarged and played in a slide show.

### • **Editing pictures imported to a computer**

You can edit imported movies and still images on a computer.

## • **Exporting movies from your computer to your camcorder**

You can export movies that have been imported to a computer from your camcorder, back to your camcorder.

## **About "First Step Guide"**

The "First Step Guide" is an instruction manual you can refer to on your computer. This describes basic operations, from initial hookup of your camcorder and computer and making settings, to general operation the first time you use the software "Picture Motion Browser" stored on the CD-ROM (supplied).

Referring to "Installing the "First Step Guide'"' (p. 65), start the "First Step Guide", then follow the instructions.

## About the help function of the software

The Help guide explains all the functions of all the software applications. Refer to the Help guide for further detailed operations after reading the "First Step Guide" thoroughly.

To display the Help guide, click the [?] mark on the screen.

## **System requirements**

### When using "Picture **Motion Browser"**

- **OS:** Windows 2000 Professional SP4, Windows XP SP2\*, Windows Vista\* *\*d&bit* editions and Starter (Edition) are not supported. Standard installation is required. Operation is not assured if the above OS has been upgraded or in a multiboot environment.
- **CPU:** Intel Pentium III 800 MHz or faster
- **Application:** DirectX 9.0c or later (This product is based on  $DirectX$ technology. It is necessary to have DirectX installed.)
- **Sound system:** Direct Sound compatible sound card

Memory: 256 MB or more

### **Hard disk:**

Disc volume required for installation: Approximately 350 MB

**Display:** Minimum  $1024 \times 768$  dots

#### **Others:**  $\psi$  USB port (this must be provided as standard, Hi-Speed USB (USB 2.0 compatible) is recommended), DV Interface (IEEE1394. i.LINK) (to connect via an i.LINK cable), optical disc drive (CD-ROM drive is necessary for installation)

#### **When playing still images recorded**on **a** "Memory Stick **Duo" ona computer**

**OS:** Microsoft Windows 2000 Professional SP4. Windows XP SP2\* or Windows Vista\* \*Except for 64-bit editions. Standard installation **is** required. Operation is not assured if the above OS has been upgraded.

**Others:**  $\psi$  USB port (this must be provided as standard)

## **O Notes**

- Operations are not guaranteed on a computer environment that does not meet the system requirements.
- Operations are not guaranteed on all the recommended environments. For example, other open or background applications running on currently may limit product performance.
- If you use a Notebook PC, connect it to the AC Adaptor as the power source. Otherwise, the sotiwarc will not work properly due **to** the power saving function of the PC.

## "\_° **Tips**

- If your computer has a Memory Stick slot, insert the *'* Menlory Stick Duo" on which still **images** are recorded into the Memory Stick Duo Adaptor (optional), then insert it into the Memory Stick slot on your computer to copy still images to the computer.
- When using a "Memory Stick PRO Duo" and your computer is not compatible with it, connect your camcorder with the USB cable instead of using the Memory Stick slot on the computer.

# **Installing the "First Step Guide" and software**

You need to install the "First Step Guide" and software to your Windows computer **before connecting your camcorder to** the computer. The installation is required only for the first time. Contents to be installed and procedures may differ depending on your OS.

## **"\_° Tips**

• See page 67 when you use a Macintosh computer.

Installing the "First Step Guide"

## **1 Confirm that your camcorder is not connected to the computer.**

## $2$  Turn on the comput

- Log on as an Administrator for installation.
- Close all applications running on **the** computer before installing the software.

## **3 Place the supplied CD-ROM in the disc drive of your computer.**

The installation screen appears.

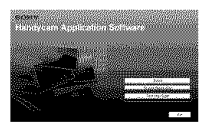

## **If the screen does not appear**

- $\odot$  Click [Start], then click [My Computer]. (For Windows 2000, double-click [My Computer].)
- <sup>2</sup> Double-click [SONYPICTUTIL (E:)] (CD-ROM) (disc drive).\*

 $*$  Drive names (such as  $(E:$ )) may vary depending on the computer.

**4 Click [FirstStepGuide].**

**5 Select the desired** language **and the model name of your camcorder** from **the pull-down menu.**

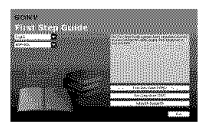

## **6 Click [FirstStepGuide(HTML)].**

Installation starts.

When [Save is complete] appears, click [OK] to finish the installation.

## To **view the** "First Step **Guide" in PDF**

In step 6, click IFirstStepGuide(PDF)].

## **To installthe software**"Adobe **Reader" to displaythe PDFfile**

In step **6,** click [Adobe(R) Reader(R)].

Installing the software

**1 Perform steps <sup>I</sup> to <sup>3</sup> in** "Installing **the** "First **Step Guide"" (p. 65).**

**2 Click [Install].**

- **3 Select the language** for **the application to be installed, then click [Next].**
- **4 Check your country/region, then click [Next].**

 ${\bf 5}$  Read [License Agreement], select **[I accept the terms of the license agreement] when you agree, then click [Next].**

## $\bf{6}$  Follow the on-screen instruction **to install the software.**

Depending on the computer, you may need to install third party software (shown below). If the installation screen appears, follow the instructions to install the required software.

## $\blacksquare$  Microsoft DirectX 9.0c

Software required to handle movies

Restart the computer if required to complete the installation.

The short-cut icons, such as  $\lceil \frac{3a}{2} \rceil$ (Picture Motion Browser), appear on the desktop.

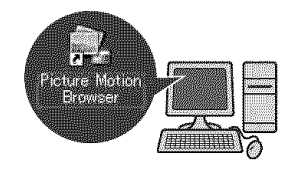

**7 Remove the CD-ROM** from **the disc drive of your computer.**

# **Viewing**"First **Step Guide"**

To view "First Step Guide" on your computer, Microsoft lnternet Explorer Ver.6.0 or later is recommended. Double-click the short-cut icon for your camcorder's "First Step Guide" on the desktop.

## "\_° **Tips**

- You can also start by selecting [Start]  $\rightarrow$ [Programs] ([All Programs] for Windows XP) -> [Sony Picture Utility] -> [FirstStepGuide] → Your camcorder's folder → "First Step Guide" in HTML.
- To view *"Firsl* Step Guide" in HTML withoul installing, copy the desired language folder from the [FirstStepGuide] folder on the CD-ROM, and then double-click [Index.html].
- *Refer* to the *"First* Step Guide" in PDF in the following cases:
	- When printing lhe desired lopics ot *"First* Step Guide"
	- When *"First* Step Guide" is not displayed correctly due to the browser setting even in recommended environment.
	- When the HTML version of "First Step Guide" cannot be installed.

# **Usinga Macintosh computer**

You can copy the still images from the "Memory Stick Duo" to the Macintosh. Install "First Step Guide" in the supplied CD-ROM.

## **O Notes**

- The supplied software "Picture Motion Browser" does not operate on Mac OS.
- Refer to "First Step Guide" for the details on connecting your camcorder to the computer and copying the still images.

**System requirements** 

### **To copy still images** from **a** "Memory **Stick Duo"**

**OS:** Mac OS 9.1/9.2 or Mac OS X (v10.1/  $v10.2/v10.3/v10.4$ 

**Others:**  $\psi$  USB port (this must be provided as standard)

## **About "First Step Guide"**

The "First Step Guide" is an instruction manual you can refer to on your computer. This describes basic operations, from initial hookup of your camcorder and computer and making setting, to general operation the first time you use the software. Referring to "Installing the "First Step Guide'"', start the "First Step Guide", then follow the instructions.

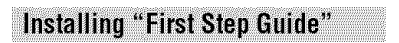

Copy "FirstStepGuide(PDF)," stored in the desired language in the [FirstStepGuide] folder, to your computer.

## **Viewing "First Step Guide"**

Double-click "FirstStepGuide(PDF)". If software to view PDF files is not installed on your computer, download Adobe Reader from their website, below: http://www.adobe.com/

# **Troubleshooting Troubleshooting**

If you run into any problems using your camcorder, use the following table to troubleshoot the problem. If the problem persists, disconnect the power source and contact your Sony dealer.

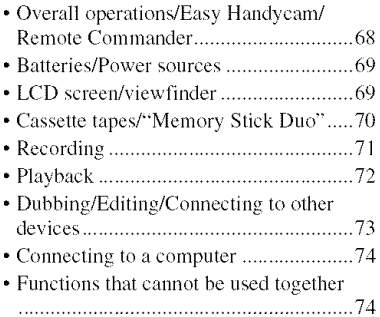

## **Overall operations/Easy Handycam/Remote Commander**

### **The power does not turn on.**

- Attach a charged battery pack to the camcorder (p. 12).
- Use the AC Adaptor to connect to a wall outlet *(wall* socket) (p. 12).

#### **The camcorder does** not **operate even when the power is set to on.**

- Disconnect the AC Adaptor from the wall outlet (wall socket) or remove the battery pack, then reconnect it after about 1 minute.
- Press the RESET button (p. 91) using a sharp-pointed object. (If you press the RESET button, all settings are reset, except Personal Menu items.)

### **Buttons do** not **work.**

• During Easy Handycam operation, not all buttons are functional (p. 21).

**Settings change during Easy Handycam operation.**

• During Easy Handycam operation, the settings of the functions that are not displayed on the screen return to their defaults (p. 20, 35).

#### **The menu item settings have changed unexpectedly.**

- The following settings return to the default settings automatically when you set the POWER switch to OFF *(CHG)* for more **Ihan** 12 hours.
	- backlight
	- $-$ [SCENE SELECT]
	- -[SPOT METER]
	- $-[EXPOSURE]$
- [WHITE BALl
- **[SPOT** FOC US] **[FOCUS]**
- [AUDIO MIX]

#### **The camcorder gets warm.**

• The camcorder may get warmer while you use it. This is not a malfunction.

#### **The supplied Remote Commander does** not function.

- Set **[REMOTE**CTRL] to **ION]** (p. 52).
- Remove any obstructions between the Remote Commander and the remote sensor.
- Keep strong light sources, such as sunlight or overhead lighting, away from the remote sensor, otherwise the Remote Commander may not function properly.
- Insert a fresh battery in the compartment with its  $+/-$  terminals matching those of the compartment (p. 87).

#### **Another VCR malfunctions when you use the supplied Remote Commander.**

- Select a commander mode other than VTR 2 for your VCR.
- Cover the sensor of your VCR with black paper.

## **Batteries/Power sources**

#### **The power abruptly turns off.**

- When approximately 5 minutes have elapsed while you do not operate your camcorder, the camcorder ix automatically turned off (A.SHUT OFF). Change the setting of [A.SHUT OFF] (p. 52), or turn on the power again  $(p. 15)$ , or use the AC Adaptor.
- The battery is fully discharged, or almost discharged. Charge the battery pack (p. 12).

#### **The CHG (charge) lamp does not light while the battery pack is being charged.**

- Slide the POWER switch to OFF (CHG) (p. 12).
- Attach the battery pack to the camcorder correctly (p. 12).
- Connect the power cord (mains lead) to the wall outlet (wall socket) properly.
- The battery charge is completed (p. 12).

#### **The CHG (charge) lamp** flashes **while the battery pack is being charged.**

• Attach the battery pack to the camcorder correctly (p. 12). If the problem persists, disconnect the AC Adaptor from the wall outlet *(wall* socket) and contact your Sony dealer. The battery pack may be worn-out.

#### **The remaining** battery **time indicator does not indicate the correct time.**

- Ambient temperature is too high or too low, or the battery pack has not been charged enough. This is not a malfimction.
- Fully charge the battery again. If the problem persists, the battery may be wornout. *Replace* it with a new one (p. 12, 81).
- The indicated time may not be correct in certain circumstances. For example, when you open or close the LCD panel, it takes about 1minute to display the correct remaining battery time.

#### **The** battery **pack discharges too quickly.**

- Ambient temperature is too high or too low, or the battery pack has not been charged enough. This is not a malfunction.
- Fully charge the battery again. If the problem persists, the battery may be wornout. Replace it with a new one **(p.** 12, 81).

## **LCD** screen/viewfinder

#### **A rippling effect appears on the LCD screen when you touch it.**

• This is not a malfunction. Do not press hard on the LCD screen.

#### **You cannot turn off the indicator.**

• You cannot turn off  $\boxed{0}$ . Touch  $\boxed{0}$  to check the warning messages (p. 76).

#### **The buttons do** not **appear on the touch panel.**

- 
- Touch the LCD screen lightly.<br>
 Press DISP/BATT INFO on your<br>
camcorder (or DISPLAY on the Remote<br>
Commander) (p. 91, 93).<br> **The buttons on the touch panel do** • Press DISP/BATT INFO on your camcorder (or DISPLAY on the Remote Commander) (p. 91, 93).

#### **The buttons on the touch panel do not work correctly or do not work at all.**

• Adjust the touch panel ([CALIBRATION]) (p. 85).

#### **Menu items are grayed out.**

• You cannot select grayed items in the current recording/playback situation.

#### **is not displayed.**

• During Easy Handycam operation, not all menu items are functional. Cancel Easy Handycam operation (p. 20).

#### **The picture in the viewfinder** is not **clear.**

• Move the viewfinder lens adjustment lever until the picture appears clearly (p. 17).

#### **The picture in the viewfinder** has **disappeared.**

• Close the LCD panel. The picture is not displayed in the viewfinder when the LCD panel is open (p. 17).

## **Cassette tapes/ "Memory Stick**  $n_{\text{min}}$

#### The cassette cannot **be ejected** from **the** compartment.

- Make sure the power source (battery pack or AC Adaptor) is connected correctly (p. 12).
- Moisture condensation has occurred inside the camcorder (p. 84).

#### **The Cassette Memory indicator or title** display **does** not appear **while using a cassette with Cassette Memory.**

• This camcorder does not support Cassette Memory, so the indicator does not appear.

#### **The remaining tape indicator is not displayed.**

• Set  $[$  **Too** REMAINING to [ON] to always display the remaining tape indicator (p. 52).

#### **The** cassette **is noisier** during **rewinding or fast-forwarding.**

• When using the AC Adaptor, rewind/fast forward speed increases (compared with battery operation) and therefore increases noise. This is not a malflmction.

#### **You cannot delete the recorded picture on the tape.**

• You cannot delete a recorded picture on tape; you can only rewind the tape and record again. The new recording overwrites the existing one.

#### **You cannot operate functions** using **the** "Memory **Stick Duo."**

- Slide the POWER switch repeatedly to turn on the CAMERA-MEMORY or PLAY/ EDIT lamp (p. *23\_ 26).*
- If you use a "Memory Stick Duo" formatted on a computer, format it again on your camcorder (p. 43).

#### **You** cannot **delete pictures or** format a "Memory Stick **Duo."**

- Release the lock on the write-protect tab of the "Memory Stick Duo" if there is one **!p.** 80).
- Cancel image protection on the picture  $(p. 61)$ .
- The maximum number of pictures that you can delete on the index screen at one time is 100.

#### **Image protection cannot be applied, or you cannot mark pictures** for **print.**

- Release the lock on the write-protect tab of the "Memory Stick Duo" if there is one (p. 80).
- Perform the operation again on the index screen (p. *27.61).*
- The maximum number of pictures you can mark for print is 999.

#### **The data file name is not indicated correctly, or flashes.**

- *•* The file is damaged.
- **•** Use the file format that is compatible with your camcorder (p. 80).

## **Recording**

Refer also to "Cassette tapes/"Memory Stick Duo'"' section (p. 70).

#### **The tape does not start when you** press **REC START/STOP.**

- Slide the POWER switch repeatedly to turn on the CAMERA-TAPE lamp (p. 22).
- The tape has reached the end. Rewind it, or insert a new cassette.
- Set the write-protect tab to REC or insert a new cassette (p. 79).
- The tape is stuck to the drum due to moisture condensation. Remove the cassette and leave your camcorder for at least 1 hour, then re-insert the cassette /p. 84).

#### **You cannot record on the** "Memory **Stick Duo."**

- The **"Memory** Stick Duo" **is** fulh Insert another **"Memory** Stick **Duo"or** format the **"Memory** Stick Duo" (p. 43). Or, delete unnecessary pictures recorded on the **"Memory** Stick Duo" **(p.** 60).
- When you set [SMTH INT.REC] to [ONI, still images cannot be recorded on a **"Memory** Stick Duo" during tape recording *(p.* 47).

#### **The recording image view looks different.**

• The recording **image** view may look different depending on the condition of your camcorder. This is not a malfunction.

#### **You cannot record a smooth transition on a tape** from **the last recorded scene to the next.**

- Perform [END SEARCH] (p. 29).
- Do not remove the cassette. *(The* picture will be recorded continuously without a break even when you turn the power off.)
- Do not record pictures in SP mode and *LP* mode on the same tape.
- Avoid stopping then recording a movie **in** the *LP* mode.

### **[END SEARCH] does** not **work.**

- Do not eject the cassette after recording **(p.** 29).
- There is nothing recorded on the cassette.
- There is a blank section hetween recorded sections of the tape. This is not a malfunction.

#### **Smooth interval recording stops/ [Smooth interval rec discontinued due to error.] appears and recording stops.** \_

- **Example 1998**<br> **Example 2018**<br>
 The video head may be dirty. Use a<br>
cleaning cassette (optional) (p. 85).<br>
 Try again from the beginning.<br>
 Use a Sony mini DV cassette. cleaning cassette (optional) (p. 85).
- Try again from the beginning.
- Use a Sony mini DV cassette.

### **The auto focus does not function.**

- Set **IFOCUSI** to **IAUTOI**(p. 39).
- The recording conditions are not suitable for auto focus. Adjust the focus manually (p. 39).

## **[STEADYSHOT] does not function.**

• Set [STEADYSHOT] to [ON] (p. 41).

#### **The** backlight **function does not function.**

- In the following settings, the backlight function is canceled.
	- [MANUAL] of [EXPOSURE]  $-[SPOT METER]$
- The backlight fimction does not work during Easy Handycam operation (p. 21).

#### **A vertical band appears when recording candlelight or electric light in the dark.**

• This occurs when the contrast between the subject and the background is too high. This is not a malfunction.

#### **A vertical band appears when recording a bright subject.**

• This phenomenon is called the smear effect. This is not a malfunction.

#### **Tiny spots in white, red, blue, or green appear on the screen.**

• The spots appear when you are recording in [AUTOSLW SHTR], [SLOW SHUTTR], [SUPER NSPLUS], or [COLOR SLOW S]. This is not a malfunction.

#### **The color of the picture is not correctly displayed.**

• Deactivate the NightShot plus function (p. 24).

#### **The screen picture is bright, and the subject does not appear on the screen.**

• Deactivate the NightShot plus function (p. 24), or cancel the backlight function (p. 25).

#### **Undesirable** flicker **occurs.**

• This anomaly may occur when recording pictures under the discharge tube, such as a fluorescent lamp, sodium lamp, or mercury lamp, with [PORTRAIT] or [SPORTS]. This is not a malfunction.

#### **Black bands appear when you record a TV screen or computer screen.**

• Set [STEADYSHOT] to [OFF] **(p.** 41 ).

#### **[The lens cover might be closed. Check the cover.] appears on the screen when the lens cover is open.**

• There is not enough light, or the lens is covered by your finger or other object.

#### **You cannot use [SUPER NSPLUS].**

• The NIGHTSHOT PLUS switch is not set to ON (p. 24).

#### **[COLOR SLOW S] does not operate correctly.**

• [COLOR SLOW S] may not operate correctly in total darkness. Use NightShot plus or [SUPER NSPLUS].

Playback

Refer also to the "Cassette tapes/ "Memory" Stick Duo''' section (p. 70).

#### **You cannot play back a tape.**

- Slide the POWER switch repeatedly to turn on the PLAY/EDIT lamp (p. 26).
- Rewind the tape  $(p. 26)$ .
#### **Image data stored on** a "Memory Stick **Duo"** cannot be **played** back.

- Image data cannot be played back if you have modified file or folder names, or have edited the data on a computer (In this case, the file name flashes). This is not a malfunction (p. 81).
- Pictures recorded on other devices may not be played back or may not appear in their actual size (p. 81).

#### **Horizontal** lines appear **on the picture.** The displayed **pictures** are **not clear or do not appear.**

• Clean the head using the cleaning cassette (optional) (p. 85).

#### No **sound or only** a low sound is heard.

- Turn up the volume (p. 26).
- Adjust [AUDIO MIX] until the sound is heard appropriately (p. 49).
- If you are using an S VIDEO plug, make sure the red and white plugs of the A/V connecting cable are also connected (p. 32).

#### The **sound** breaks **off.**

• Clean the head using the cleaning cassette (optional) (p. 85).

#### "---" **is displayed on the screen.**

- The tape you are playing was recorded without setting the date and time.
- A blank section on the tape is being played.
- The data code on a tape with a scratch or noise cannot be read.

#### Noises appear and [\_[]J is displayed **on the screen.**

• The tape was recorded in aTV color system other than that of your camcorder **(NTSC).** This is not a malfunction (p. 78).

#### J\_4ch=12b **is displayed on the screen.**

• The tape you are playing was recorded on another device with a 4ch microphone **(4CH** MIC REC). Your camcorder **is** not compatible with 4ch microphone **recording.**

#### **Date search** does **not work** correctly.

- Be sure to record more than 2 minutes after the date changed. **If** one day's recording **is** too short, your camcorder may not accurately find the point where the recording date changes.
- There ix a blank section in the beginning or between recorded sections of the tape. This **is** not a malfunction.

## **Dubbing/Editing/Connecting to** other devices

#### **Pictures** from **connected** devices cannot be zoomed.

• You cannot zoom pictures from connected devices on your camcorder (p. 24).

#### **Time** code and **other information appear on the display of the connected device.**

• Set [DISP OUTPUT] to [LCD PANEL] while connected with an A/V connecting cable **(p.** 52).

#### **You cannot dub** correctly **using the A/V connecting** cable.

• The A/V connecting cable is not connected properly. Make sure that the A/V connecting cable is connected to the input jack of another device for dubbing a picture from your camcorder **(p.** 56).

#### New **sound** added **to** a **recorded tape is** not heard.

• Adjust [AUDIO MIX] until the sound ix beard appropriately **(p.** 49).

#### **Pictures from connected devices are not displayed correctly.**

**•** The input signal is not NTSC (p. 78).

#### **Still pictures cannot be dubbed from a tape to a** "Memory **Stick Duo."**

• You cannot record or a distorted picture may be recorded if the tape has been used repeatedly for recording.

## **Connecting to a computer**

#### **The computer does not recognize your camcorder.**

- Install the "Picture Motion Browser" (p. 65).
- The computer may not recognize your camcorder for a few moments after you connect **it.** Wait for a while.
- Disconnect USB devices other than the keyboard, the mouse, and the camcorder from the  $\Psi$  (USB) jack on the computer.
- Disconnect the cable from the computer and camcorder, restart the computer, then connect them again correctly.

#### **You cannot install the supplied software,** "Picture **Motion Browser," on a Macintosh computer.**

• You can install "Picture Motion Browser" only on a Windows computer.

## **Functions that cannot be used** together

Depending on the functions, you may not be able to use them together. The following list shows examples of menu items and functions that cannot be used at the same time.

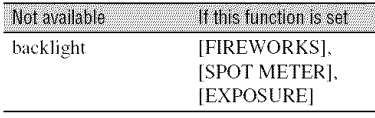

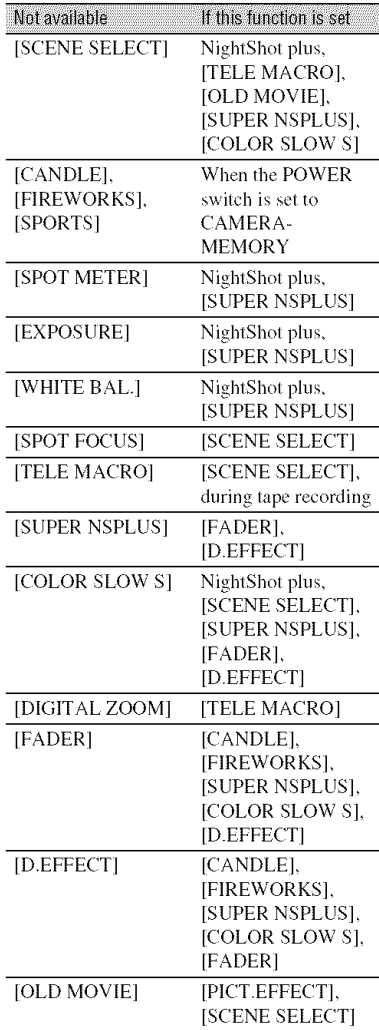

# **Warning indicators and messages**

## Self-diagnosis display/Warning indicators

If indicators appear on the LCD screen or in the viewfinder, check the following. Some symptoms you can fix by yourself. If the problem persists even after you have tried a couple of times, contact your Sony dealer or local authorized Sony service facility.

#### C:(or **E:) r-IN:FIN** (Self-diagnosis **display)**

#### $C:04:$  $\Box$

- The battery pack is not an "InfoLITHIUM" battery pack (H series). Use an "InfoLITHIUM" battery pack (H series) (p. 81).
- Connect the DC plug of the AC Adaptor to the DC IN jack of your camcorder securely (p. 12).

#### C:21:□□

• Moisture condensation has occurred. Remove the cassette and leave your camcorder for at least 1 hour, then reinsert the cassette (p. 84).

#### **C:22:OD**

• Clean the head using a cleaning cassette (optional) (p. 85).

#### **C:31 :FLU] /** C:32:F-IFl

- Symptoms that are not described above have occurred. Remove and insert the cassette, then operate your camcorder again. Do not perform this procedure if moisture condensation has occurred (p. 84).
- Remove the power source. Reconnect it and operate your camcorder again.
- Change the cassette. Press RESET (p. 91), and operate your camcorder again.

# **E:61 :r-lrq / E:62:r-IFl**

• Contact your Sony dealer or local authorized Sony service facility. Inform them of the 5-digit code, which starts from "E."

#### **101-1001 (Warning indicator pertaining to** files)

- The file is damaged.
- The file is unreadable (p. 80).

#### \_\\_ (Battery **level warning)**

- The battery pack is nearly used up.
- Depending on the operating, environment, or battery conditions,  $\infty$ may flash, even if there are approximately 5 to I0 minutes remaining.

#### [] (Moisture **condensation warning)\***

• Eject the cassette, remove the power source, and then leave it for about 1 hour with the cassette lid open (p. 84).

#### **(Warning indicator pertaining to** "Memory **Stick Duo")**

• A "Memory Stick Duo" is not inserted (p. 18).

#### g\_l **(Warning indicators pertaining to** "Memory **Stick Duo"** formatting)\*

- The "Memory Stick Duo" is damaged.
- The "Memory Stick Duo" is not formatted correctly (p. 43, 80).

#### (Warning **indicator pertaining to** incompatible "Memory **Stick Duo")\***

• An incompatible "Memory Stick Duo" is inserted (p. 80).

#### (Warning **indicators pertaining to the tape)**

#### Slow flashing:

- There is less than 5 minutes remaining on the tape.
- No cassette is inserted.\*
- The write-protect tab on the cassette is set to lock (p. 79).\*

#### **Fast flashing:**

• The tape has run out.\*

#### \_-- (Eject **cassette warning)\***

#### **Slow flashing:**

• The write-protect tab on the cassette is set to lock (p. 79).

#### **Fast flashing:**

- Moisture condensation has occurred (p. 84).
- The self-diagnosis display code is displayed (p. 75).

#### **o--. (Warning indicator pertaining to image deletion)\***

• The image is protected (p. 61).

#### **o--. (Warning indicator pertaining to the write-protect of the** "Memory **Stick Duo")\***

• The write-protect tab on the "Memory Stick Duo" is set to lock (p. 80).

#### "@' **(Warning indicator pertaining to camera-shake warning)**

• The camcorder is unsteady, so camerashake easily occurs. Hold the camcorder steady with both hands and shoot the image. However, note that the camera-shake warning indicator does not disappear.

\* You hear a melody when the warning indicators appear on the screen  $(p. 52)$ .

# **Examples of warning messages**

If messages appear on the screen, follow the instructions.

#### *"\_"* **Tips**

• When  $[OK]$  is displayed, the message can be turned into  $\boxed{\bullet}$  by touching  $\boxed{\circ}$ . Touch  $\boxed{\bullet}$ to display the message again.

**■▲ Moisture condensation. Eject the cassette** (p. 84)

#### [] **Moisture** condensation. Turn off for  $1H.$  (p. 84)

#### $\triangleq$  Reinsert the cassette. (p. 18)

• Check if the cassette is damaged.

#### ..L\_\_**-- The tape is** locked **-** check **the**  $tab. (p. 79)$

#### \_1 **Reinsert the Memory Stick.**

 $(p. 18, 80)$ 

• Reinsert the "Memory Stick Duo" a few times. If even then the indicator flashes, the "Memory Stick Duo" might be damaged. Try with another "Memory Stick Duo."

#### V\_I **This Memory Stick is** not **formatted correctly.**

• Check the format, then format the "Memory Stick Duo" as necessary (p. 43, 80).

#### **Memory Stick** folders **are** full.

- You cannot create folders exceeding 999MSDCF. You cannot delete created folders using your camcorder.
- You will have to format the "Memory Stick Duo" (p.  $43$ ), or delete them using your computer.

#### **Check the connected device.**

• Switch off the printer and switch it on again, then disconnect the USB cable and reconnect it.

#### **Cannot print. Check the printer.**

• Switch off the printer and switch it on again, then disconnect the USB cable and reconnect it.

# Additional Information **Using your camcorder abroad**

# **Powersupply**

You can use your camcorder in any country/region using the AC Adaptor supplied with your camcorder within the AC 100 V to 240 V, 50/60 Hz range. Use a commercially available AC plug adaptor [a], if necessary, depending on the design of the wall outlet (wall socket) [b].

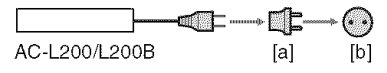

# **On TV color systems**

Your camcorder is NTSC system, so its picture can only be viewed on a NTSC system TV with an AUDIO/VIDEO input jack.

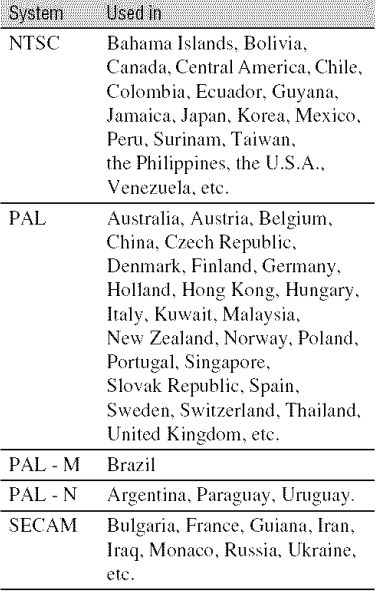

## **Simplesettingofthe clockbytime difference**

You can easily set the clock to the local time abroad by entering the time difference between where you live and where you are. Select [WORLD TIME] in the  $\mathbb{Q}$  (TIME/ LANGU.) menu. then set the time difference (p. 53).

# **Maintenance and precautions**

# **Usable cassette tapes**

You can use mini DV format cassettes only. Use a cassette with the  $\sum_{n=1}^{\infty}$  mark. Your camcorder is not compatible with the Cassette Memory function.

## **To** prevent **a blank section from being created on the tape**

Go to the end of the recorded section using  $END$  SEARCH (p. 29) before you begin the next recording **in** the following cases:

- **•** You have played back lhe lape.
- You have used EDIT SEARCH.

## **Copyrightsignal**

#### **We** When you play back

If the cassette you play back on your camcorder contains copyright signals, you cannot copy it to a tape in another video camera connected to your camcorder.

#### $\blacksquare$  When you record

You cannot record software on your camcorder that contains copyright control signals for copyright protection of software. [Cannot record due to copyright protection.] appears on the LCD screen, or on the viewfinder if you try to record such software. Your camcorder does not record copyright control signals on the tape when it records.

#### Notes **on use**

#### **When not using your camcorder for a long** time

Remove the cassette and store it.

#### N **To** prevent **accidental erasure**

Slide the write-protect tab on the cassette to set it to SAVE.

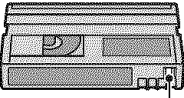

REC: The cassette can be recorded. SAVE: The cassette cannot be

# REC<sub>anh</sub> SAVE<sub>.46</sub>

recorded (write-protected).

#### @ **When labeling the cassette**

Be sure to place the label only on the locations shown in the following ilhlstration so as not to cause a malfunction of your camcorder.

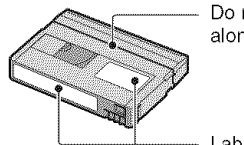

Do not put a label along this border.

Labeling position

#### N **After** using **the cassette**

Rewind the tape to the beginning to avoid distortion of the picture or the sound. The cassette should then be put in its case. and stored in an upright position.

#### E **Whencleaning the gold-plated connector**

Generally, clean the gold-plated connector on a cassette with a cotton-wool swab after every 10 times it has been ejected.

If the gold-plated connector on the cassette is dirty or dusty, the remaining tape indicator may not show correctly.

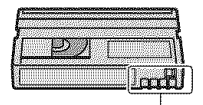

Gold-plated connector

# **About the "Memory Stick"**

A "Memory Stick" is a compact, portable IC recording medium with a large data capacity.

You can use the following types of "Memory Stick" listed below on the camcorder. However, we do not guarantee the operation of all types of "Memory Stick" on your camcorder. (See the list below for more details.)

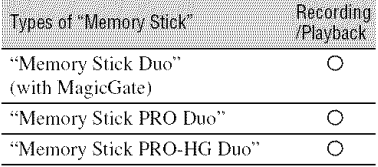

• This product does not support high speed data transfer via a parallel intertacc.

- This product cannot record or play data thai uses "MagicGate" technology. "MagicGate" is a copyrigllt protection technology that records and transfers the contents in an encrypted format.
- This product is compatible with "Memory Stick Micro" (" $M2$ "). " $M2$ " is the abbreviation for the "Memory Stick Micro."
- Still image format: Your camcorder compresses and records image data in the JPEG (Joint Photographic Experts Group) format. The file extension is ".JPG."
- A 'Memory Stick Duo" **lormatted** by a computer (Windows OS/Mac OS) does not have guaranteed compatibility with your camcorder.
- Data read/write speed may vary depending on the combination of the "Memory Stick Duo" and "Memory Stick Duo" compliant product you use.
- You can prevent accidental erasure of images when you slide the write-protect tab on the "Memory Stick Duo" with a small tapered object, to the write-protect position.
- Damaged or lost image data will not be compensated for, and may occur in the following cases:
	- If you eject the "Memory Stick Duo," turn the power off on your camcorder, or remove the battery pack for replacement while your camcorder is reading or writing image files on

the "Memory Stick Duo" (while the access lamp is lit or flashing).

- If you use the "Memory Stick Duo" near magnets or magnetic fields.
- It is recommended to make a back-up of important data on the hard disk of a computer.
- Be careful not to apply excessive force when writing on a memo area on a 'Memory Stick Duo."
- Do not attach a label or the like on a "Memory Stick Duo" or a Memory Stick Duo adaptor.
- When you carry or store a "Memory Stick Duo," put it in its case.
- Do not touch, or allow metallic objects to come into contact with the terminals.
- Do not bend, drop or apply strong force to the 'Memory Stick Duo."
- Do not disassemble or modify the "Memory Stick Duo."
- Do not let the "Menlory Stick Duo" gel wet.
- Be careful to keep "Memory Stick Duo" media out of the reach of small children. There is danger that a child might swallow it.
- Do not insert anything other than a "Memory Stick Duo" into the Memory Stick Duo slot. Doing so may cause a malflmction.
- Do not use or keep the "Memory Stick Duo" in the **lollowing** locations:
	- Places subject to extremely high temperature, such as a car parked outside in the summer.
	- Places under direct sunlight.
	- Places with extremely high humidity or subject to corrosive gases.

#### N **Onthe**MemoryStick**Duoadaptor**

- When using a "Memory Stick Duo" with a 'Memory Stick" compliant device, make sure to insert the "Memory Stick Duo" into a Memory Stick Duo adaptor.
- When inserting a "Memory Stick Duo" into a Memory Stick Duo adaptor, make sure the "Memory Stick Duo" is inserted facing in the correct direction, then insert it all the way in. Note that improper use may cause a malfunction. Also, if you force the "Memory Stick Duo" into the Memory Stick Duo adaptor in the wrong direction, it may be damaged.
- Do not insert a Memory Stick Duo adaptor without a "Memory Stick Duo" attached. Doing so may result in malfunctions of the unit.

#### N On**a** "Memory**Stick**PRO**Duo"**

• The maximum memory capacity of a "Memory Stick PRO Duo" that can be used on your camcorder is 8 GB.

# Notes**onusing**"MemoryStick**Micro"**

- To use a "Memory Stick Micro" with the camcorder, you need a Duo-sized M2 Adaptor. Insert the "Memory Stick Micro" into the Duosized M2 Adaptor, then insert the adaptor into the Memory Stick Duo slot. If you insert a "Memory Stick Micro" into the camcorder without using a Duo-sized M2 Adaptor, you might not be able to remove it from the camcorder.
- Do not leave the "Memory Stick Micro" within the reach of small children. They might accidentally swallow it,

## On**imagedatacompatibility**

- Image data files recorded on a "Memory Stick Duo" by your camcorder conform to the "Design rule for Camera File system" universal standard established by the JEITA (Japan Electronics and Information Technology Industries Association).
- On your camcorder, you cannot play back still images recorded on other devices (DCR-TRV900 or DSC-D700/D770) that do not conform lo lhe univcrsal standard. *(These* models are not sold in some regions.)
- If you cannot use a "Memory Stick Duo" that has been used with another device, format it with your camcorder (p. 43). Note that formatting erases all information on the "Memory Stick Duo."
- You may not be able to play back images with your camcorder:
	- When playing back image data modified on your computer.
	- When playing back image data recorded with other devices.

## Ahout the "Infol ITHIUM" battery pack

This unit is compatible with an "InfoLITHIUM" battery pack (H series). Your camcorder operates only with an "InfoLITHIUM" battery pack. "InfoLITHIUM" H series battery packs have the  $\mathbf{D}$  most move  $\mathbf{D}$  mark.

## **What is an** "InfoLITHIUM" **battery pack?**

An "InfoLITHIUM" battery pack is a lithium-ion battery pack that has functions for communicating information related to operating conditions between your camcorder and an optional AC Adaptor/ charger.

The "InfoLITHIUM" battery pack calculates the power consumption according to the operating conditions of your camcorder, and displays the remaining battery time in minutes.

## **To chargethe batterypack**

- Be sure to charge the battery pack before you
- start using your camcorder.<br>We recommend charging the battery pack in an ambient temperature of between 10 °C to 30 °C<br>(50 °F to 86 °F) until the CHG (charge) lamp<br>turns off. If you charge the battery pack outside<br>of this • We recommend charging the battery pack in an ambient temperature of between 10 °C to 30 °C  $(50 \text{ °F to } 86 \text{ °F})$  until the CHG (charge) lamp turns off. If you charge the battery pack outside of this temperature range, you may not be able to charge it efficiently.
- When charging the battery pack while the AC Adaptor is connected to your camcorder, after charging is complete, disconnect the cable from the DC IN jack on your camcorder or remove the battery pack.

# **To use the batterypack effectively**

- Battery pack performance decreases when the surrounding temperature is  $10^{\circ}$ C (50  $^{\circ}$ F) or below, and the length of time you can use the battery pack becomes shorter. In that case, do one of the following to use the battery pack for a longer time.
	- $-$  Put the battery pack in a pocket to warm it up, and insert it in your camcorder right before you start taking shots.
- Use a large capacity battery pack: NP-FH70/ FH100 (optional).
- Frequent use of the LCD screen or a frequent playback, fast forward or rewind operation wears out the battery pack faster. We recommend using a large capacity battery pack: NP-FH70/FH100 (optional).
- Be sure to set the POWER switch to OFF /CHG) when not recording or playing back on your camcorder. The battery pack is also consumed when your camcorder is in recording standby or playback pause.
- Have spare battery packs ready for two or three times the expected recording time, and make trial recordings before making the actual recording.
- Do not expose the battery pack to water. The battery pack is not water resistant.

# **Aboutthe remaining batterytime indicator**

- When the power goes off even though the remaining battery time indicator indicates that the battery pack has enough power to operate, charge the battery pack fully again. Remaining battery time will be indicated correctly. Note, however, that the battery indication will not be restored if it is used in high temperatures for a long time, or if left in a fully charged state, or when the battery pack is frequently used. Use the remaining battery time indication as a rough guide only.
- The  $\Im$  mark that indicates low battery flashes even if there are still 5 to 10 minutes of battery time remaining, depending on the operating conditions or ambient temperature.

# About storage of the battery pack

- If the battery pack is not used for a long time. fully charge the battery pack and use it up on your camcorder once a year to maintain proper function. To store the battery pack, remove it from your camcorder and put it in a dry, cool place.
- To discharge the battery pack on your camcorder completely, set [A.SHUT OFF] to [NEVER] on the  $g_{\text{max}}$  (STANDARD SET) menu and leave your camcorder in tape recording standby until the power goes off (p. 52).

# **About battery life**

- Battery capacity decreases over time and through repeated use. If decreased usage time between charges becomes significant, it is probably time to replace it with a new one.
- Each battery's life is governed by storage, operating and environmental conditions.

# **Ahout i LINK**

The DV Interface on this unit is an i.LINKcompliant DV htterface. This section describes the i.LINK standard and its features.

# **What is i.LINK?**

i.LINK is a digital serial interface for transferring digital video, digital audio, and other data to other i.LINK-compatible devices. You can also control other devices using the i.LINK.

i.LlNK-compatible devices can be connected using an i.LINK cable. Possible applications are operations and data transactions with various digital AV devices.

When two or more i.LINK-compatible devices are daisy-chained with the unit. operation becomes possible from any device in the chain. Note that operation method may vary, or data transactions may not be possible, depending on specifications and characteristics of the connected devices.

## **0 Notes**

• Normally, only one dcvicc can bc connected to this unit with an i.LINK cable. When connecting this unit to an i.LINK-compatible device having two or more DV Interfaces, refer to the operating instructions of the device to be connected,

# **"\_° Tips**

• *i***.LINK** is a more familiar term for the IEEE 1394 data transport bus proposed by Sony, and is a tradenmrk approved by many corporations. • IEEE 1394 **is** an international standard standardized by the Institute of Electrical and Electronics Engineers.

## **Aboutthe i.LINK Baudrate**

i.LINK's maximum baud rate varies according to the device. There are 3 types.

*SI00* (approx. 100Mbps\*) *\$200* (approx. 200Mbps) \$400 (approx. 400Mbps)

The baud rate is listed under "Specifications" in the operating instructions of each piece of equipment. It is also indicated near the i.LINK interface on some devices.

The baud rate may differ from the indicated value when the unit is connected to a device with a different maximum baud rate.

#### **\*Whatis** Mhps?

Mbps stands for "megabits per second," or the amount of data that can be sent or received in one second. For example, a baud rate of 100 Mbps means that 100 megabits of data can be sent in one second.

## **To use i.LINK functionson this unit**

For details on how to dub when this unit is connected to other video devices having a DV Interface, see page 56, 58. This unit can also be connected to other

i.LINK (DV Interface) compatible devices made by Sony (e.g. a VAIO series personal computer) as well as to video devices. Some i.LINK compatible video devices. such as Digital Televisions, DVD, MICROMV or HDV recorders/players are not compatible with DV devices. Before connecting to other devices, be sure to confirm whether the device is compatible with a DV device or not. *For* details on precautions and compatible application software, refer also to the operating instructions for the device to be connected.

## **O Notes**

• When connecting your camcorder to another i.LINK-compatible device, be sure to turn off the power of the device and disconnect the AC Adaptor from the wall outlet (wall socket) before connecting or disconnecting the i.LINK cable.

## **About the required i.LINK cable**

Use the Sony i.LINK 4-pin-to-4-pin cable (during DV dubbing).

# On using your camcorder

## On use and care

- Do not use or store the camcorder and accessories in the following locations.
	- Anywhere extremely hot. cold or humid. Never leave them exposed to temperatures above 60 °C (140 °F), such as under direct sunlight, near heaters or in a car parked in the sun. They may malfunction or become deformed.
	- Near strong magnetic fields or mechanical vibration. The camcorder may malfunction.
	- Near strong radio waves or radiation. The camcorder may not be able to record properly.
	- Near AM receivers and video equipment. Noise may occur.
	- On a sandy beach or anywhere dusty. If sand or dust gets in your camcorder, it may malfunction. Sometimes this malfunction cannot be repaired.
	- Near windows or outdoors, where the LCD screen, the viewfinder, or the lens may be exposed to direct sunlight. This damages the inside of the viewfinder or the LCD screen.
- Operate your camcorder on DC 6.8 V/7.2 V (battery pack) or DC 8.4 V (AC Adaptor).
- *For* DC or AC operation, use the acccssories recommended in these operating instructions.
- Do not let your camcorder get wet, for example, from rain or sea water. If your camcorder gets wet, it may malfunction. Sometimes this malfunction cannot be repaired.
- If any solid object or liquid gets inside the casing, unplug your camcorder and have it checked by a Sony dealer before operating il any further.
- Avoid rough handling, disassembling, modifying, physical shock, or impact such as hammering, dropping or stepping on the product. Be particularly careful of the lens.
- Keep the POWER switch setting to OFF (CHG) when you are not using your cameorder.
- Do not wrap your camcorder with a towel, for example, and operate it. Doing so might cause heat to build up inside.
- When disconnecting the power cord (mains lead), pull it by the plug and not the cord.
- Do not damage file power cord (mains lead) such as by placing anything heavy on it.
- Keep metal contacts clean.
- Keep the Remote Commander and button-type battery out of children's reach. If the battery is accidentally swallowed, consuh a doctor immediately.
- If the battery electrolytic liquid has leaked,
	- consult your local authorized Sony service facility.
	- wash off any liquid that may have contacted your skin.
	- $-$  if any liquid gets in your eyes, wash with plenty of water and consult a doctor.

#### N **When not usingyour camcorder**for **a long time**

- Periodically turn on the camcorder and play a cassette for about 3 minutes.
- Use up the battery pack completely before storing it.

## **Moisture condensation**

If your camcorder is bruught directly from a cold place to a warm place, moisture may condense inside your camcorder, on the surface of the tape, or on the lens. In this state, the tape may stick to the head drum and be damaged or your camcorder may not operate correctly. If there is moisture inside your camcorder,  $[$ **E**  $\triangle$  Moisture condensation. Eject the cassette] or  $[$ Moisture condensation. Turn off for 1H.1 appears. The indicator will not appear when the moisture condenses on the lens.

#### $M$  **If moisture condensation has occurred** None of the functions except cassette

ejection will work. Eject the cassette, turn

off your camcorder, and leave it for about one hour with the cassette lid open. Your camcorder can be used again when both of the following conditions are met:

• The warning message does not appear when the power is turned on.

• Neither  $\blacksquare$  or  $\spadesuit$  flash when a cassette is inserted and video operation buttons are touched. If moisture starts to condense, your camcorder sometimes cannot detect condensation. If this happens, the cassette is sometimes not ejected for 10 seconds after the cassette lid is opened. This is not a malfunction. Do not close the cassette lid until the cassette is ejected.

#### @ **Note on moisture condensation**

Moisture may condense when you bring your camcorder from a cold place into a warm place (or vice versa) or when you use your camcorder in a humid place as shown below.

- When you bring your camcorder from a ski slope into a place warmed up by a heating device.
- When you bring your camcorder from an air conditioned car or room into a hot place outside.
- When you use your camcorder after a squall or a shower.
- When you use your camcorder in a hot and humid place.

#### N **How to avoid moisture condensation**

When you bring your camcorder from a cold place into a warm place, put your camcorder in a plastic bag and seal it tightly. Remove the bag when the air temperature inside the plastic bag has reached the surrounding temperature (after about one hour).

# **Video** head

It is recommended you use a cleaning cassette (optional) before recording anything important.

- If the video heads are dirty, video or sound distortion may be apparent.
- If the following problem occurs, clean the video heads for 10 seconds with the Sony DVM-12CLD cleaning cassette (optional).
	- $-$  Mosaic-pattern noise appears on the playback picture or the screen is displayed in blue.

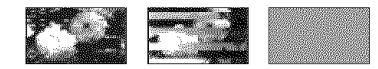

- Playback pictures do not move.
- Playback pictures do not appear or the sound breaks off.
- $-$  [ $\otimes$   $\mathbb{R}$  Dirty video head. Use a cleaning cassette.] appears on the screen during recording/playback.
- The video heads will wear after long use. If you cannot obtain a clear image even after using a cleaning cassette (optional), it might be because the video heads are worn. Please contact your Sony dealer or local authorized Sony service facility to have the video heads replaced.

# LCD**screen**

- Do not exert excessive pressure on the LCD screen, as it may cause damage.
- If your camcorder is used in a cold place, a residual image may appear on the LCD screen. This is not a malflmction.
- While using your camcorder, the back of the LCD screen may heat up. This is not a malfunction.

#### N **To clean the LCDscreen**

If fingerprints or dust make the LCD screen dirty, it is recommended you use a soft cloth to clean it. When you use the LCD Cleaning Kit (optional). do not apply the cleaning liquid directly to the LCD screen. Use cleaning paper moistened with the liquid.

#### N On**adjustmentofthetouchpanel (CALIBRATION)**

The buttons on the touch panel may not work correctly. If this happens, follow the procedure below.

It is recommended you connect your camcorder to the wall outlet (wall socket) using the supplied AC Adaptor during the operation.

- (!) Slide the POWER switch repeatedly to turn on the PLAY/EDIT lamp.
- $\textcircled{2}$  Touch PMENU]  $\rightarrow$  [MENU]  $\rightarrow$  #  $(STANDARD SET) \rightarrow [CALIBRATION]$  $\rightarrow$  [OK].

The screen changes to 16:9 ratio when using 4:3 ratio.

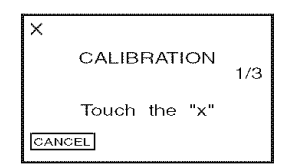

**(3)** Touch the "x" displayed on the screen with the corner of the **"Memory** Stick Duo" or the like.

The position of the **"x"** changes.

To cancel [CALIBRATION], touch ICANCELI.

If you clid not press the right spot, start from step @ again.

#### **O Notes**

• You cannot calibrate the LCD screen if it is rolated.

## On**handlingthecasing**

- If the casing is soiled, clean the camcorder body with a soft cloth lightly moistened with water, and then wipe the casing with a dry soft cloth.
- Avoid the following to avoid damage to the finish.
	- $-$  Using chemicals such as thinner, benzine, alcohol, chemical cloths, repellent, insecticide and sunscreen.
	- Handling with above substances on your bands.
	- Leaving the casing in contact with rubber or vinyl objects for a long period of time.

# **Aboutcare andstorageof the lens**

- Wipe the surface of the lens clean with a soft cloth in the following instances:
	- When there are fingerprints on the lens surface.
	- $-$  In hot or humid locations
	- When the lens is exposed to salty air such as at the seaside.
- Store in a well-ventilated location subject to little dirt or dust.
- To prevent mold, periodically clean the lens as described above. It is recommended that you operate your camcorder about once a month to keep it in optimum state for a long time.

# **To remove dustfrom insidethe viewfinder**

- (j) Pull out the viewfinder.
- (\_) While pushing in the *lab* on the side with a fine-tipped implement such as a ball point pen, pull the eyecup block in the direction of the arrow to remove.

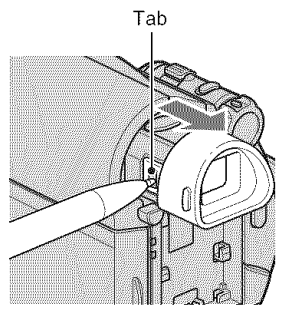

@ Remove dust from *the* eyecup block with a camera blower, etc.

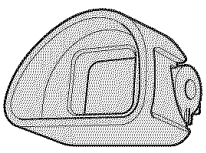

(\_) Press the viewfinder onlo the body of the camcorder.

(5) Remove dust from the inside area where the eyecup block was attached with a camera blower, etc.

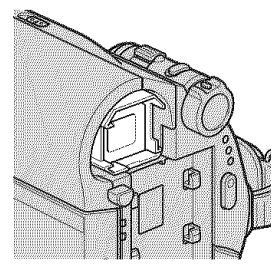

(\_) Attach *the* eyecup block to the view finder, pushing it straight on until it clicks.

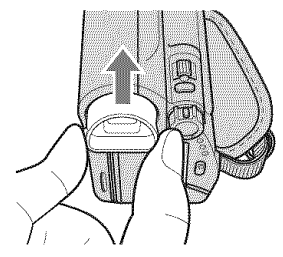

## 0 **Notes**

- The eyecup block is a precision part. Do not disassemble it further.
- Do not touch the lens of the eyecup block.

# **On charging the pre-installed rechargeable battery**

Your camcorder has a pre-installed rechargeable battery to retain the date. time. and other settings even when the POWER switch is set to OFF (CHG). The preinstalled rechargeable battery is always charged while your camcorder is connected to the wall outlet (wall socket) via the AC Adaptor or while the battery pack is attached. The rechargeable battery will be fully discharged in **about 3 months** if you do not use your camcorder at all

# **Specifications**

without the AC Adaptor connected or the battery pack attached. Use your camcorder after charging the pre-installed rechargeable battery.

However. even if the pre-installed rechargeable battery is not charged, the camcorder operation will not be affected as long as you are not recording the date.

#### **SSSS** Procedures

Connect your camcorder to a wall outlet (wall socket) using the supplied AC Adaptor, and leave it with the POWER switch set to OFF (CHG) for more than 24 hours.

## **To change the battery of the Remote** Commander

- (!) While pressing on the tab, inset your fingernail into the slit to pull out the battery case.
- @ Place a new battery with the + side facing up.
- @ htsert the battery case back into the Remote Commander until it clicks.

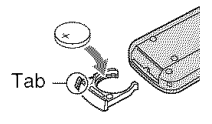

# **WARNING**

Battery may explode if mistreated. Do not recharge, disassemble or dispose of in fire.

## **0 Notes**

• When the lithium battery becomes weak, the operating distance ot tileRemote *Commander* may shorten, or the Remote Commander may not function properly. In this case, replace the battery with a Sony CR2025 lithium battery. Use of another battery may present a risk of fire or explosion.

## **System**

#### Video reeording system

2 rotary heads, Helical scanning system

Still image recording system Exif Ver. 2.2\*

#### Audio recording system

Rotary heads. PCM systent Quantization: 12 bits (Fs 32 kHz. stereo 1, stereo 2),  $16$  bits (Fs  $48$  kHz, stereo)

#### Video signal

NTSC color. EIA standards

#### Usable **cassette**

Mini DV cassette with the  $\frac{Min}{N}$  mark printed

#### Tape speed

SP: Approx. 18.81 mm/s LP: Approx.  $12.56$  mm/s

#### **Recording/playback time**

SP: 60 min (using a DVM60 cassette) LP: 90 min *(using a DVM60 cassette)* 

#### Fast forward/rewind time

Approx. 2 min 40 s (using a DVM60 cassette and rechargeable battery pack) Approx. 1 min  $45 s$  (using a DVM60 cassette and AC Adaptor)

#### **Viewfinder**

Electric viewfinder (0.27 type, aspect ratio 16:9. 123 200 dots/

#### hnage **device**

3 mm( 1/6 type) CCD (Charge Coupled Device)

Gross: Approx. 1 070 000 pixels Effective (still): 1 000 000 pixels Effective (movie): 690 000 pixels

#### Lens

Carl Zeiss Vario-Tessar  $25 \times (Optical), 2000 \times (Digital)$ 

#### Focal length

 $f=2.5 \sim 62.5$  mm  $(1/8 \sim 2 \frac{1}{2}$  in.) When converted to a 35 mm still camera.

In CAMERA-TAPE:  $41 \sim 1$  189 mm (1 5/8  $\sim$  46 7/8 in.) (16:9)  $43 \sim 1075$  mm (1 3/4  $\sim 42$  3/8 in.) (4:3) In CAMERA-MEMORY:  $36 \sim 900$  mm  $(17/16 \sim 35$  1/2 in.)  $(4:3)$  $39 \sim 975$  mm (1  $9/16 \sim 38$  1/2 in.) (16:9)  $F1.8 - 3.2$ *Filter* diameter: 30 mm (1 3/16 in.) Color **temperature** [AUTO], [ONE PUSH], [INDOOR] (3 200 K), [OUTDOOR] (5 800 K)

#### **Minimum illumination**

8 lx (lux) (AUTOSLW SHTR ON, Shutter speed 1/30 s) 0 lx (lux) (during NightShot plus function)

\* "Exif" is a file format for still images, established by the JEITA (Japan Electronics and Information Technology Industries Association).*Files* in this format can have additional information such as your camcorder's setting **information** at the time of recording.

# **Input/Output connectors**

#### A/V Remote Connector

10-pin connector Video signal: 1 Vp-p, 75  $\Omega$ (ohms) Luminance signal: 1 Vp-p, 75  $\Omega$ (ohms) Chrominance signal: 0.286 Vp-p, 75  $\Omega$ (ohms) Audio signal: 327 mV (at load impedance 47 k $\Omega$ (kilohms)), Output impedance with less than 2.2  $k\Omega$ (kflohms) USB jack

mini-B

#### DV input/output jack

i.LINK Interface (IEEE1394, 4-pin connector  $S(100)$ 

# **LCD screen**

#### Picture

6.7 cm (2.7 type, aspect ratio 16:9)

**Total dot** number 123 200 (560 x 220)

# **General**

Power requirements DC 6.8 V/7.2 V (battery pack) DC 8.4 V (AC Adaptor) **Average power** consumption During camera recording using the viewfinder 2.5 W During camera recording using the *LCD* 2.8 W Operating **temperature** 0 *'C* to 40 *'C* **(32 ('Fto** 104 *'F)* Storage temperature  $-20$  <sup>o</sup>C to  $+60$  <sup>o</sup>C (-4 <sup>o</sup>F to  $+140$  <sup>o</sup>F) Dimensions (approx.)  $63 \times 85 \times 114$  mm  $(2 \frac{1}{2} \times 3 \frac{3}{8} \times 4 \frac{1}{2} \text{ in.}) \text{ (w/h/d)}$ including the projecting parts  $63 \times 85 \times 115$  mm  $(2 \frac{1}{2} \times 3 \frac{3}{8} \times 4 \frac{5}{8} \text{ in.})$  (w/h/d) including the projecting parts with supplied battery pack NP-FH40 attached Mass (approx.) 390g(13oz) main unit only, 455g(llb) including the NP-FH40 rechargeable battery pack and DVM60 cassette Supplied accessories *See* page I I. **ACAdaptorAC-L200/L200B** Power requirements AC 100 V - 240 V. 50/60 Hz

Current **consumption** 0.35-0.18 A Power consumption

18W

Output wdtage

#### DC 8.4 V\* **Operating temperature**

0 *'C* to40 *'C (32* 'Fto 11)4*'F)*

#### Storage **temperature**

 $-20$  °C to  $+60$  °C ( $-4$  °F to  $+140$  °F)

#### **Dimensions (approx.)**

 $48 \times 29 \times 81$  mm

 $(1 15/16 \times 1 3/16 \times 3 1/4 \text{ in.})$  (w/h/d)

excluding the projecting parts

#### Mass (approx.)

 $170 g (6.0 oz)$  excluding the power cord (mains lead)

\* See the label on the AC Adaptor for other specifications.

#### **Rechargeable battery pack NP-FH40**

Maximum output voltage

DC 8.4 V

#### Output voltage

DC 7.2 V

#### Capacity

4.9 Wh (680 mAh)

#### Dimensions (approx.)

 $31.8 \times 18.5 \times 45.0$  mm

 $(1\frac{5}{16} \times \frac{3}{4} \times 1\frac{13}{16} \text{ in.})$  (w/h/d)

#### Mass (approx.)

45 g (1.6 oz)

#### Operating **temperature**

0 *'C* to 40 *'C* (32 *'Fto* 104 *'F)*

#### Type

Lithium ion

Design and specifications are subject to change without notice,

#### On**trademarks**

- "Handycam" and **I-LATHEYCATH** are registered trademarks of Sony Corporation.
- "Memory Stick," " $\overbrace{N_{\text{reconst}}^{\text{max}}}$ , " "Memory Stick Duo," "MEMORY STICK DUD," "Memory Stick PRO Duo," "MEMORY STICK PRO DUO," **'Memory** Stick PRO-HG Duo," **'**MEM[IRYSTIEK**PR[I-H5 Duo,"** "Memoly Stick Micro," "MagicGate," "**MAGICGATE**," **'** MagicGate Memory Stick" and "MagicGate Memory Stick Duo" are trademarks of Sony Corporation.
- "InfoLITHIUM" is a trademark of Sony Corporation.
- i.LINK and **i** are trademarks of Sony Corporation.
- Mini  $\sum_{\text{classical}}^{\text{Ugital}}$  is a trademark
- Microsoft, Windows, Windows Media, Windows Vista, and DirectX are either registered trademarks or trademarks of Microsoft Corporation in the United States and/ or other countries.
- Macintosh and Mac OS are registered trademarks of Apple Inc. in the U.S. and other countries.
- Intel, Intel Core, and Pentium are trademarks or registered **trademarks** of Intel Corporation or ils subsidiaries in the United States and other countries.
- Adobe, **the** Adobe logo, and Adobe Acrobat arc either registered trademarks or trademarks of Adobe Systems Incorporated in the United States and/or other countries.

All other product names mentioned herein may be the **trademarks** or registered **trademarks** of their respective companies. Furthermore, <sup>TM</sup> and "®" are not mentioned in each case in this manual.

# Quick Reference **Identifying parts and controls**

The numbers in () are reference pages.

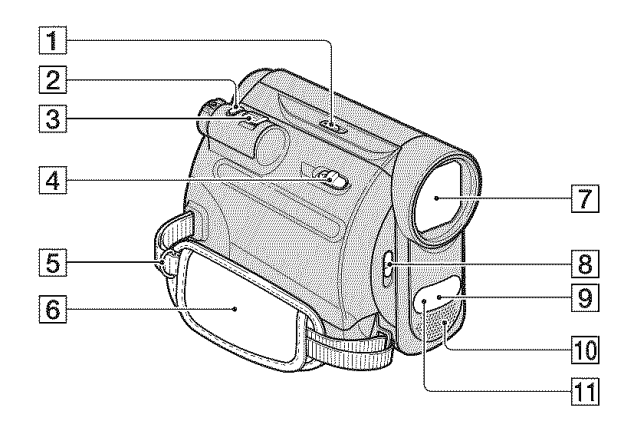

- [] **NIGHTSHOT PLUS** switch (24)
- **[2] PHOTO** button (20, 23)
- $\boxed{3}$  Power zoom lever (24, 28)
- $\boxed{4}$   $\boxed{^{\sim}$  OPEN/EJECT lever (18)
- **[5]** Hooks for a shoulder belt Attach a shoulder belt (optional).
- $\boxed{6}$  Grip belt (17)
- [7] Lens (Carl Zeiss Lens) (7)
- **[8]** LENS COVER switch (17)
- **9** Remote sensor Point the Remote Commander (93) towards the remote sensor to operate your camcorder.
- **10** Internal stereo microphone (49)
- [11] Infrared port (24)

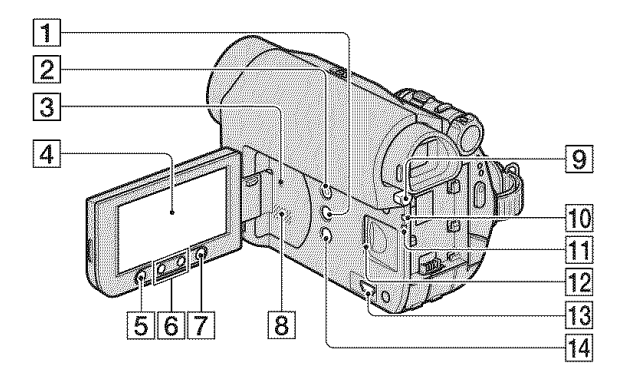

- [] DISP/BATT INFO button (13, 17)
- $\boxed{2}$  EASY button (20)
- **3** RESET button Initializes all the settings, including the setting of the date and time.
- $\boxed{4}$  LCD screen/touch panel (17, 94)
- [5] REC START/STOP button (20, 22)
- **[6]** Zoom buttons (24, 28)
- [7] WIDE SELECT button (25)
- **8** Speaker Playback sound comes out from the speaker. For how to adjust the volume, see page *26.*
- [9] BATT (battery release) PUSH button (13)
- [10] CHG (charge) lamp (12)
- *Access* lamp (18)
- [12] Memory Stick Duo slot (18)
- $\overline{13}$   $\downarrow$  (USB) jack (62)
- $[14]$   $[25]$  (backlight) button (25)

# Identifying parts and controls (Continued)

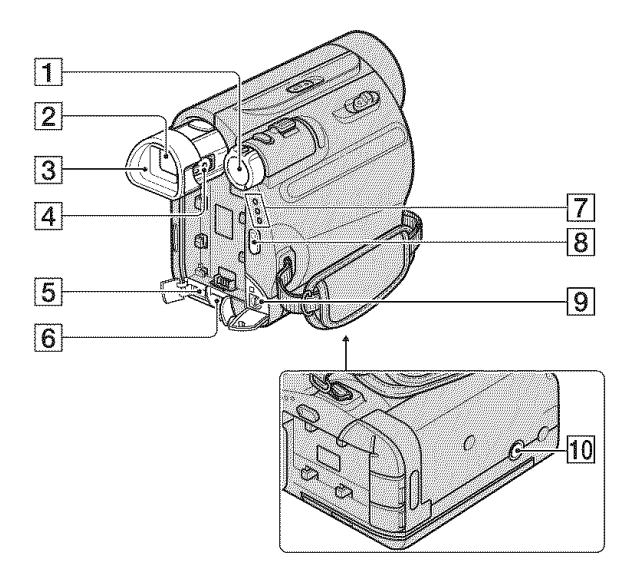

- [1] POWER switch (15)
- $\boxed{2}$  Viewfinder (17)
- $\overline{3}$  Eyecup (86)
- $\sqrt{4}$  Viewfinder lens adjustment lever (17)
- $\overline{5}$   $\overline{5}$  DV interface (56, 58)
- $\boxed{6}$  DC IN jack (12)
- [] CAMERA-TAPE. CAMERA-MEMORY, PLAY/EDIT lamp (15)
- **[8] REC START/STOP** button (20, 22)
- [] A/V Remote Connector (32, 56)
- **10** Tripod receptacle Attach the tripod (optional: the length of the screw must be less than 5.5 mm  $(7/32$  in.)) to the tripod receptacle using a tripod screw.

# **Remote Commander**

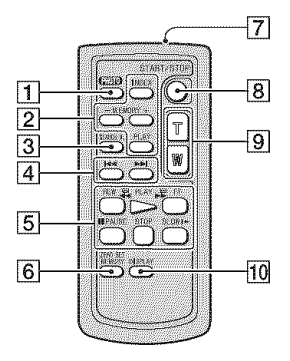

Insulation sheet

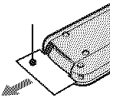

#### **0 Notes**

- Remove the insulation sheet before using the Remote Commander.
- Ailn the Remote Commander towards the remote sensor to operate your camcorder (p. 90).
- To change the battery, see page 87.

 $\boxed{1}$  PHOTO button<sup>\*</sup> (20, 23) The on-screen image when you press this

button will be recorded onto the "Memory Stick Duo" as a still image,

- **2** Memory control buttons (Index\*\*,  $-\frac{1}{7}$ , Memory playback) (21, 27)
- $\overline{3}$  SEARCH M. button  $(31)$ <sup>\*\*</sup>
- **[4]**  $\blacktriangleright$  $\blacktriangleright$  **/ (Previous/Next)** buttons  $(31)$ \*\*
- **[5]** Video control buttons (Rewind, Playback, Fast-forward, Pause, Stop, Slow) (21, 26)
- **6** ZERO SET MEMORY button (30)<sup>\*\*</sup>
- **7** Transmitter
- **[8] REC START/STOP button (20, 22)**
- **[9]** Power zoom buttons (24, 28)
- 10 DISPLAY button Toggles the screen indicators (such as Battery Info) on or off.
- \* Not available during Easy Handycam operation with **the** POWER switch set to CAMERA-TAPE.
- \*\* Not available during Easy Handycam operation.

# **Indicators displayed during recording/playback**

# **Recording movies**

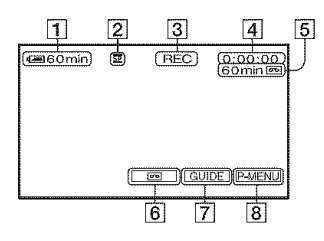

# **Recording still images**

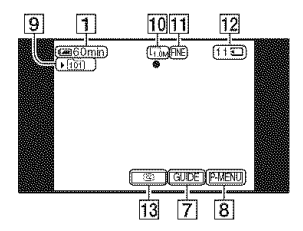

# **Viewing movies**

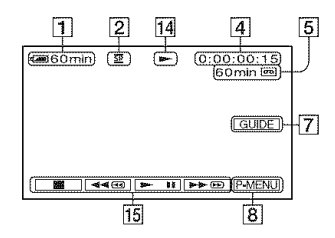

# **Viewing still images**

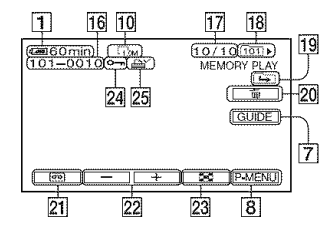

- **1** Remaining battery (approx.)
- **[2]** Recording mode ( $\overline{\text{SP}}$  or  $\overline{\text{LP}}$ ) (50)
- **[3]** Recording status ([STBY] (standby) or [REC] (recording))
- **4** Recording: Tape counter (hour: minute: second) Playback: Tape counter (hour: minute: second)/Time code (hour: minute: second: frame)
- $\overline{5}$  Recording capacity of the tape (approx.) (52)
- [] END SEARCH/EDIT *SEARCH/Rec* review display switch button (30)
- [] GUIDE button (28)
- **[8]** Personal Menu button (34)
- **[9]** Recording folder (44)
- $[10]$  Image size  $(25, 42)$
- 11 Quality (FINE or STD) (42)
- **[12]** "Memory Stick Duo" indicator and the number of images that can be recorded (approx.)
- **13** Review button (23)
- [14] Tape transport indicator
- **15** Video operation buttons (26)
- **16** Data file name
- **[17]** Picture number/Total number of recorded pictures in the current playback folder
- **18** Playback folder (44)
- 19 Previous/Next folder icon The following indicators appear when the first or last picture of the current folder is displayed and when there are multiple folders on the same "Memory Stick Duo."
	- $\left| \mathbf{F} \right|$ : Touch  $\left| \mathbf{F} \right|$  to move to the previous folder.
	- $\boxed{\leftarrow}$ : Touch  $\boxed{+}$  to move to the next folder.
	- $\sqrt{a\mu}$ : Touch  $\boxed{-}$   $\boxed{+}$  to move to either the previous or the next folder.
- $[20]$  Image delete button  $(60)$
- **21** Tape playback select button (27)
- [22] Previous/Next image button (27)
- $[23]$  Index screen display button (27)
- [24] Image protection mark (61)
- $[25]$  Print mark (61)

# Indicators when you made changes

You can use the [DISP GUIDE] (p. 96) to check the function of each indicator that appears on the LCD screen.

#### **0** Notes

• Some of the indicators may not appear when you use [DISP GUIDE].

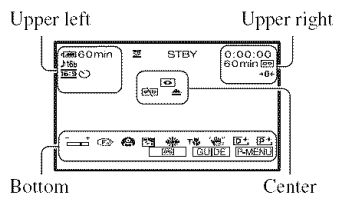

## **Upperleft**

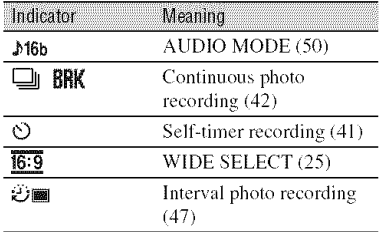

# **Upper right**

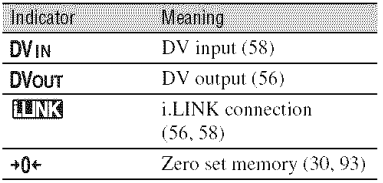

## Center

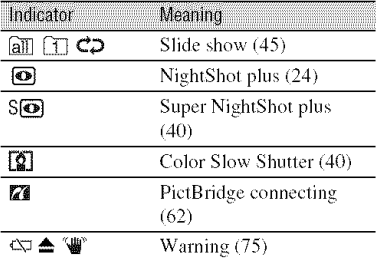

#### **B0It0m**

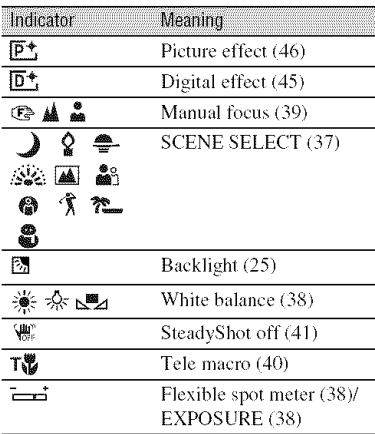

# Other **indicator**

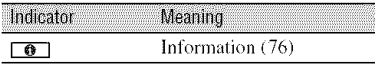

#### **0 Notes**

• The content and the position of the indicator are normal. It may differ from the actual display.

# **Data code during recording**

The date/time during recording and the camera setting data will be recorded automatically. They do not appear on the screen during recording, but you can check them as [DATA CODE] during playback (p. 51).

# **Checking the screen indicators** (Display quide)

You can easily check the meaning of each indicator that appears on the **LCD** screen.

 $\textcircled{1}$  Touch [GUIDE]  $\rightarrow$  [DISP GUIDE].

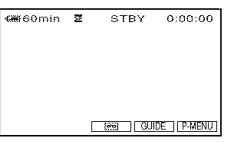

(\_) Touch the area including the indicator that you want to check. The meanings of the indicators in the area are listed on the screen. If you

cannot find the indicator you want to check, touch  $\boxed{\bullet}$  / $\boxed{\bullet}$  to toggle.

To finish the operation, touch [END].

# *"\_"* **Tips**

• You can also operate by touching  $\overline{P-MENU} \rightarrow$ [DISP GUIDE],

# **Index**

# **Numeric/Symbol**

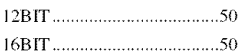

# A

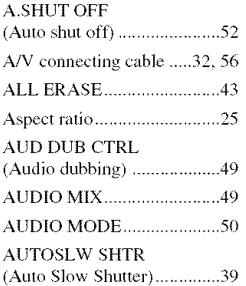

# **B**

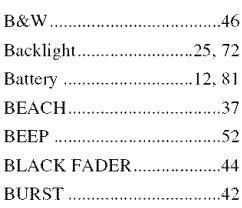

# C

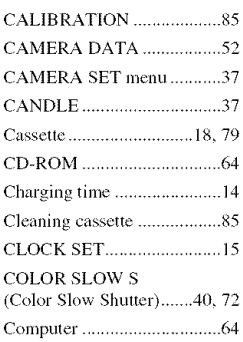

# **D**

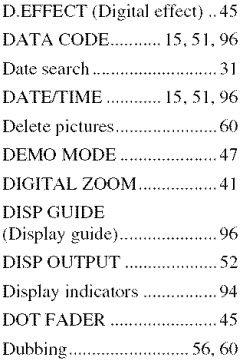

# E

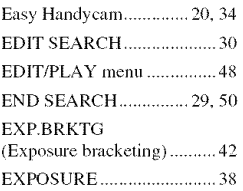

# **F**

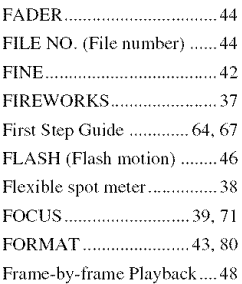

# G

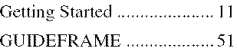

# **I**

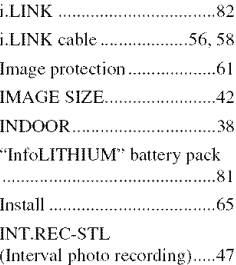

# L

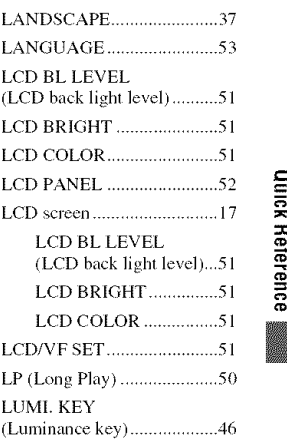

# N

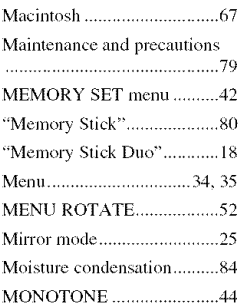

# *¢D*

# **Index (Continued)**

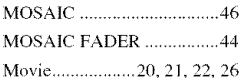

# R

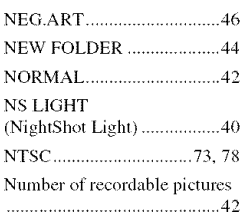

# 0

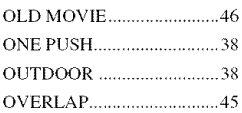

# P

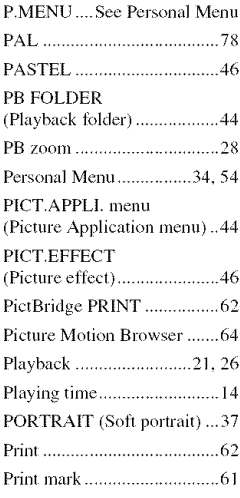

# ${\bf Q}$

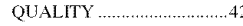

# R

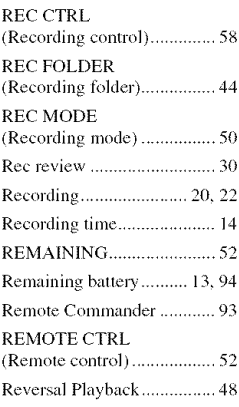

# s

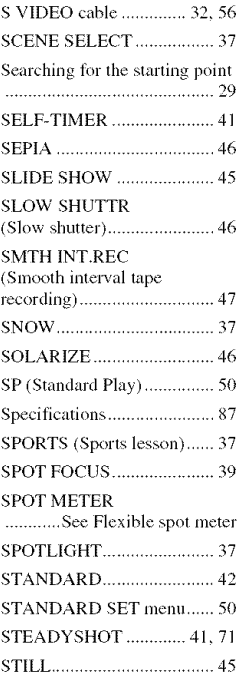

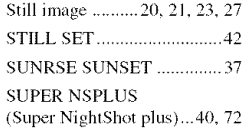

# T

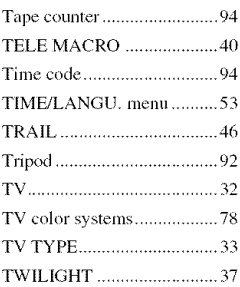

# tl

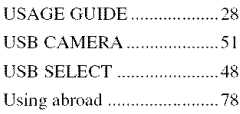

# **V**

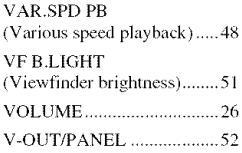

# **w**

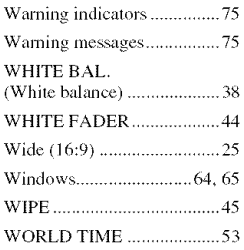

Write-protect tab................... 79

# Z

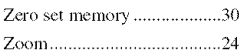

Spanish Quick Guide/Guía rápida en español

# **Paso1: Comprobaci6nde loselementos suministrados**

Asegúrese de que su videocámara contiene los siguientes elementos. El número entre paréntesis indica la cantidad del elemento.

Adaptador de alimentación de ca (1)

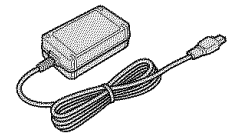

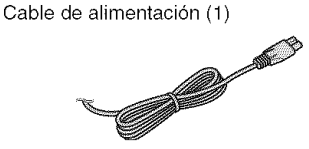

Control remoto inalámbrico (1)

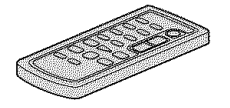

Tiene instalada una pila de litio tipo botón.

Cable de conexión A/V (1)

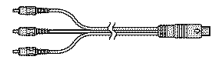

Cable USB (1)

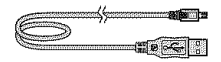

Baterfa recargable NP-FH40 (1)

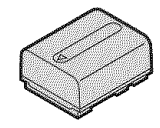

CD-ROM "Handycam Application Software" (1)

Guia de operaciones (este manual) (1)

# **Paso2: Cargade la bater[a**

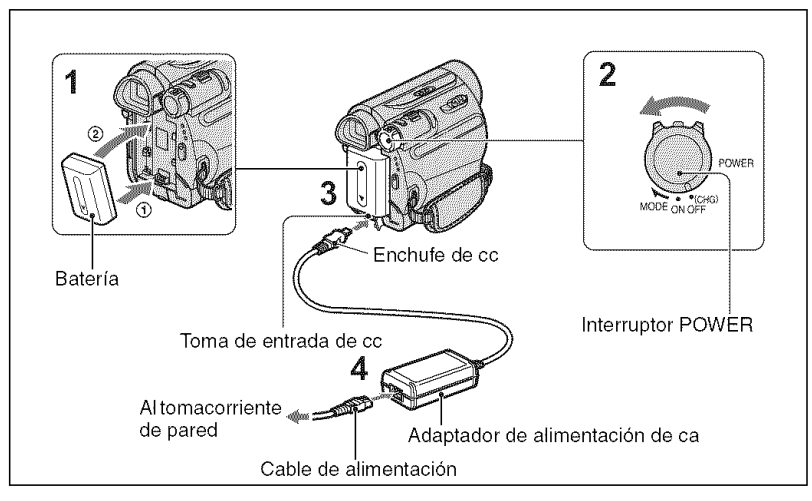

#### **Puede cargar** la **bateria** "InfoLITHIUM" **(serie H) tras conectarla a la videocamara.**

#### **O Notas**

- No es posible colocar una batería *'* lnloLITHIUM" que no sea serie H cn la videocámara.
- **1 Alinee** los **terminales de** la bateria **(@) y de su videocamara, luego coloque la** bateria **y calcela en su lugar (@).**
- **," Deslice el interruptor POWER en la direcci6n de la** flecha **hasta la posici6n OFF (CHG) (ajuste predeterminado).**
- O **Conecte el adaptador de alimentaci6n de ca en la toma de entrada de cc de la videocamara con la marca** • **de la clavija de cc hacia abajo.**

**4 Conecte el cable de alimentaci6n al adaptador de alimentaci6n de ca y al tomacorriente de pared.**

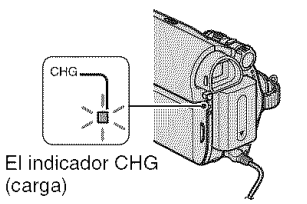

E1 indicador CHG (carga) se enciende y se inicia el proceso de carga. E1 indicador CHG (carga) se apaga cuando la batería está completamente cargada. Desconecte el adaptador de alimentacidn de ca de la toma de entrada de cc.

## **O Notas**

• Sujete la videocámara y el enchufe de cc para desconectar el adaptador de alimentación de ca de la toma de entrada de cc.

# **Parautilizarunafuentede alimentaci6nexterna**

Puede utilizar una fuente de alimentación del tomacorriente de pared para operar la videocfimara mediante las mismas conexiones que realiza al cargar la baterfa. La batería no perderá la carga en este caso.

# **Pararetirarla bateria**

- **(1)** Desactive la alimentación y, a continuación, presione PUSH.
- 2 Extraiga la batería en la dirección indicada por la flecha.

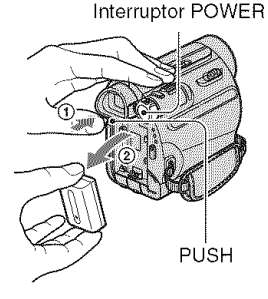

# Cuando**guardela bateria**

Descargue completamente la baterfa antes de *guardarla* durante un periodo prolongado.

# Para **comprobarla carga restantede la bateria (inlormaci6n sobre la bateria)**

Ajuste el interruptor POWERen la posicidn OFF (CHG) y, a continuaci6n, presione DISP/BATT INFO.

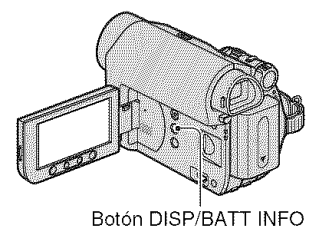

Transcurridos unos instantes, se mostrará el tiempo de grabaci6n aproximado y la información de la batería durante aproximadamente 7 s (segundo). Puede vet la información sobre la batería durante un máximo de 20 s (segundo) si presiona de nuevo DISP/BATT INFO mientras aparece dicha información.

Baterfa restante *(aprox.)*

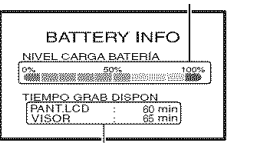

Capacidad de grabación (aprox.)

Es posible visualizar la carga restante de la baterfa en la pantalla LCD.

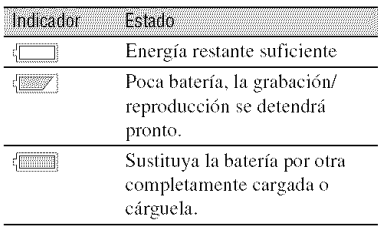

# **Tiemp0decarga**

Tiempo aproximado (min) necesario para cargar totahnente una baterfa descargada por completo.

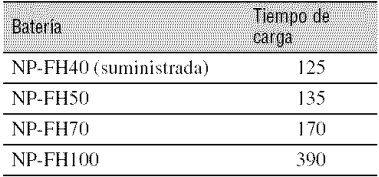

# **Iiemp0 degrabaci6n**

Tiempo aproximado **(rain)** disponible cuando utiliza una baterfa completamente cargada.

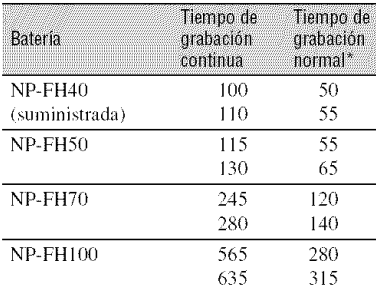

El tiempo de grabación normal muestra la hora cuando se repite la operación de inicio/ detención de la grabación, al conectar y desconectar la alimentación y al usar la función de zoom.

#### **() Notas**

• Todo el tiempo calculado en las siguientes condiciones:

Parte superior: Grabación con pantalla LCD. Parte inferior: Grabación con el visor y el panel *LCD* cerrado.

# **Tiemp0derepr0ducci6n**

Tiempo aproximado (min) disponible cuando utiliza una baterfa completamente cargada.

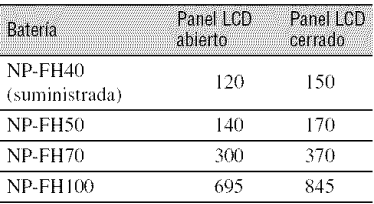

#### **Acerca de** la **bateria**

- Antes de cambiar la batería, deslice el interruptor POWER a la posición OFF (CHG).
- El indicador CHG (carga) parpadeará durante la carga o la información sobre la batería no se mostrará correctamente en las siguientes situaciones.
	- $-$  La batería no está correctamente conectada.
	- La batería está dañada.
	- La batería está completamente gastada (sólo para la información sobre la batería).
- **No se suministrará energía de la batería** mientras el adaptador de alimentación de ca esté conectado a la toma de entrada de cc de la videocámara, incluso cuando el cable de alimentaci6n est6 desconectado del tomacorriente de pared.

#### **Acerca del tiempo de carga/grabacion/ reproduccidn**

- Tiempo calculado con la videocámara a 25°C (Se recomienda una temperatura de entre  $10^{\circ}$ C y  $30^{\circ}$ C)
- El tiempo de grabación y de reproducción será más corto cuando use la videocámara a bajas temperaturas.
- E1 tiempo de grabaci6n y de reproducci6n serfi más corto en función de las condiciones de uso de la videocfimara.

#### **Acerca del adaptador de alimentacion de ca**

- *•* Si miliza el adaplador de alimemaci6n de ca conéctelo a un tomacorriente de pared cercano. Si se produce alguna falla de funcionamiento al utilizar la videocámara, desconecte el adaptador de alimentación de ca del tomacorriente de imnedialo.
- No ulilice el adaptador de alimentaci6n de ca colocado en un espacio angosto, tal como entre una pared y los muebles.
- Evite la formación de cortocircuitos en la clavija de cc del adaptador de alimentación de ca o en el terminal de la batería con objetos metálicos. Eslo podrfa provocar una *hdla* de funcionamiento.
- Aunque la videocámara esté apagada, seguirá recibiendo adaptador de alimentación de ca (corriente doméstica) mientras esté conectada a la toma de pared mediante el adaptador de alimentación de ca

# **Paso 3: Activación de la alimentación y ajuste de la fecha y hora**

&juste la fecha y la hora cuando use la videocámara por primera vez. De lo contrario, la pantalla [AJUS.RELOJ] aparecerá cada vez que encienda la videocámara o cambie la posición del interruptor POWER.

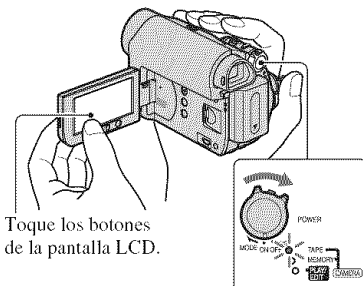

Interruptor POWER

4 / **Deslice el interruptor POWER en el sentido de** la flecha **para que se encienda el indicador correspondiente mientras mantiene presionado el bot6n verde.**

**CAMERA-TAPE:** Para grabar en una cinta.

CAMERA-MEMORY: Para grabar en un "Memory Stick Duo".

PLAY/EDIT: Para reproducir o editar imágenes.

Aparecerá la pantalla [AJUS.RELOJ].

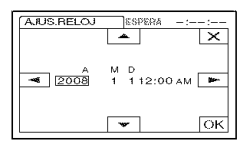

# **2** Ajuste [A] (año) con  $\boxed{\triangle / \triangledown}$ .

Puede seleccionar cualquier año hasta el afio 2079.

- $3$  Diríjase a [M] (mes) mediante  $\square$ , **luego realice el ajuste mediante**  $\blacksquare$
- **4 Dirijase** <sup>a</sup> **[D] mediante 1\_7,** luego **realice el ajuste mediante**  $\boxed{\triangle / \sqrt{*}}$ **y repita el procedimiento para ajustar la hora y los minutos.**

Ajuste la medianoche a las 12:00 AM. Ajuste el mediodia alas 12:00 PM.

## **5 Verifique que la configuraci6n de** fecha **y hora sea correcta, luego toque FOR**.

El reloj se pone en funcionamiento.

# Para apagar la videocámara

Deslice el interruptor POWER hasta la posicidn OFF (CHG).

# Para**restablecerla lechay la h0ra**

 $\sqrt{2}$  **PMENU**  $\rightarrow$   $\sqrt{2}$   $\sqrt{3}$   $\rightarrow$ [AJUS.RELOJ] para establecer la fecha y la hora deseadas.

# **O Notas**

• Si no usa la videocámara durante **aproximadamente 3 meses**, la batería recargable incorporada se descarga y es posible que los ajustes de la fecha y la hora se borren de la memoria. En ese caso, cargue la batería recargable y ajuste la fecha y la hora nuevamente.

# Paso 3: Activación de la alimentación y ajuste de la fecha y hora (Continuación)

• Con el fin de ahorrar energía de la batería, cuando se adquiere la videocámara, ésta viene ajustada para apagarse automáticamente si se deja encendida sin realizar ninguna operación durante unos 5 min (minuto) ([APAGADO AUTO]).

# "\_° Sugerencias

- Durante la grabacidn, no se visualizarfin la *ti:cha* y la hora. Éstas se grabarán automáticamente en la cinta y podrán visualizarse durante la reproducción ([CÓDIGO DATOS] (durante el modo de operaci6n Easy Handycam, únicamente podrá ajustar [FECHA/HORA])).
- Si los botones del panel táctil no funcionan correctamente, ajuste el panel táctil (CALIBRACIÓN).

# Cambio de los ajustes de idioma

Puede cambiar las indicaciones en pantalla para mostrar mensajes en un idioma en particular.

Toque  $\overline{PMENT} \rightarrow [MENU] \rightarrow$  $@$  (HORA/LANGU.)  $\rightarrow$ [LANGUAGE] y, a continuación, seleccione el idioma que desee.

# **Paso4: Realizaci6nde ajustesantes de la grabaci6n**

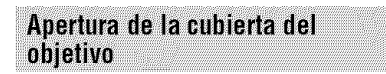

Deslice el interruplor LENS COVER hacia la posición OPEN.

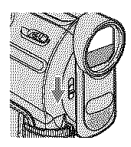

Luego de grabar, ajuste el interruptor LENS COVER en la posición CLOSE para cerrar la cubierta del objetivo.

# Panel I CD

Abra el panel LCD a 90 grados con respecto a la videocámara  $(\mathbf{\hat{O}})$ , luego gírelo hacia el mcior fingulo para grabar o reproducir  $(Q)$ ).

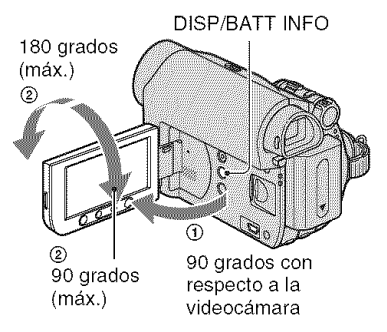

# **0 Notas**

• No presione los botones debajo del marco del panel LCD por error al abrirlo o ajustarlo.

# "\_° **Sugerencias**

- Si gira el panel LCD 180 grados hacia el lado del objetivo, podrá cerrarlo con la pantalla LCD hacia afuera. Esto resulta conveniente durante operaciones de reproducci6n.
- Consuhe [AJ LCD/VISORI [BRILLO LCDI para ajustar el brillo de la pantalla *LCD*.

• Presione DISP/BATT **[NFO** para activar o desactivar los indicadores que aparecen en pantalla (como la información de la batería).

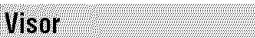

Puede ver imágenes utilizando el visor para evitar el desgaste de la batería o cuando la imagen en la pantalla LCD es mala.

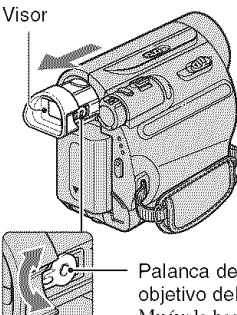

Palanca de ajuste del visor Mudvala hasla que la imagen se aclare.

# **"\_°** Sugerencias

• Puede ajustar el brillo de fondo del visor seleccionando [AJ LCD/VISOR] - [LUZ F.VISOR].

# Correa de sujeción

Ajuste la correa de sujeción y sujete la cámara correctamente.

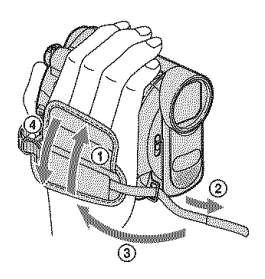

# **Paso5: Inserci6nde una cinta o un**"Memory **Stick Duo"**

# Cinta de videocasete

Solamente puede utilizar videocasetes de formato mini  $DV^{Min}$  $\mathbb{N}$ .

**1 Deslice la palanca** <sup>F</sup> OPEN/ **EJECT** en el **sentido de la flecha** y mant4ngala en esa **posici6n para** abrir la tapa.

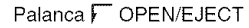

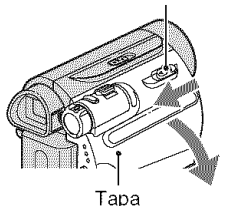

E1 compartimienlo del videocasete sale

automáticamente y se abre.

## **2 Inserte** un **videocasete** con la **cara de** la **ventanilla hacia** afuera  $v$ , a continuación, presione **PUSH**.

Presione ligeramente el centro de la parte posterior del videocasete.

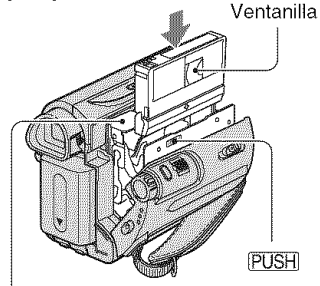

Compartimiento del videocasete

**El** compartimiento del **videocasete se desliza automaticamente hacia adentro.**

#### **O** Notas

**•** No fuerce el compartimiento del videocasete presionando la parte con la marca DONOT PUSH) mientras se desliza hacia adentro, Podria provocar **una** falla de funcionamiento.

# **3** Cierre la **tapa.**

# Para expulsar **el videocasete**

Siga el mismo procedimiento descrito en el paso 1 para abrir la tapa y, a continuación, extraiga el videocasete.

## "\_° Sugerencias

• El tiempo disponible para grabación varía en función del [**Foo**] MODO GRAB.].

# "Memory Stick Duo"

Puede utilizar "Memory Stick" con el logo que se muestra abajo.

- **MEMORY STICK BUD ("Memory Stick Duo")**
- **MEMORY STICK PRO DUO** ("Memory Stick PRO Duo")
- **MEMORY STICK PRO-HG BUD ("Memory Stick** PRO-HG Duo")
- **1 Abra el panel LCD.**
**," Inserte el** "Memory **Stick Duo" en la ranura Memory Stick Duo en el sentido correcto hasta que calce.**

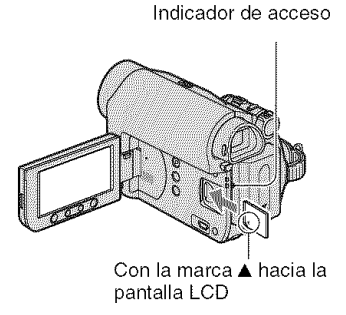

# Para**expulsarun**"MemoryStick**Duo"**

Empuje ligeramente una sola vez y deslice hacia afuera el "Memory Stick Duo" al costado del cuerpo de la videocámara.

#### **O Notas**

- Cuando el indicador de acceso se enciende o parpadea, la videocámara está leyendo o grabando datos. No sacuda ni golpee la videocámara, no la apague, ni extraiga el "Memory Stick Duo", ni retire la batería. De lo contrario, se podrfan dafiar los datos de imagen.
- Si filerza el *'* Melnory Stick Duo" en la ranura cn la direcci6n incorrccta, puede dafiarse el "Memory Stick Duo", la ranura para el Memory Stick Duo o los datos de la imagen.
- No extraiga el "Memory Stick Duo" a la fuerza con los dedos porque podrfa dafiarse.
- AI insertar o cxpulsar el "Memory Slick Duo", asegúrese de que el "Memory Stick Duo" no salle y se caiga,

#### "\_° Sugerencias

• El número de imágenes que se pueden grabar varía en función de la calidad o el tamaño de la imagen.

# **Grabaci6n**

Abra la cubierta del objetivo.

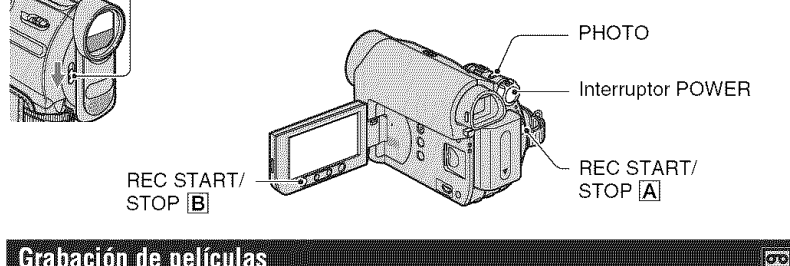

# Grabación de películas

Las películas se graban en una cinta.

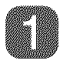

# **Deslice el interruptor POWER varias veces en el sentido de la** flecha **para que se encienda el indicador CAMERA-TAPE.**

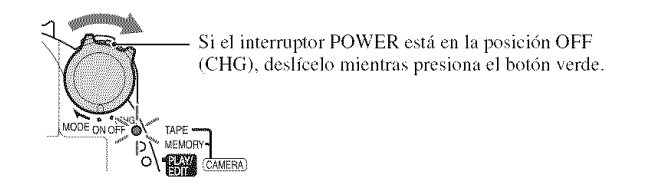

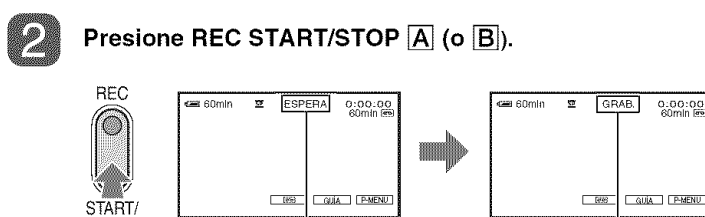

[GRAB.]

Para detener la grabación, presione REC START/STOP  $\overline{A}$  (o  $\overline{B}$ ) nuevamente.

#### **O Notas**

• No es posible grabar películas en un "Memory Stick Duo" con la videocámara.

[ESPERA]

## "\_° Sugerencias

**STOP** 

• Durante la grabación de películas en una cinta o durante el modo de espera, usted puede grabar una imagen fija en un "Memory Slick Duo" presionando completamcnte PHOTO. *Las* imfigenes fijas se ajustarán en  $[0,2M]$  en pantalla de formato 16:9 o en  $[VGA(0,3M)]$  en pantalla de formato 4:3.

k,

# Grabación de imágenes fijas

Las imágenes fijas se graban en el "Memory Stick Duo".

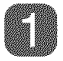

#### **Deslice el interruptor POWER varias veces en el sentido de la** flecha **para que se encienda el indicador CAMERA-MEMORY.**

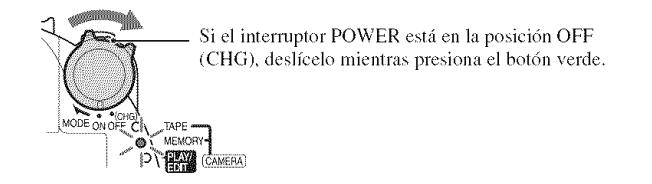

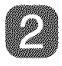

**Mantenga presionado PHOTO ligeramente para ajustar el enfoque y, a continuacibn, presionelo hasta el** rondo.

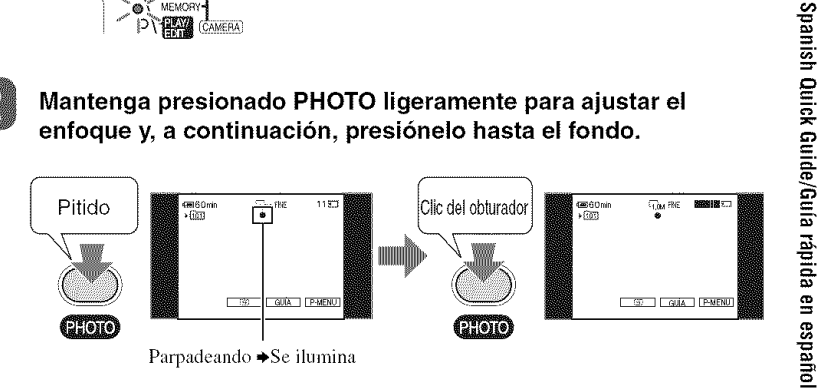

Se escucha el sonido del obturador. Cuando **|||||** desaparece, significa que se ha grabado la imagen.

#### Para **c0mpr0barla graba¢i6nm\_isreciente realizada en un** "Memory Stick **Duo"**

Toque  $\boxed{\textcircled{g}}$ . Para borrar la imagen, toque  $\boxed{\textcircled{f}} \rightarrow \boxed{\text{Sf}}$ .

# **Reproducci6n**

#### **Deslice el interruptor POWER en el sentido de la** flecha **varias veces para encender el indicador PLAY/EDIT.**

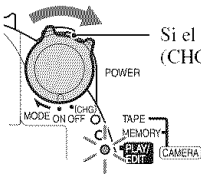

Si el interruptor POWER está en la posición OFF power (CHG), deslícelo mientras presiona el botón verde.

# Reproducción de películas

 $579$ 

## **Toque**  $\overline{\text{H}}$  **y**, a continuación, toque  $\overline{P}$  **iii** para iniciar la reproducción.

Al tocar este botón, se alterna entre la reproducción y la pausa\*

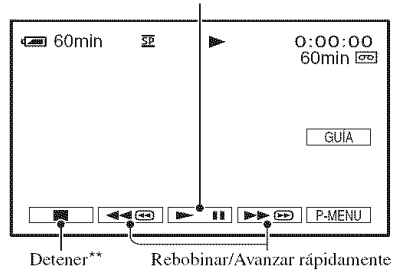

\* La reproducción se detiene automáticamente si se acciona la pausa durante más de 3 min (minuto).

\*\* MEMORY se muestra en lugar de **a** de consistent un "Memory Stick Duo" con imágenes grabadas y si no se está reproduciendo una cinta.

#### Para**ajustarel v01umendels0nid0**

Toque **PMENU**  $\rightarrow$  [VOL.], y, a continuación,  $\boxed{-7/7}$  para ajustar el volumen.

#### "\_" **Sugerencias**

• Si no encuentra [VOL.] en PMENU], toque [MENU].

#### Para**buscarunaescenadurantela repr0ducci6n**

Mantenga presionado  $\rightarrow \circ$  /  $\rightarrow \circ$  durante la reproducción (búsqueda de imágenes) o  $\rightarrow \infty$ / $\rightarrow \infty$  mientras avanza rápidamente o rebobina la cinta (exploración con salto).

#### ี overencias

• Puede reproducir en diversos modos ( $[$  $\overline{\text{O}}$  $\overline{\text{O}}$  $\overline{\text{R}}$  $\overline{\text{E}}$  $\overline{\text{P}}$  VL VAR]).

Spanish Quick Guide/Guía rápida en español

# Visualización de imágenes fijas

#### **Toque MEMORY**.

Se visualiza la imagen grabada más recientemente.

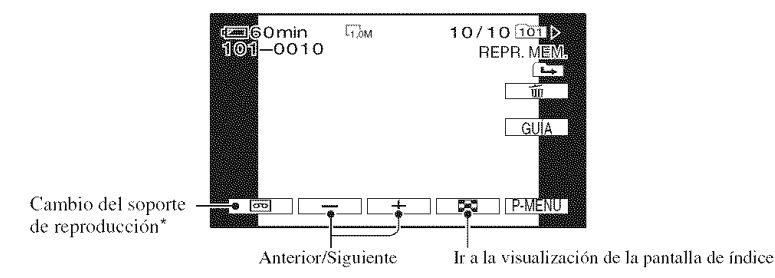

\* MEMORY] aparece en la pantalla de reproducción de cinta.

# Para visualizar imágenes de un "Memory Stick Duo" en la pantalla de índice

Toque  $\boxed{\blacksquare}$ . Toque una de las imágenes para regresar al modo de presentación sencilla.

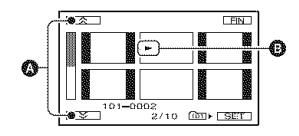

 $\bullet$  6 imágenes anteriores o siguientes

**O** La imagen que se muestra antes de cambiar a la pantalla de índice.

Para ver imágenes en otras carpetas, toque  $\boxed{\Xi}$   $\rightarrow$   $\boxed{\text{SET}}$   $\rightarrow$  [REPR. CARP.], seleccione una carpeta con  $\boxed{\text{I}/\text{A}}$ , luego toque  $\boxed{\text{OK}}$ .

 $\overline{S}$ 

**OSCIENT** 

Additional information on this product and answers to frequently asked questions can be found at our Customer Support Website.

#### http://www.sony.net/

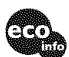

Printed on 70% or more recycled paper using VOC (Volatile Organic Compound)free vegetable oil based ink.

Printed in Japan

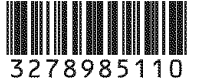